# **Universidad Central "Marta Abreu" de Las Villas**

## **Facultad de Ingeniería Eléctrica**

**Departamento de Automática y Sistemas Computacionales** 

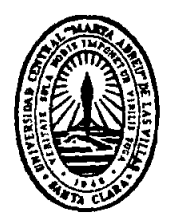

# **TRABAJO DE DIPLOMA**

**"Desarrollo del SCADA para la Máquina Embotelladora de la Ronera Central, empleando el Software Movicon X2."** 

**Autor: Orlando Urquijo Pascual** 

**Tutor: Ing. Samy Brito Barroso** 

**Santa Clara** 

**2009** 

**"Año del 50 Aniversario de la Revolución."** 

# **Universidad Central "Marta Abreu" de Las Villas**

# **Facultad de Ingeniería Eléctrica**

**Departamento de Automática y Sistemas Computacionales** 

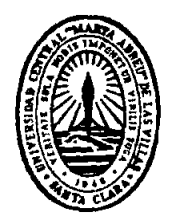

# **TRABAJO DE DIPLOMA**

**"Desarrollo del SCADA para la Máquina Embotelladora de la Ronera Central, empleando el Software Movicon X2."** 

 **Autor: Orlando Urquijo Pascual** 

**E-mail:** [ourquijo@uclv.edu.cu](mailto:ourquijo@uclv.edu.cu)

**Tutor: Ing. Samy Brito Barroso** 

 **Profesor Instructor. Dpto. de Automática,** 

 **Facultad de Ing. Eléctrica** 

**E-mail:** [samyb@uclv.edu.cu](mailto:samyb@uclv.edu.cu) 

**Consultante: Ing. Liodán Valdivia Coca** 

 **E-mail:** [coca@vc.copextel.com.cu](mailto:coca@vc.copextel.com.cu)

**Santa Clara** 

**2009** 

**"Año del 50 Aniversario de la Revolución."** 

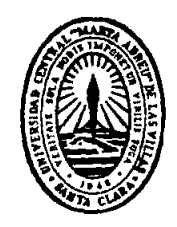

Hago constar que el presente trabajo de diploma fue realizado en la Universidad Central "Marta Abreu" de Las Villas como parte de la culminación de estudios de la especialidad de Ingeniería en Automática, autorizando a que el mismo sea utilizado por la Institución, para los fines que estime conveniente, tanto de forma parcial como total y que además no podrá ser presentado en eventos, ni publicados sin autorización de la Universidad.

Firma del Autor

Los abajo firmantes certificamos que el presente trabajo ha sido realizado según acuerdo de la dirección de nuestro centro y el mismo cumple con los requisitos que debe tener un trabajo de esta envergadura referido a la temática señalada.

Firma del Autor Firma del Jefe de Departamento donde se defiende el trabajo

> Firma del Responsable de Información Científico-Técnica

<span id="page-3-0"></span>**PENSAMIENTO** 

*Conocimientos, puede tenerlos cualquiera, pero el arte de pensar es el regalo más escaso de la naturaleza humana.* 

*Federico II, Emperador Prusiano*

### **DEDICATORIA**

<span id="page-4-0"></span>*A mis padres, por habérmelo dado todo en la vida,* 

*A mis dos abuelas, por su cariño,* 

*A mi hermano, por su ayuda,* 

*A mi familia por el apoyo que me han brindado,* 

*A mis amigos,* 

*Gracias a todos por existir.* 

#### **AGRADECIMIENTOS**

<span id="page-5-0"></span>*A Eduardo, Valeriano, Pablo José, Lisdán y Luisillo, por su apoyo en todo momento,* 

*A mis amigos de Morón y Camaguey,* 

*A la tropa de Copextel, Liodan, Vladimir y Montejo, por confiar en nosotros para la realización del trabajo,* 

*A Gustavo, el ingeniero de la Ronera, por su ayuda,* 

*A mis tutores,* 

*A la Universidad,* 

*A mis amigos del preuniversitario,* 

*A todos, Gracias*

## <span id="page-6-0"></span>**TAREA TÉCNICA**

Para la elaboración de este trabajo de diploma se hace necesaria la realización de las siguientes tareas:

- Familiarización con el proceso productivo y con las principales máquinas que en el intervienen.
- Revisión y estudio de los bloques de programa del PLC *CQM1H* de *OMROM*.
- Estudio del *Software* Movicon X2.
- Programación de pequeñas secciones de programa.
- Implementación de una aplicación para la Supervisión y Control.
- Configuración de un Servidor OPC para implementar la comunicación entre el PLC y el SCADA.

Firma del Autor **Firma** del Tutor

#### **RESUMEN**

<span id="page-7-0"></span>El objetivo principal del presente trabajo de diploma, constituye la realización de una aplicación SCADA a la línea de Embotellado de la Ronera Central "Agustín Rodríguez Mena" del municipio de Santo Domingo perteneciente a la Empresa Cubaron. Para lograrlo, se realizó la identificación en el PLC de las principales variables a controlar y se incorporaron algunas líneas de programa necesarias para la correcta supervisión.

La baja interconectividad entre las máquinas instaladas y la necesidad de establecer un control estricto sobre los insumos utilizados en la elaboración del producto final, constituyen los principales problemas a resolver en esta entidad, además, no se concebía que una empresa dedicada a la fabricación de rones de alta calidad y prestigio a nivel nacional e internacional, como lo son *Cubay* y *Habana Club*, no constara con un sistema de Supervisión y Control.

El resultado más relevante es la aplicación realizada con la ayuda del *software*  Movicon X2, gracias a la cual se resolverán los principales problemas que sufre la empresa en estos momentos.

### **TABLA DE CONTENIDOS**

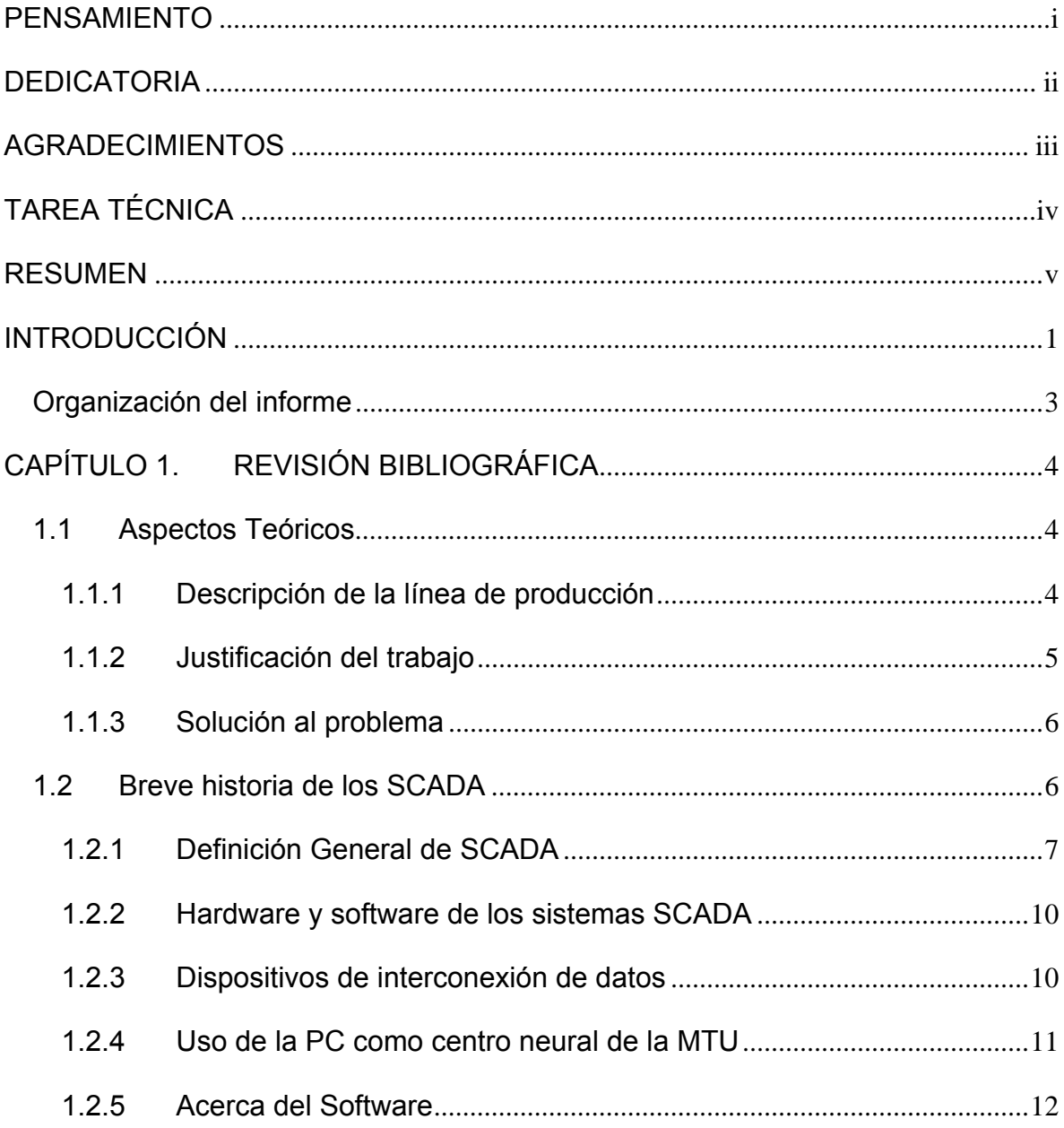

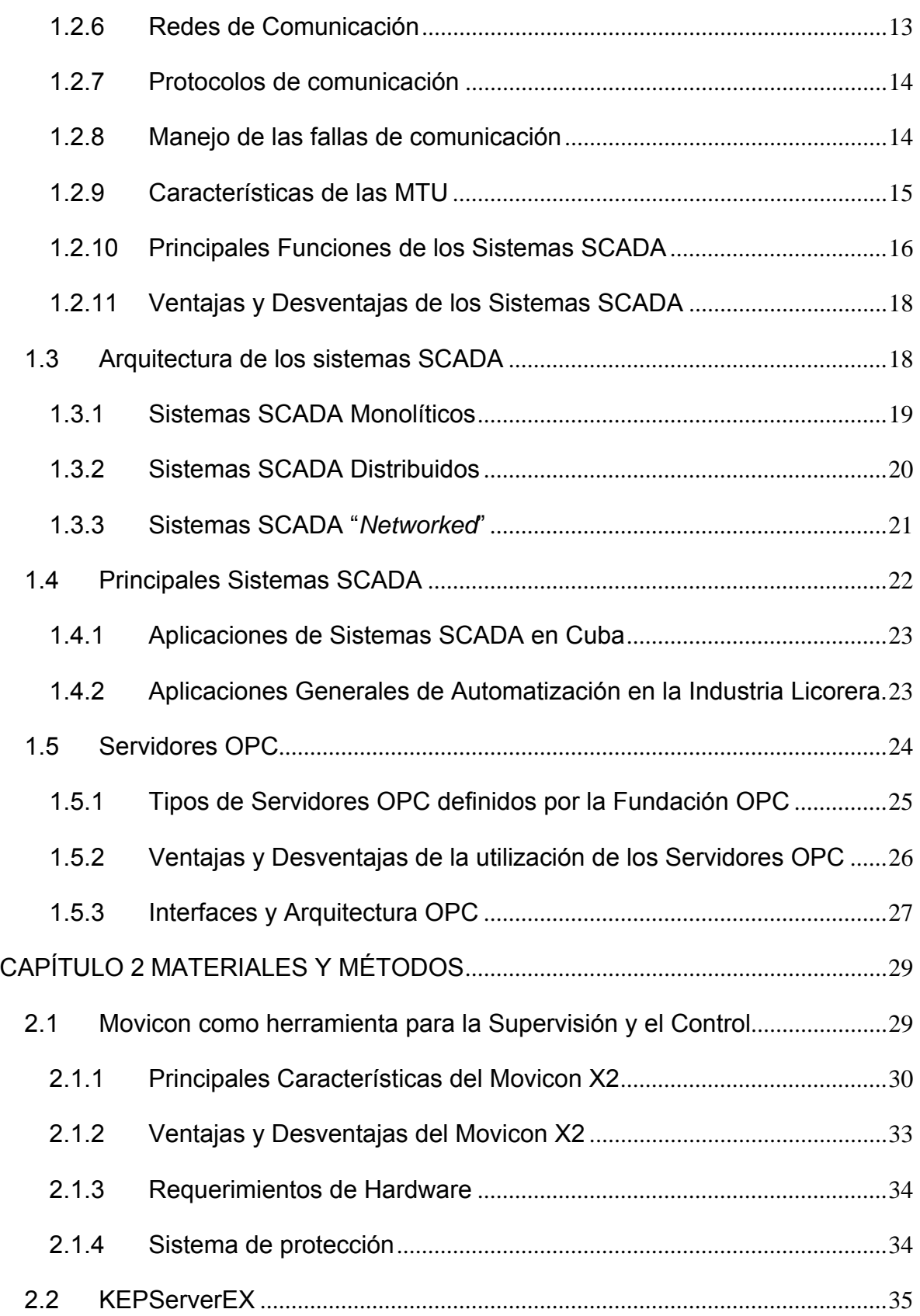

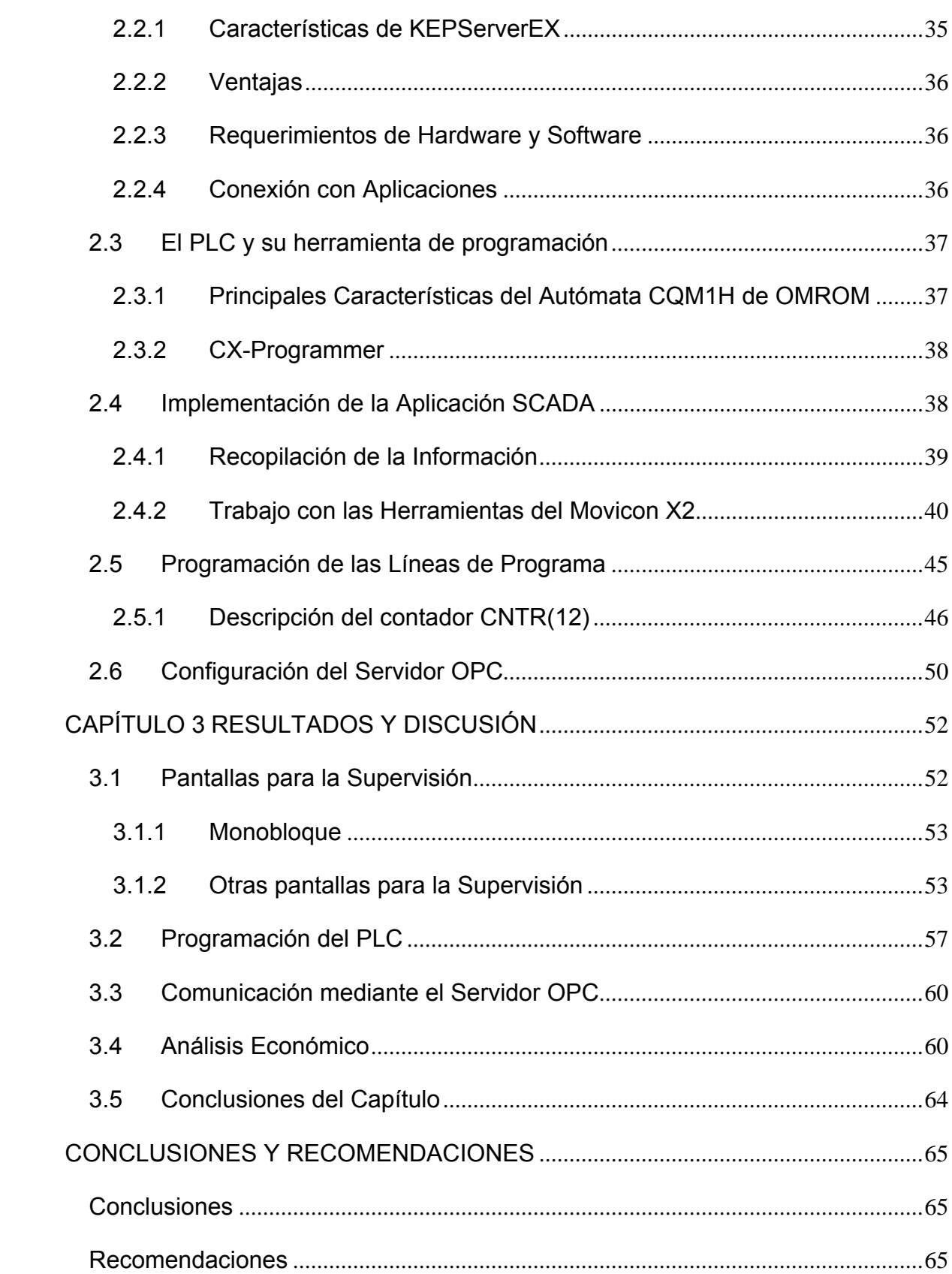

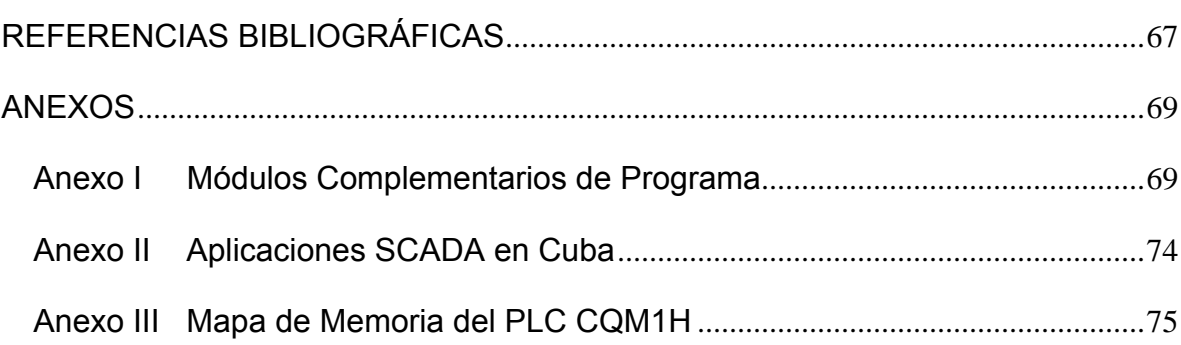

### <span id="page-12-0"></span>**INTRODUCCIÓN**

Con el paso de los años, la automatización industrial a llegado a niveles nunca imaginados por el hombre de hace algunas décadas atrás. La aparición de tecnologías avanzadas para el control de procesos, pasó a las máquinas el mando de las fábricas dejando al hombre en un segundo plano. Los autómatas programables, mejor conocidos en el mundo de la automática por PLCs, constituyen en el presente uno de los elementos indispensables para la automatización.

Los Sistemas de Supervisión y Control, SCADA, son parte también de este desarrollo. Comenzando por las primitivas pero efectivas en su momento pizarras de supervisión, hasta llegar a la actualidad, donde un gran número de elementos en conjunto, hacen posible que desde el nivel de operador hasta el de gestión empresarial en una empresa, esté respaldado con un sistema que ayude a mejorar la eficiencia y disminuir pérdidas económicas.

En el mundo existen un gran número de proveedores de estos *software* entre los que se encuentran como los más importantes a *Siemens*, con *WinnCC*; *OMROM*, con *SYSMAC SCS* y *National Instrument* que desarrolla *LabView*. Otra empresa dedicada a la elaboración de este tipo de *software,* **Progea**, comercializa Movicon, que se ha convertido en una de las principales herramientas para la implementación de aplicaciones de supervisión en nuestro país.

En Cuba, desde hace varios años, empresas como Copextel llevan a cabo proyectos de este tipo. La empresa "Agustín Rodríguez Mena", perteneciente a la corporación Cubaron SA, que se encarga de la producción de rones de alta calidad que tienen alta demanda a nivel nacional e internacional, decidió llevar a cabo la realización de un Sistema de Supervisión y Control, para lo cual contrató los servicios de la empresa Copextel VC. Los ingenieros a cargo del proyecto, donaron el mismo como tema para la realización del presente trabajo de diploma. La decisión de realizar este proyecto se originó porque en la fábrica no se explotaban las potencialidades con las que cuenta; la gestión, la comunicación a nivel empresarial y la supervisión de la producción se encuentran en un nivel muy bajo, además de no existir visualización del proceso productivo. También se hacía necesario establecer un control riguroso de la materia prima utilizada para la elaboración del producto, la cual es de exportación y resulta muy costoso adquirirla.

 Por lo anterior expuesto, se plantean los siguientes objetivos para la realización del trabajo.

#### **Objetivo general**

Desarrollar el Sistema de Supervisión y Control para la máquina Embotelladora de la Ronera Central "Agustín Rodríguez Mena", con el empleo del *software* Movicon X2.

#### **Objetivos Específicos**

- Mostrar los aspectos teóricos fundamentales de los sistemas SCADA.
- Estudiar el programa del autómata que controla la máquina en cuestión.
- Reprogramar el autómata añadiendo el código que garantice adquirir las variables deseadas y adicionar las variables que no estén presentes en el programa actual.
- Estudiar el *software* de programación de SCADA's Movicon X2.

- <span id="page-14-0"></span>• Desarrollar una aplicación SCADA empleando Movicon X2, que garantice supervisar y controlar la línea de embotellado.
- Establecer la comunicación utilizando tecnología Servidor OPC.
- Analizar los resultados obtenidos.
- Redactar el informe final.

#### **Organización del informe**

El presente trabajo de diploma constará con tres capítulos.

En el capítulo número uno llamado "Revisión Bibliográfica", se ofrece una breve descripción de la línea de producción a la cual se le realizará el SCADA, se dará a conocer el problema a resolver y una justificación de la realización del trabajo. Además, se abordarán los principales aspectos teóricos acerca de los SCADA y de los servidores OPC, y por último, se mostrarán ejemplos de aplicaciones realizadas en Cuba y a nivel internacional.

En el capítulo dos, "Herramientas y Métodos", se conocerán las principales herramientas de *software* utilizadas para la realización del trabajo, exponiendo sus principales características y las ventajas de la utilización de las mismas. Se explicará además como fueron llevadas a cabo cada una de las tareas técnicas.

En el tercer y último capítulo, se darán los resultados finales de la realización del trabajo, como las principales pantallas diseñadas para la supervisión con su explicación y las líneas de programa implementadas. También se realizará el análisis económico que avala el proyecto.

### <span id="page-15-0"></span>**CAPÍTULO 1. REVISIÓN BIBLIOGRÁFICA**

En el presente capítulo se realizará una breve descripción acerca de la línea de producción situada en la Ronera Central de Santo Domingo, además que se expondrá la justificación para la realización del trabajo. También, se dará un recorrido por el mundo de los sistemas de supervisión, comenzando con una breve historia y tocando puntos esenciales, como son su definición, características y funciones principales. Se podrán conocer también algunas de las aplicaciones realizadas en nuestro país por las diferentes empresas dedicadas a la automatización y pondremos a su consideración algunos aspectos referentes a los servidores OPC, como algo novedoso en este proyecto.

#### **1.1 Aspectos Teóricos**

Los aspectos teóricos que serán tocados a continuación, son necesarios para comprender la importancia que tiene la realización de este proyecto para la empresa "Agustín Rodríguez Mena", perteneciente a la corporación Cubaron SA. Se podrán conocer las ventajas y prestaciones con que contará la empresa luego de realizado el proyecto como parte del desarrollo tecnológico que el sistema de supervisión implementado proporcionará a la línea de Embotellado.

#### **1.1.1 Descripción de la línea de producción**

La línea de producción a la cual se le realizará la supervisión se encuentra situada en un espacio relativamente pequeño. Está conformada por cuatro etapas: la primera es el área de descarga, en la cual se reciben los *pallets* de botellas, se verifica que sean las indicadas para la producción que se está desarrollando en ese momento y se incorporan a la estera transportadora. La segunda etapa se

<span id="page-16-0"></span>desarrolla en la máquina denominada Monobloque, en la cual se realizan cuatro operaciones. Primero ocurre el lavado de las botellas con agua previamente tratada con cierto grado de alcohol, para evitar afectar la calidad del producto final. Luego se realiza el llenado de las botellas en la máquina llenadora para en los últimos dos pasos, insertarles los tapones de presión y de rosca por ese orden. En la tercera etapa es donde se realiza el proceso de etiquetado donde se le adhieren a la botella la etiqueta, contraetiqueta, collarín y sello de calidad. Y por último, una máquina recién montada se encarga de la confección de las cajas y del llenado de las mismas para su posterior traslado. El movimiento de las botellas en todo el proceso se realiza a través de esteras transportadoras. La figura 1.1 muestra el flujo de producción de la línea.

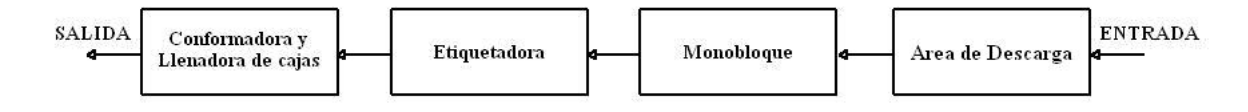

Figura 1. 1 Línea de Producción

#### **1.1.2 Justificación del trabajo**

En la Ronera Central se realiza el proceso de embotellado de varios tipos de rones como son *Cubay* y *Habana Club*. Estos productos constan de reconocido prestigio en el mercado. La materia prima que se utiliza para la producción de estas bebidas es en parte importada y de muy altos precios, por lo que el control sobre la misma es de vital importancia.

En la entidad no existe buena interconectividad entre las máquinas que intervienen en el proceso, y el control que se realiza sobre la producción no es del todo riguroso, lo cual es necesario en una empresa de este tipo. Por parte de la dirección de la empresa, se decidió aumentar la calidad de sus productos, tener un mayor control sobre toda la materia prima que se emplea en la producción, como es el caso de las botellas, el juego de etiquetas (etiqueta, contraetiqueta, collarín y sello de calidad), tapas y sobre el propio producto terminado. Este trabajo traerá consigo mejoras en las condiciones de trabajo para los operarios, reducir los

<span id="page-17-0"></span>costos de producción, adaptarse rápidamente a las nuevas exigencias del mercado, y de forma general incrementar la productividad. Por otra parte, el minucioso control sobre los insumos reducirá las pérdidas por concepto de desvío de recursos, ya que se podrá definir en que eslabón de la producción ocurrió la merma.

#### **1.1.3 Solución al problema**

La situación del problema que se presenta es como garantizar la supervisión y el control de los principales elementos de la línea de embotellado de la Ronera Central, teniendo en cuenta las necesidades de la empresa.

Para ello, los ingenieros a cargo del proyecto por parte de Copextel, propusieron la implantación de un sistema SCADA con la ayuda del *software* Movicon X2, con el cual se resolverían en gran medida los problemas de la entidad. Este trabajo se hace posible gracias a un estudio previo que llevaron a cabo estudiantes de la carrera de Automática de la Facultad de Ingeniería Eléctrica de la Universidad Central "Marta Abreu" de las Villas, como parte de su proyecto de tesis, en el año 2007, en el cual se realizó la ingeniería inversa de los PLC de las máquinas, obteniendo así la programación de estos y la identificación de las principales variables del proceso, aportando los recursos para la realización del sistema de supervisión.

#### **1.2 Breve historia de los SCADA**

Los primeros SCADA eran simplemente sistemas de telemetría, que proporcionaban reportes periódicos de las condiciones de campo vigilando las señales que representaban medidas y/o condiciones de estado en ubicaciones de campo remotas. Estos sistemas ofrecían capacidades muy simples de monitoreo y control sin proveer funciones de aplicación alguna. La visión del operador en el proceso estaba basada en los contadores y las lámparas detrás de los tableros llenos de indicadores. Con el desarrollo de las tecnologías las computadoras comenzaron a asumir el papel de la recolección de datos, disponiendo comandos de control y la aparición de una nueva función: la presentación de la información

<span id="page-18-0"></span>sobre una pantalla de video, que eran monocromáticas. Las computadoras además agregaron la capacidad de programar el sistema para realizar funciones de control más complejas.

Los primeros sistemas automatizados SCADA fueron altamente modificados con programas de aplicación específicos para atender a particularidades de algún proyecto. Como un grupo de ingenieros de diversas industrias participaron en el diseño de estos sistemas, estos tomaron las características de sus propias industrias. Proveedores de sistemas SCADA, con el objetivo de reutilizar su trabajo previo sobre los nuevos proyectos, mantuvieron esa imagen teniendo en cuenta su propia visión de los ambientes de control con los cuales tenían experiencia. Cuando los nuevos proyectos requirieron funciones y aplicaciones adicionales, hizo que los desarrolladores de los SCADA tuvieran la oportunidad de desarrollar experiencia en otras industrias (Montero et al., 2004).

En la actualidad los proveedores de los SCADA diseñan sistemas que son pensados para resolver las necesidades de muchas industrias, con módulos de *software* específicos disponibles para proporcionar las capacidades requeridas comúnmente.

Los sistemas SCADA que son instalados en los días de hoy, en su mayoría constituyen parte integral de la estructura de dirección y gerencia de cualquier empresa. Estos sistemas no son vistos por la gerencia como herramientas operacionales de supervisión y control, sino como un importante recurso de información corporativa sin el cual sería imposible administrar correctamente una empresa (Castellanos, 2008).

#### **1.2.1 Definición General de SCADA**

SCADA es un acrónimo por *"Supervisory Control And Data Adquisition"* (Control Supervisor y Adquisición de Datos). Los sistemas SCADA utilizan la computadora y tecnologías de comunicación para automatizar el monitoreo y el control de procesos industriales. Estos sistemas son partes integrales de la mayoría de los ambientes industriales complejos o muy geográficamente dispersos, ya que puede recoger la información de una gran cantidad de fuentes muy rápidamente, y la presentan a un operador de una forma amigable. Los sistemas SCADA mejoran la eficacia del proceso de monitoreo y control proporcionando la información oportuna para poder tomar decisiones operacionales rápidas (Castellanos, 2008, Montero et al., 2004, N.C.S., 2004).

Los sistemas de SCADA están conformados por (N.C.S., 2004):

- Uno o más dispositivos de interconexión de datos, generalmente RTUs y/o PLCs, los cuales se interconectan con dispositivos de campo, ya sean actuadores, sensores, válvulas, etc.
- Un sistema de comunicaciones de transferencia de datos entre los dispositivos de campo, las unidades de control y la computadora central del SCADA. El sistema puede ser radio, teléfono, cable, satélite, etc., o cualquier combinación de estos.
- Un servidor o servidores centrales, generalmente llamado MTU (Unidad Terminal Maestra).
- Una colección de *software* estándar llamados HMI (Interfaz Hombre Máquina), usado para proveer al SCADA de una interfaz de operador, apoyo al sistema de comunicaciones y controla y monitorea los dispositivos de campo.

Para realizar la comunicación entre las unidades de campo con los puestos de control y supervisión se utilizan las redes de comunicación, las cuales pueden ser privadas, como es el caso de de las PMR, *Trucking*, *Tetra* y *WirelessLan*; o redes de operadores públicos como son la red telefónica, GSM y GPRS (Castellanos, 2008). En la actualidad los sistemas son monitoreados utilizando las incorporadas redes de comunicación LAN (Red de Área Local) y WAN (Red de Área Ampliada) (N.C.S., 2004).

Cuentan con información importante del proceso como alarmas, históricos, paradas, entre otros; permite la integración con herramientas como son las bases de datos, estadísticas del proceso, uso de intranets, etc. (Castellanos, 2008).

Los SCADA permiten conocer el estado de una instalación, centralizando la información de los emplazamientos remotos en uno o varios puestos de control. Los equipos de control situados en las estaciones analizan los parámetros más importantes recogiendo los valores aportados por los diferentes sensores. Cuando se identifica una situación de alerta estos equipos realizan la operación adecuada y advierten del mismo al puesto de control, desde donde se procesa la información y se genera de forma automática la señal de mando apropiada. Desde el puesto central se puede obtener, en tiempo real, cualquier información relativa a las estaciones.

Además de gestionar alarmas y de capturar datos, los sistemas SCADA permiten generar planes de mantenimiento y eficaces procedimientos de actuación para los operadores. Estos facilitan el trabajo del personal de mantenimiento permitiendo automatizar procesos de muy alta complejidad (Castellanos, 2008).

Permite realizar operaciones de control a distancia, supervisión y registro de datos del proceso industrial, de esta forma provee de la información que se genera en el proceso productivo a diversos usuarios, tanto a nivel de campo como a nivel de empresa, abarcando aspectos importantes como el control de la calidad, supervisión, mantenimiento, etc. (Castellanos, 2008).

En estos sistemas es muy común tener computadoras SCADA redundantes operando en paralelo con el centro primario de control y un sistema de reserva del mismo situado en un área geográficamente distante, lo cual da un nivel aceptable de tolerancia a las fallas. Esta arquitectura proporciona la transferencia automática de la responsabilidad del control de cualquier ordenador que pueda llegar a ser

<span id="page-21-0"></span>inasequible por cualquier razón, a una computadora de reserva en línea, sin interrupción significativa de las operaciones.

#### **1.2.2 Hardware y software de los sistemas SCADA**

Las MTU de sistemas SCADA se pueden implementar en la mayoría de las plataformas existentes. La serie *Digital Equipment Corporation PDP11* y el sistema operativo RSX11M eran quizás las plataformas más comunes en los SCADA del siglo pasado. Posteriormente, Unix comenzó a ser el sistema operativo de más frecuente elección. En épocas recientes Windows NT ha alcanzado alta aceptación dentro de la comunidad SCADA, aunque los sistemas muy grandes siguen siendo en la mayor parte de los casos estaciones de trabajo Unix (QNX o Solaris), las cuales son más veloces en sus respuestas.

Actualmente la industria se está desarrollando hacia estándares abiertos: ODBC, INTEL PC, sistemas estándares de gráficos, e interconectividad a sistemas de computación corrientes. En años recientes ha aparecido en el mercado un importante número de sistemas SCADA sobre plataformas INTEL PC, ya que estas están aumentando rápidamente su capacidad y desempeño. Ejemplos de ellos son *Citect*, *FIX* de *Intellution*, *KEPware* y *Wonderware (Montero et al., 2004)*.

#### **1.2.3 Dispositivos de interconexión de datos**

Los dispositivos de campo son los ojos y oídos de los sistemas SCADA. Dispositivos tales como flujómetros, sensores de nivel, transmisores de posición de válvulas, transmisores de temperatura, medidores del consumo de energía, entre otros, pueden darle la información adecuada a un operador experimentado del estado del sistema en un instante determinado.

Sin embargo antes de que cualquier automatización o supervisión sea realizada, la información que proviene desde los dispositivos de campo debe ser compatible con el lenguaje del sistema SCADA. Para lograr esto se requieren de las RTUs, también conocidas como Unidades Remotas de Telemetría, las cuales nos proveen de una interfaz necesaria para la comunicación. Estas se utilizan sobre <span id="page-22-0"></span>todo para convertir las señales electrónicas que provienen de los sensores de campo en el lenguaje conocido como protocolo de comunicación utilizado para transmitir los datos sobre un canal de comunicación.

Las instrucciones para la automatización de los dispositivos de interconexión de datos, así como la lógica de control, son almacenadas usualmente en el campo. Esto se debe a que existe un ancho de banda limitado para la comunicación entre el SCADA y los dispositivos de interconexión de datos. Estas instrucciones tradicionalmente se insertan en los PLCs, que en el pasado se encontraban separadas físicamente de las RTUs.

El PLC es un dispositivo utilizado para automatizar la supervisión y el control de instalaciones industriales. Puede ser utilizado de forma independiente o en conjunción con un SCADA u otro sistema. El PLC se conecta directamente con los dispositivos de interconexión de datos; incorporando programas inteligentes que de una forma lógica pueden ser ejecutados ante alguna eventualidad en las condiciones de campo (N.C.S., 2004).

Los PLCs tuvieron sus orígenes en la industria de la automatización a finales de la década de los 60', y desde ese entonces es de uso frecuente en las fábricas y en plantas de proceso por sus atributos de capacidad en tiempo real y las propiedades de seguridad. Estos fueron utilizados mayormente para reemplazar el control de sistemas que funcionaban a lógica de conmutación a relés. Los PLC han sido diseñados para ser empleados en ambientes industriales exigentes y son desarrollados de forma que sus sistemas operativos en tiempo real representan su mayor virtud (Montero et al., 2004).

#### **1.2.4 Uso de la PC como centro neural de la MTU**

El PC se ha establecido en diferentes medios. Los componentes de *hardware* y *software* están siendo cada vez más potentes y más rentables. Es lógico, por tanto, que la industria quiera tomar provecho de este hecho, para reducir costes y/o incrementar la productividad.

<span id="page-23-0"></span>Ciertas tareas industriales están actualmente en manos de los ordenadores: desde emplear la tecnología *Windows* cuando se manejan pedidos y/o se ajustan parámetros de maquinaria hasta preparar o visualizar datos prácticamente de cualquier tipo. Por tanto los especialistas en automatización y los usuarios están pensando en la manera que se puedan transferir al PC otras tareas, para poder llegar a un mayor ahorro.

Los computadores personales o PC tienen múltiples matices en cuanto a temas, arquitectura y forma de utilizarse, entre ellos tenemos (Montero et al., 2004):

- Supervisión de Procesos, en el que se utilizan fundamentalmente los recursos del procesador para mostrar dinámicamente el funcionamiento de un proceso.
- El control, en el que el procesador, a través de interfaces de entradas y salidas específicas permite manipular directamente el proceso.
- El sistema SCADA, en el que se realizan las dos funciones anteriores para sistemas relativamente complejos y en los que generalmente se encuentra involucrada la comunicación.

Cada una de estas tres categorías puede aplicarse en cualquier actividad sea industrial o manufacturera, tanto en el laboratorio como en la planta.

#### **1.2.5 Acerca del Software**

El corazón de un sistema SCADA está en el "*Software* SCADA", que es el encargado de supervisar y controlar el proceso a través del *Hardware* de control, generalmente el *software* SCADA trabaja conjuntamente con un PLC o una red de PLC. Este *software* permite supervisar el proceso desde un microcomputador, así como realizar las acciones de control a través del PLC, controlador o sistema de control. En el mercado existen varios programas que realizan esta función.

<span id="page-24-0"></span>Tan importante como el "*Hardware*" es el "*Software*" especializado para el control y la supervisión de procesos. Los niveles de "*software*" podrían ser escalonados en:

- 1. "*Software*" de manejo a nivel de registros para las interfaces.
- 2. Programas de usuario en lenguajes de alto nivel, utilizando rutinas suministradas por los fabricantes de "*hardware*".
- 3. Sistemas de desarrollo y generadores de código fuente dedicados a la adquisición y procesamiento de datos así como el control y supervisión de procesos.
- 4. "Paquetes" de control y supervisión de procesos, que permiten administrar el "*hardware*" de control de procesos basados en controladores lógicos programables (PLC), supervisar los procesos y administrar redes de microcomputadores y de controladores lógicos programables.

La mayoría de los *Software* de alto nivel para la automatización industrial se ejecuta bajo Microsoft Windows NT, 98 y 2000. (Montero et al., 2004).

#### **1.2.6 Redes de Comunicación**

La red o sistema de comunicación se realiza por diferentes medios: línea dedicada, línea telefónica, cable coaxial, fibra óptica, telefonía celular, radio VHF/UHF, microondas, satélites, entre otros. De esta manera los datos son trasferidos hacia una estación central mediante el medio físico más apropiado. La forma en que se envía o se reciben los datos en un proceso, está incorporada como parte esencial dentro de un sistema SCADA (Castellanos, 2008).

El soporte de la comunicación a tener en cuenta depende del tamaño del sistema SCADA, la distancia de las RTU, la cantidad de datos que se van a transmitir, velocidad y disponibilidad del servicio público de comunicación, características del proceso y tipo de aplicación, entre otras.

#### <span id="page-25-0"></span>**1.2.7 Protocolos de comunicación**

Se han desarrollado técnicas para la transmisión confiable sobre los medios de comunicación, y es así que muchas compañías alcanzaron una ventaja competitiva respecto a sus competidores debido al mérito técnico de sus protocolos. Estos protocolos tendieron a ser propietarios y celosamente guardados.

Esto no representaba un problema al instalar el sistema, aunque si cuando eran requeridas extensiones, por lo que era necesario acudir de nuevo al proveedor original. Los progresos que se han alcanzado han considerado la aparición de un número apreciable de protocolos abiertos. Entre los más populares se encuentran los de la serie (IEC) 60870-5, específicamente el (IEC) 60870-5-101, además del DNP93, MMS, por citar algunos (N.C.S., 2004, Montero et al., 2004).

Los mejores protocolos son los multicapas, completamente encapsulados, y los sistemas SCADA que los utilizan pueden confiar en ellos para garantizar la salida de un mensaje y el arribo a su destino (Montero et al., 2004).

#### **1.2.8 Manejo de las fallas de comunicación**

Los SCADA deben ser confiables por lo que los sistemas de comunicación para estos se han desarrollado para manejar comunicaciones de una manera predecible. Esto es importante cuando está implicado el control ya que sería desastroso si las fallas de comunicación causaran que el sistema hiciera funcionar inadvertidamente el sector incorrecto de la planta. La operación normal para un sistema SCADA es esperar siempre que la transmisión sea reconocida. El sistema de interrogación que emplea tiene seguridad incorporada, en la que cada estación externa está controlada y debe responder periódicamente. Si no lo hace, entonces se hará un número predeterminado de recomprobaciones.

Las fallas repetidas harán que la RTU en cuestión sea marcada como "fuera de servicio" (en un sistema de interrogación, una falla de comunicación bloquea la red por un período de tiempo relativamente largo, y una vez que se haya detectado <span id="page-26-0"></span>una falla, no hay motivo para volver a revisar). Por la importancia de la exactitud de la transmisión de un SCADA, la aplicación toma directamente la responsabilidad sobre ella. Esto se produce en contraste con protocolos de comunicación más generales donde la posibilidad de transmitir datos confiablemente se deja a los mismos protocolos. A medida que se utilicen protocolos de comunicación más sofisticados, y los proveedores de SCADA comiencen a tomar confianza en ellos, entonces la responsabilidad de manejar errores será transferida al protocolo (Montero et al., 2004).

#### **1.2.9 Características de las MTU**

Es imprescindible en las MTU la presencia de una serie de características, algunas de las cuales son (Montero et al., 2004):

- **Adquisición de datos:** Recolección de datos de las unidades terminales remotas y/o PLCs.
- **Gráficos de tendencias:** Salvar los datos en una base de datos, y ponerlos a disposición de los operadores en forma de gráficos.
- **Procesamiento de alarmas:** Analizar los datos recogidos de las RTU y/o PLCs para ver si han ocurrido condiciones anormales y alertar al personal sobre las mismas.
- **Control:** Control a lazo cerrado e iniciados por el operador.
- **Visualizaciones:** Gráficos del equipamiento actualizado para reflejar datos de campo.
- **Informes:** La mayoría de los sistemas SCADA tienen un ordenador dedicado a la producción de reportes conectado en red (LAN o similar) con el principal.
- **Mantenimiento del sistema** *Mirror***:** Se debe mantener un sistema idéntico con la capacidad segura de asumir el control inmediatamente si ocurre una falla del sistema principal.
- <span id="page-27-0"></span>• **Interfaces con otros sistemas:** Transferencia de datos desde y hacia otros sistemas corporativos para el procesamiento de órdenes de trabajo, de compra, la actualización de base de datos, etc.
- **Seguridad:** Control de acceso a los distintos componentes del sistema.
- **Administración de la red:** Monitoreo de la red de comunicaciones.
- **Administración de la base de datos:** Agregar nuevas estaciones, puntos, gráficos, puntos de cambio de alarmas, y de forma general reconfigurar el sistema.
- **Aplicaciones especiales:** La mayoría de los sistemas SCADA deben tener cierto *software* de aplicación especial, asociado generalmente al monitoreo y control de la planta en la cual se está utilizando. El cual debe responder a las necesidades específicas de cada planta.
- **Sistemas expertos y de modelado:** Los sistemas SCADA más avanzados pueden incluir sistemas expertos incorporados, o capacidad de modelado de datos.

Estas además constituyen las prestaciones que debe brindar un sistema SCADA. Con ellas se hace posible desarrollar aplicaciones basadas en PC, con captura de datos, análisis de señales, presentaciones en pantalla, envío de resultados a disco e impresora, etc.

Todas estas funciones son posibles gracias a un paquete que incluye zonas de programación en diferentes lenguajes (C, C++, Pascal, Basic, etc.), lo cual brinda al sistema una potencia muy elevada y una gran versatilidad (Castellanos, 2008).

#### **1.2.10 Principales Funciones de los Sistemas SCADA**

Las principales funciones que debe acometer un sistema SCADA son (Meza, 2007):

**Supervisión remota de instalaciones y equipos:** Permite al operador conocer el estado de desempeño de las instalaciones y los equipos alojados en la planta, lo que permite dirigir las tareas de mantenimiento y estadística de fallas.

**Control remoto de instalaciones y equipos:** Mediante el sistema se puede activar o desactivar los equipos remotamente (por ejemplo abrir válvulas, activar interruptores, prender motores, etc.), de manera automática y también manual. Además es posible ajustar parámetros, valores de referencia, algoritmos de control, etc.

**Procesamiento de datos:** El conjunto de datos adquiridos conforman la información que alimenta el sistema, esta información es procesada, analizada, y comparada con datos anteriores, y con datos de otros puntos de referencia, dando como resultado una información confiable y veraz.

**Visualización gráfica dinámica:** El sistema es capaz de brindar imágenes en movimiento que representen el comportamiento del proceso, dándole al operador la impresión de estar presente dentro de una planta real. Estos gráficos también pueden corresponder a curvas de las señales analizadas en el tiempo.

**Generación de reportes:** El sistema permite generar informes con datos estadísticos del proceso en un tiempo determinado por el operador.

**Representación se señales de alarma:** A través de las señales de alarma se logra alertar al operador frente a una falla o la presencia de una condición perjudicial o fuera de lo aceptable. Estas señales pueden ser tanto visuales como sonoras.

**Almacenamiento de información histórica:** Se cuenta con la opción de almacenar los datos adquiridos, esta información puede analizarse

<span id="page-29-0"></span>posteriormente, el tiempo de almacenamiento dependerá del operador o del autor del programa.

**Programación de eventos:** Está referido a la posibilidad de programar subprogramas que brinden automáticamente reportes, estadísticas, gráfica de curvas, activación de tareas automáticas, etc.

#### **1.2.11 Ventajas y Desventajas de los Sistemas SCADA**

Las principales ventajas de los sistemas SCADA son (Castellanos, 2008):

- 1. Reducción de los costos de producción, operación y mantenimiento.
- 2. Aumento de producción.
- 3. Diversificación de la producción.
- 4. Mejoramiento de la coordinación con el área de mantenimiento.
- 5. Se dispone de información precisa para efectos de estudio, análisis y estadística.
- 6. No se requiere de personal para realizar labores de lectura de las variables ya que estos son leídos y enviados a centros de cómputos a través de la red.
- 7. Sistema de medición más rápido y confiable.

Desventajas.

- 1. Se requiere de una red industrial fiable, pues resultaría crítico no contar con la misma.
- 2. Alto costo inicial, por concepto de adquisición de los equipos e implantación del sistema acorde a las necesidades y requisitos exigidos.
- 3. Se requiere además realizar gastos en conexión a la red de datos.

#### **1.3 Arquitectura de los sistemas SCADA**

Los sistemas SCADA se han desarrollado paralelamente al crecimiento y a la sofisticación de la tecnología de la computación moderna. En el presente epígrafe <span id="page-30-0"></span>se dará una breve descripción de las tres generaciones de los sistemas de SCADA (N.C.S., 2004):

- Primera Generación: Monolítico.
- Segunda Generación: Distribuido.
- Tercera Generación: *Networked*. (**En Red**)

#### **1.3.1 Sistemas SCADA Monolíticos**

Cuando los primeros sistemas de SCADA fueron desarrollados, el concepto de computar en general era centrado en sistemas "*mainframe"*, (ordenador central). Las redes generalmente no existían, y cada sistema centralizado se encontraba por su cuenta. Consecuentemente, los sistemas SCADA eran sistemas independientes con ninguna conectividad a otros sistemas.

Las Redes de Área Amplia (WANs), puestas en ejecución para comunicarse con las unidades de campo (RTUs) fueron diseñadas con ese propósito solamente. Además, los protocolos WAN que se utilizan en los días de hoy eran en gran parte desconocidos para ese entonces.

La redundancia en estos sistemas de primera generación fue lograda por el uso de dos sistemas idénticamente equipados del ordenador principal, un primario y una reserva, conectados en el nivel de bus. La función del sistema de reserva era supervisar el primario y asumir el control en caso de una falla detectada. Este tipo de operación significaba que muy poco o nada del proceso era hecho en el sistema de reserva. La figura 1.2 muestra el esquema de configuración de la primera generación.

<span id="page-31-0"></span>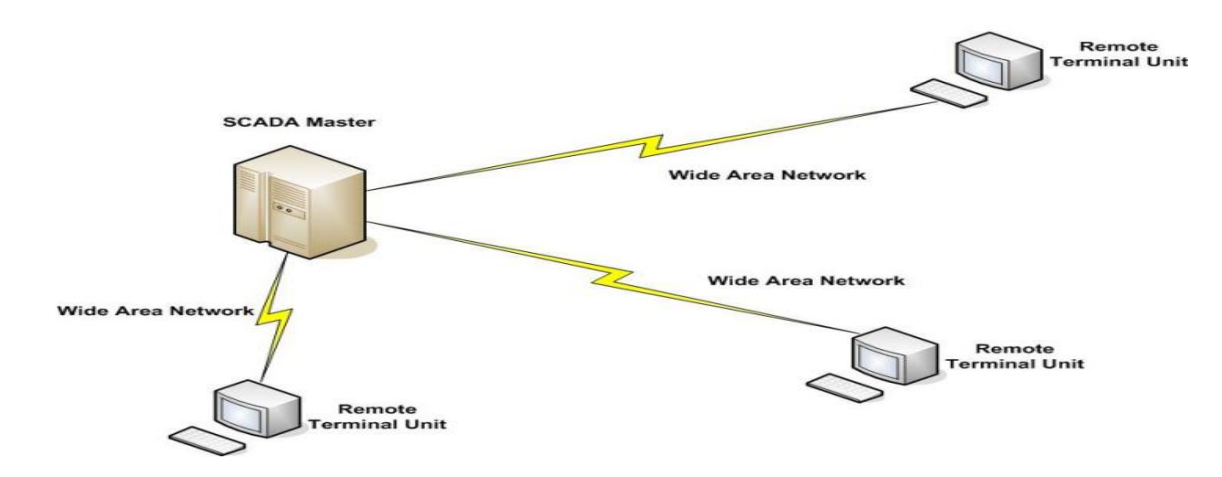

Figura 1. 2 Arquitectura SCADA de Primera Generación

#### **1.3.2 Sistemas SCADA Distribuidos**

La siguiente generación de los sistemas de SCADA se aprovechó de los progresos y mejoras en la miniaturización del sistema y la tecnología local con establecimiento de una Red de Área Local (LAN) para distribuir el proceso a través de sistemas múltiples. Las estaciones múltiples tenían una función específica cada una, y fueron conectadas con una red LAN compartiendo la información unas con otras en tiempo real. Estas estaciones eran típicamente miniordenadores, más pequeños y menos costosos que los procesadores de primera generación.

Algunas de estas estaciones distribuidas sirvieron como procesadores de comunicación, comunicándose sobre todo con los dispositivos de campo. Otros fueron utilizados como interfaces del operador, proporcionando la interfaz HMI, mientras otros sirvieron como procesadores de cálculo o servidores de base de datos. La distribución de las funciones de los sistemas SCADA a través de sistemas múltiples proporcionó más energía al proceso y mejoró la redundancia y la confiabilidad del sistema de forma general. Las redes que conectaron estos sistemas individuales fueron basadas en protocolos LAN y no eran capaces de alcanzar más allá de los límites del ambiente local.

Algunos de los protocolos LAN que fueron utilizados eran de naturaleza propietaria, donde el vendedor creó su propio protocolo de red, permitiendo así

<span id="page-32-0"></span>que un vendedor optimizara su protocolo del LAN para el tráfico en tiempo real, pero limitó la conexión de la red con otros vendedores a la red LAN del SCADA.

El uso de la WAN, era para comunicarse con los dispositivos de campo. Estas redes de comunicaciones externas se encontraban limitadas a los protocolos de RTU y no estaban disponibles para otros tipos de tráfico de la red.

Esta la segunda generación de los sistemas de SCADA también fue limitada al *hardware*, al *software*, y a los dispositivos periféricos que fueron proporcionados o por lo menos seleccionados por el vendedor. En la figura 1.3 se muestra una configuración de la arquitectura.

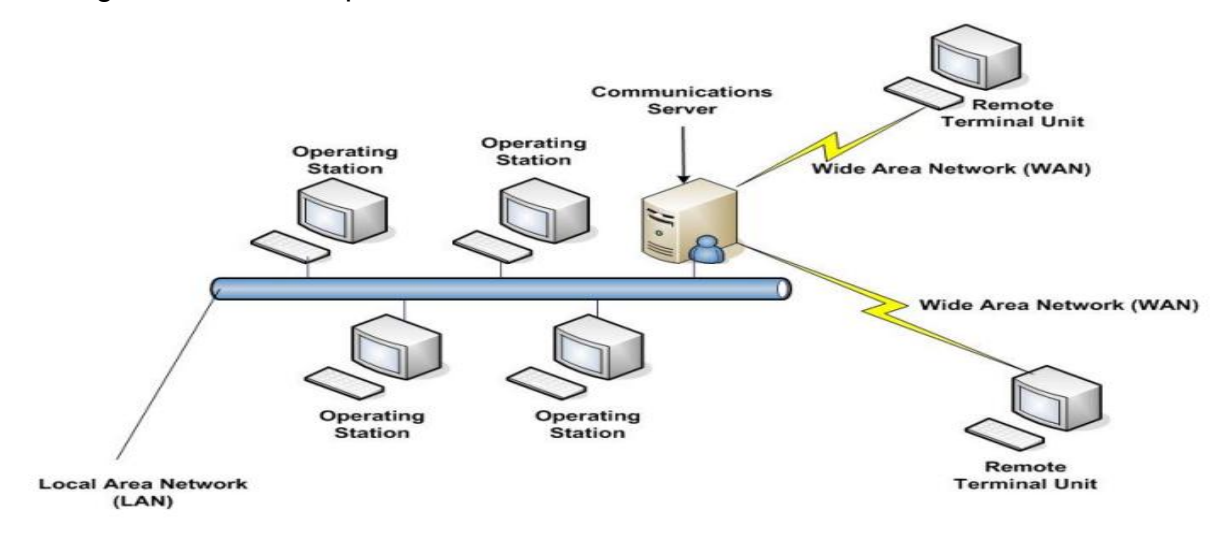

Figura 1. 3 Arquitectura SCADA de Segunda Generación

#### **1.3.3 Sistemas SCADA "***Networked***"**

La actual generación de la arquitectura SCADA, de la cual se muestra su configuración en la figura 1.4, se relaciona muy de cerca con la de segunda generación, con la diferencia de que es una arquitectura de sistema abierto. La mejora principal en la tercera generación es la de abrir la arquitectura del sistema, de utilizar estándares y protocolos abiertos y de permitir distribuir funcionalidad de SCADA a través de una red WAN y no de una LAN.

<span id="page-33-0"></span>El mayor adelanto en la tercera generación de SCADA viene dado en el uso de protocolos WAN tales como "*Internet Protocol* (IP)" para la comunicación entre la estación principal y el equipo de comunicación.

Otra ventaja causada por la distribución de la funcionalidad de SCADA sobre una red WAN es la de la supervivencia a cualquier desastre. La distribución del SCADA, procesada a través de una red LAN en sistemas de segunda generación mejoraba la confiabilidad, pero en caso de una pérdida total de la de las facilidades del SCADA principal, el sistema entero se podría perder también. Distribuyendo el proceso a través de localizaciones físicamente separadas, llega a ser posible construir un sistema de SCADA que pueda sobrevivir una pérdida total de cualquier terminal.

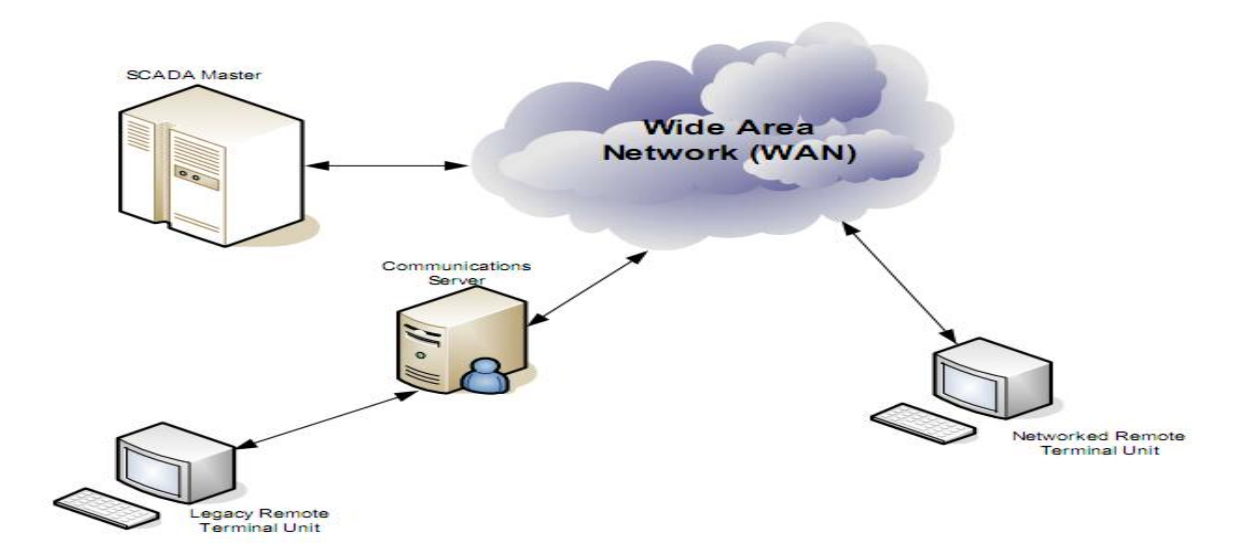

Figura 1. 4 Arquitectura SCADA de Tercera Generación

#### **1.4 Principales Sistemas SCADA**

Algunos de los principales software para la implementación de SCADA en el mundo son (Autómatas, 2006b):

- USDATA de Factory Link 7.
- LabView, Lookout 4.5, de National Instrument.
- <span id="page-34-0"></span> WinCC HMI Ver. 5.0, Web Control Center (WebCC), Simatic WinAC/ ODK, Simatic PLCSim, Simatic Protocol, HYBREX, de Siemens.
- ❖ SYSMAC SCS, de OMROM.
- Paradym-31, de Advantech.
- Virgo 2000, de AlterSys Inc.
- ❖ WizFactory, de eMation.
- ❖ Cimplicity, de GE Fanuc.
- $\div$  Genesis 32, de Iconics.
- ❖ MOVICON X2, de Progea.

#### **1.4.1 Aplicaciones de Sistemas SCADA en Cuba**

Con el paso del tiempo, nuestro país ha llevado a cabo la realización de diferentes proyectos de automatización incorporando sistemas de control y supervisión SCADAs. El desarrollo en el estudio de estas herramientas ha hecho posible la ejecución y montaje de estos sistemas por las diferentes empresas que se encargan de esta labor en nuestro país, dígase, Copextel, CEDAI, por mencionar algunas. En una tabla que se puede encontrar en los Anexos de la tesis, se muestran algunos de los proyectos que se han realizado, la envergadura de los mismos y los ejecutantes. En su gran mayoría han sido implementados con el *software* Movicon, proporcionado por **Progea**, el cual se ha convertido en una herramienta fundamental para los técnicos cubanos por las prestaciones que este brinda.

#### **1.4.2 Aplicaciones Generales de Automatización en la Industria Licorera.**

La industria licorera en los diferentes países del mundo ha llevado a cabo inversiones de automatización dado los beneficios que aporta y las exigencias del mercado. A continuación se exponen algunos ejemplos.

#### **Planta COPLAN**

Esta planta ha trabajado en la automatización de todo un tren de embasado de bebidas que consta de ocho máquinas principales: desestibador, desembaladora, <span id="page-35-0"></span>lavadora de botellas, dos llenadoras de botellas de dos formatos, pasteurizador, embalador y estibador y vías de transporte formadas por cadenas y banas transportadoras. El sistema en general contiene aproximadamente un total de 1.650 entradas.

La operación y supervisión del funcionamiento de las máquinas del tren se realiza a través de seis interfaces humano-máquina (HMI) PanelView 900C de Allen Bradley, manejando cada una por lo menos un centenar de "*tags"* en sus bases de datos y en total 60 despliegues en color con información en tiempo real (Maldonado, 2007).

#### **Planta "El Tiro" de la Firma** *Osbourne*

La empresa S.G.A. Distribuciones Especializadas, S.L. ha desarrollado el sistema automático de control de tres líneas de embasado en la planta embotelladora "El Tiro" perteneciente a la empresa *Osbourne*. El proyecto consiste en la sincronización de las velocidades de cada una de las máquinas integradas a la línea.

El control se realiza mediante un autómata programable CS1 de OMROM, con 250 E/S aproximadamente el cual es el encargado de recibir las señales de campo de cada una de las máquinas y generar las maniobras y cálculos del sincronismo. El mismo se conecta mediante una red *Controler Link* con el ordenador central en el cual corre un sistema SCADA SCS de la *OMROM* (Maldonado, 2007).

#### **1.5 Servidores OPC**

El **OPC** (*OLE for Process Control*) es un estándar de comunicación en el campo del control y supervisión de procesos. Este estándar permite que diferentes fuentes envíen datos a un mismo servidor OPC, al que a su vez podrán conectarse diferentes programas compatibles con dicho estándar. De este modo se elimina la necesidad de que todos los programas cuenten con *drivers* para dialogar con múltiples fuentes de datos, basta que tengan un driver OPC.
Los Servidores OPC están compuestos por dos partes. La primera parte se comunica con una o muchas fuentes de datos utilizando el protocolo propietario perteneciente a las fuentes de datos. La segunda parte se comunica con uno o muchos Clientes OPC utilizando el protocolo estándar OPC. En una Arquitectura Cliente OPC / Servidor OPC, el Servidor OPC hace de elemento esclavo mientras que el Cliente OPC hace de Maestro. La comunicación entre un Cliente OPC y un Servidor OPC es bidireccional lo que significa que el Cliente OPC puede tanto leer como escribir en el Servidor OPC (Autómatas, 2006a).

La figura 1.5 muestra el resultado de la utilización del servidor OPC para la comunicación.

Aplicación

Gráfica

Software

Driver

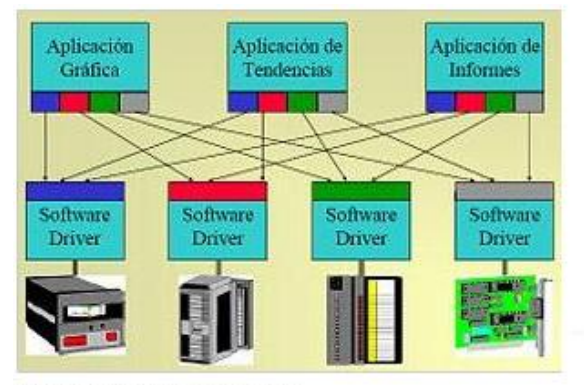

Problema a resolver

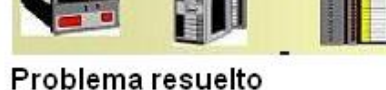

Software

Driver

Aplicación de

Tendencias

Software

Driver

Figura 1. 5 Función del Servidor OPC

# **1.5.1 Tipos de Servidores OPC definidos por la Fundación OPC**

Los diferentes tipos de Servidores OPC son (Inc., 2009):

- **OPC DA Server**, Basado en la especificación OPC *Data Access*. Especialmente diseñado para transmisión de datos en Tiempo Real.
- **OPC HDA Server**, Basado en la especificación OPC *Historical Data Access*. Provee a los Clientes OPC HDA con datos históricos.
- **OPC A&E Server**, Basado en la especificación OPC Alarmas & Eventos Especialmente transfiere información de Alarmas y Eventos a Clientes OPC A&E.

Aplicación de

**Informes** 

Software

**Driver** 

 **OPC UA Server**, Basado en la especificación de Arquitectura Unificada (UA). Basado en OPC UA es la especificación más reciente. Permite al OPC Server trabajar con cualquier tipo de dato.

#### **1.5.2 Ventajas y Desventajas de la utilización de los Servidores OPC**

La utilización de OPC proporciona las siguientes ventajas (Gorenberg, 2005):

- Apertura de comunicación de los SCADAs a los sistemas de automatización, generando una libertad casi total de elección.
- Apertura de comunicación a plataformas no industriales, como MS Office, permitiendo de esta manera realizar soluciones costo-efectivas a procesos particulares.
- Migración gradual de sistemas antiguos: Generalmente, lo primero que conviene "modernizar" en un sistema de Automatización antiguo es el HMI o SCADA, dado que es lo que se encuentra tecnológicamente más obsoleto. Utilizar OPC permite integrar paquetes nuevos de *software* SCADA con los sistemas ya existentes, incluso de varias décadas de instalación, cuando se ha perdido o no se han desarrollados interfaces compatibles.
- $\div$  Existe una gran variedad de servidores OPC para todas las marcas y estándares, permitiendo elegir el más adecuado para las necesidades o conocimientos de cada uno.

Entre las desventajas se encuentran (Gorenberg, 2005):

- Es una solución de *software*, con lo que el desempeño en términos de tiempo de respuesta y fiabilidad nunca son los mejores.
- El uso de un servidor OPC básico puede ser muy sencillo, pero generalmente son los que tienen menores prestaciones. Los OPC de calidad industrial (que pueden dar respuestas casi en tiempo real) demandan procedimientos de configuración más engorrosos.

 Muchas veces, utilizar OPC es más caro que adquirir un SCADA con los *drivers* apropiados integrados. La tentación de desarrollar un SCADA propio basado en OPC, puede ahorrar los costos de licencias de paquetes específicos de desarrollo, pero conviene prestar atención a los costos por horas de ingeniería en un producto final no estándar.

#### **1.5.3 Interfaces y Arquitectura OPC**

OPC contiene dos juegos de interfaces las cuales se muestran en la figura 1.6; interfaz diseñada para un propósito Aplicación y una Interfaz de Automatización.

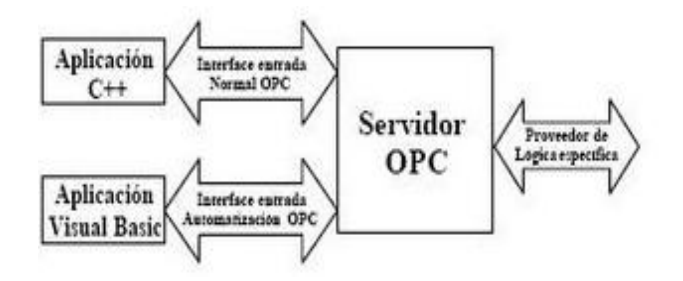

Figura 1. 6 Interfaces de OPC

OPC especifica la interfaz COM, como: "*Lo que la interfaz es y su aplicación y no su implementación*". Especifica el comportamiento esperado que proporciona la interfaz ante el uso y/o aplicaciones del cliente.

En la actualidad los fabricantes de sistemas SCADA no encuentran en la adopción de OPC una opción, es simplemente una necesidad por lo que su uso se ha generalizado rápidamente, encontrando entre los líderes a Genesis32 de Iconics, FactoryLink 7 de USDATA, Simatic WinCC de Siemens, Intellution Dinamics de Intellution, entre otros. En la figura 1.7 se presenta un listado de algunos servidores OPC desarrollados por diferentes fabricantes, así como una gráfica donde se muestra el incremento sustancial de su utilización (Corbillón et al., 2005).

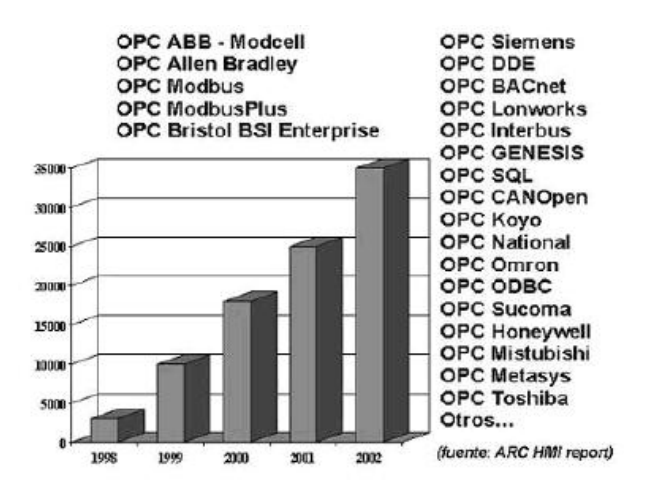

Figura 1. 7 Servidores OPC desarrollados por diferentes fabricantes y gráfica de la utilización de los mismos.

# **CAPÍTULO 2 MATERIALES Y MÉTODOS**

En el capítulo dos "Materiales y Métodos", se dedicará un epígrafe al *software* Movicon X2, en el cual se expondrán sus principales características y las ventajas y desventajas que trae su utilización, en otro epígrafe se abordarán algunos aspectos importantes de la herramienta utilizada para establecer la comunicación, el servidor OPC KEPServerEX. Además se dedicará un epígrafe que tocará brevemente al PLC con la aplicación de programación CX-Programmer. Se expondrán los pasos que se siguieron para la implementación del SCADA como objetivo principal del trabajo y como último punto a tratar en el capítulo se explicará la configuración del servidor OPC para la comunicación.

#### **2.1 Movicon como herramienta para la Supervisión y el Control**

En el mundo de la automatización industrial existe un gran número de aplicaciones diseñadas para la supervisión y control de procesos entre los que se pueden nombrar *LabView*, de *National Instrument*; *WinnCC* de la *Siemens* y *SYSMAC SCS* de *OMROM*.

La compañía italiana **Progea**, que se dedica a la producción de *software* para la automatización, es el proveedor de Movicon (Monitoreo, Visión Y Control), *software* utilizado por las compañías dedicadas a la automatización y control de procesos y edificios inteligentes. Durante más de diez años, Movicon ha sido el punto de referencia en tecnologías de *software* para automatización, manteniendo los conceptos de simplicidad, potencia y funcionando siempre como sistema abierto. En nuestro país lo comercializa la empresa Copextel en **CubaMovicon**.

# **2.1.1 Principales Características del Movicon X2**

Movicon ha desarrollado el concepto de la supervisión industrial, introduciendo tecnologías extremadamente innovadoras y modernas para sistemas de automatización. Además de las herramientas para la rápida creación de aplicaciones de control y visualización también introduce las últimas tecnologías que permiten integrar fácilmente la aplicación con el resto del mundo.

Permite crear potentes y compactos sistemas de visualización de Interfaz Hombre Máquina. Gracias al mismo, el panel de operador se convierte en una pequeña estación SCADA ofreciendo independencia del *hardware*, conectividad con los sistemas superiores de información incrementando la potencia de la máquina.

Movicon permite la adquisición de datos a través de su comunicación con el PLC, red y bus de campo así como la configuración de herramientas y sensores. Los datos adquiridos son coleccionados dentro de una base de datos de tiempo real (RTDB) estando disponibles para todos los objetos y recursos para la creación de pantallas de visualización, alarmas, reportes, gráficos, etc. (Benavides, 2007).

MOVICON presenta las siguientes características (Coca, 2007, Ambrose, 2004):

- Sistema SCADA / HMI para Win32.
- Trabaja para sistemas operativos desde Win2000 hasta WinCE.
- Es un sistema cliente servidor de 32 bits.
- Contiene una amplia biblioteca de símbolos, objetos y gráficos.
- Programación en *Basic Script* que es 100% compatible con VBA (*Visual Basic for Aplication*) y multihilo.
- Contiene editores de menú y cajas de diálogos.
- Tiene un Administrador de Alarmas.
- Soporte de tecnología ActiveX.
- Soporte de OLE2, ODBC, DDE, DAO/ADO, SQL, Y OPC.
- Red de Cliente/Servidor de TCP/IP.
- Objetos PID integrados.
- Integra gráficos y hoja de trabajo.
- Un depurador (*debugger*) integrado.
- Administración de estadísticas de evento o producción.
- Posibilidad de usar lenguaje de PLC en las lógicas que dispone.

Movicon fue una de las primeras aplicaciones que incursionó en el uso de OPC integrado. Para realizar la comunicación utiliza los siguientes estándares (Coca, 2007):

- Cliente OPC versión 1.0 2.0.
- Servidor OPC versión 1.0 y 2.0.
- OPC DA (*Data Access*).
- OPC AE (Alarmas & Eventos).

Los datos de un proyecto hecho en Movicon son llevados a una base de datos de variables *Real Time Data Base* (RTDB). La base de datos de la variable, puede ser importada o exportada a través de ODBC (*Open Data Base Connectivity*), colecciona todos los datos de los *drivers* y los distribuye a los recursos del proyecto. La base de datos de variables puede disparar de forma directa a los controles o alarmas. Esta base de datos permite la conexión a través del TCP/IP a estaciones remotas y se conecta dinámicamente a bases de datos externos a través de ODBC, o son disponibles a otras aplicaciones gracias a la funcionalidad del servidor OPC integrado (Morales, 2007).

La tecnología Movicon no se degrada en funcionamiento cuando se aumenta el número de variables porque ellos son mapeados directamente sin que se acceda a la base de datos durante el tiempo de ejecución. Así es como se pueden implementar proyectos con una gran cantidad de datos sin que afecte la eficiencia y funcionamiento del programa. En Movicon, existe la posibilidad de que las variables puedan considerar retentiva para mantener su estado, en el caso de que la PC donde se está ejecutando el SCADA haya sido apagada. Las variables pueden ser de tipo *bit, bytes, Word, double, float y array*. El modo de comunicación estándar es OPC (Coca, 2007).

Se compone de un ambiente formado por un editor de objetos, que en conjunto con las librerías gráficas, se pueden implementar pantallas animadas con mucha facilidad. Estas pantallas además ofrecen una interfaz a *Basic Script* VBA, suministrando al programador eventos, métodos y propiedades. De esta manera el usuario puede implementar cualquier tipo de objeto gráfico a través de la manipulación de las funciones. En la figura 2.1 se observa un ejemplo de la biblioteca de símbolos y objetos que ofrece Movicon.

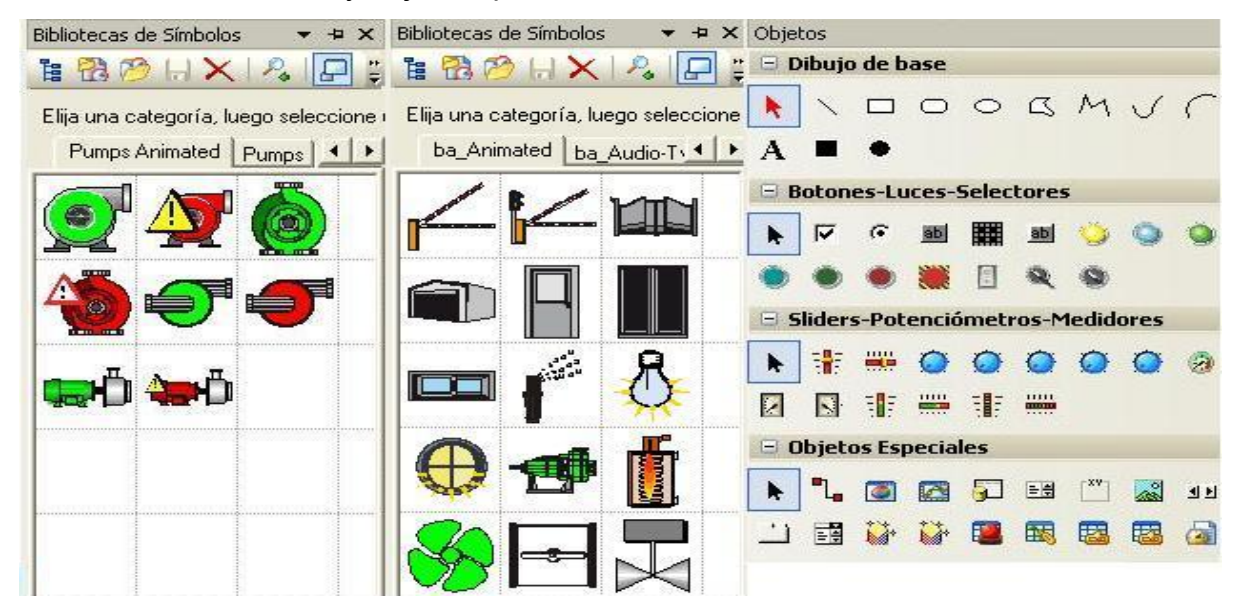

Figura 2. 1 Biblioteca de Símbolos y de Objetos

Movicon es capaz de soportar dos tipos de elementos: símbolos y objetos. Los símbolos se encuentran organizados por clases que son expandibles. Los objetos son elementos vectoriales que tienen una función específica y pueden ser configurados con funciones de estilo y control. También tiene un componente que implementa la interfaz gráfica para el diálogo con el operador del sistema. Este componente, que es una caja de diálogo, se usa para poder manipular los puntos de ajuste, ajustar los datos, selecciones y opciones.

El editor de alarmas permite al usuario identificar las anomalías y extraer algunas sugerencias. El *Historical Log* registra las alarmas y eventos del sistema, así como los tiempos que estuvieron activados, quienes lo atendieron y lo resetearon. El *Data Logger* permite que datos de producción, variables de procesos continuos y

valores que serán analizados, sean documentados y registrados por tiempo, evento o cambio de estado, dentro de la base datos ODBC. Además permite al usuario ver el comportamiento gráfico de los datos (*Trends*) y los reportes del proceso que son de gran importancia para el análisis de la productividad de la planta (Ambrose, 2004).

#### **2.1.2 Ventajas y Desventajas del Movicon X2**

Movicon ofrece un gran número de ventajas a los sistemas de automatización entre los que se encuentran (Morales, 2007):

- **Sistema Abierto:** Se puede integrar el mismo proyecto en diferentes terminales de *hardware*. El mismo *software* puede permanecer a pesar de que el panel de operador cambie, permitiendo escoger el producto que mejor se adapte a sus necesidades.
- **Flexibilidad:** Tiene la capacidad de integrar la información de la máquina con la planta o con un sistema a un nivel superior en la fábrica.
- **Potente:** Aumenta la calidad gráfica de la Interfaz de Operador (HMI), ya que puede considerarse un pequeño SCADA con el potencial integrado de una plataforma del mismo tipo de alto nivel.
- **Reducción de costes:** Hace posible utilizar un solo *software* de supervisión tanto para PC como para paneles táctiles, con considerables ahorros en términos de aprendizaje, formación del personal y de mantenimiento. Por su estructura abierta, también se pueden recortar gastos en los equipos, escogiendo aquellos que mejor encajen en las necesidades de la empresa.

Las desventajas son:

- Aunque su instalación es bastante fácil, solo se obtiene en modo de evaluación y no permite uso prolongado.
- Para su funcionamiento en aplicaciones prácticas es necesario la compra de una licencia de aplicación y una de corrida o *Run-Time*.

#### **2.1.3 Requerimientos de Hardware**

Movicon necesita de los siguientes requerimientos de *Hardware* para su buen funcionamiento en un ordenador (Progea, 2003).

Tabla 2. 1 Requerimientos de Hardware

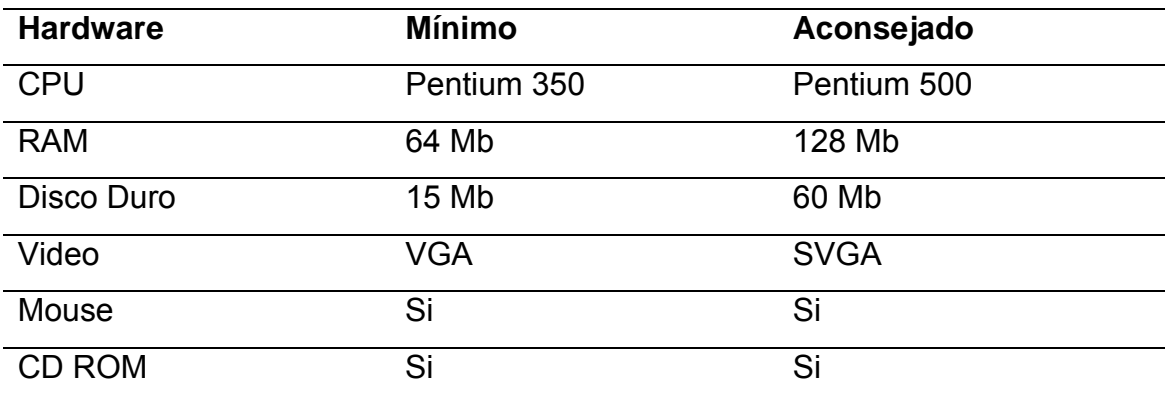

#### **2.1.4 Sistema de protección**

Cada paquete de Movicon se provee de su licencia contra el uso desautorizado del *hardware* y del *software*. Dos tipos de protección se han puesto en ejecución y el usuario puede elegir el más conveniente para su uso (Progea, 2003).

- Código dominante de "*SoftKey*" (Llave de Software).
- Llaves del *Hardware*.

El uso del "*dongle"* (Llave de *hardware*), permite que el cliente utilice una licencia "flotante" fácilmente transportable de una PC a otra, independiente de problemas en el disco duro. La opción del "*SoftKey*", siendo una licencia del *software*, tiene la ventaja de eliminar un componente de *hardware* y un riesgo posible de la pérdida, del hurto o del daño.

El paquete del *hardware* incluye un "*dongle"* (llave) que debe ser del tipo LPT o USB. El tipo del LPT se proporciona para la conexión al puerto paralelo de la PC y es normalmente compatible con los puertos paralelos de todas las PC según los estándares existentes.

El tipo "*dongle"* USB, sin embargo, se proporciona para la conexión a un puerto USB (*Universal Serial Bus*). En este caso, debido al tipo de conexión del USB, el "*dongle"* se puede instalar en cualquier puerto de la PC y se puede conectar y desconectar con la PC encendida.

# **2.2 KEPServerEX**

Durante los últimos años ha habido una tendencia de aumento en el control y la automatización de industrias, de mover la comunicación desde conductores propietarios a la tecnología basada en estándares del servidor OPC. Hay varias razones para esto, pero los factores más importantes son: la interoperabilidad de los datos entre los sistemas de control y la empresa y la disminución del costo de la infraestructura como resultado de la estandarización de los elementos de la misma.

# **2.2.1 Características de KEPServerEX**

KEPServerEX es la última generación de la tecnología de servidores de comunicación que desarrolla Kepware. Este esta diseñado para permitir la comunicación rápida con los sistemas de control usando una amplia gama de drivers de los dispositivos y componentes disponibles.

KEPServerEX ha sido implementado en dos componentes diferenciados en donde el componente servidor aloja toda la interfaz con el usuario y la tecnología OPC. Los *drivers* de los dispositivos específicos se instalaran sobre este componente servidor, de este modo permite utilizar múltiples *drivers* de comunicación de modo concurrente.

KEPServerEX proporciona además una interfaz de usuario común para todos los *drivers,* proporcionando el acceso constante vía OPC. De forma general el trabajo del KEPServerEX es conseguir datos del dispositivo y del sistema y traducirlos a

un protocolo de comunicación estándar (OPC o DDE) que todos los clientes puedan recibir y entender (Kepware Technologies, 2008).

# **2.2.2 Ventajas**

- Es configurable en *Run-Time*, se pueden realizar cambios en marcha.
- Una interfaz para todos los dispositivos.
- Separa el conductor del protocolo del *hardware* de la tecnología del servidor.
- Incorpora la encapsulación de Ethernet.

# **2.2.3 Requerimientos de Hardware y Software**

**Hardware:** PC compatible Pentium 400MHz con 64MB de RAM y 10 MB de espacio libre en disco duro.

**Software:** Microsoft Windows 95/98/NT 4.0/2000. Se recomienda utilizar NT 4.0/2000.

# **2.2.4 Conexión con Aplicaciones**

KEPServerEX ha sido mejorado buscando proporcionar el mayor rango de conexión posible con el mayor número de servidores existentes en el mercado. Soporta las siguientes tecnologías cliente/servidor (Disinel, 2009):

- OPC Data Access V1.0a.
- OPC Data Access V2.0.
- OPC Data Access V<sub>2</sub> 05a
- OPC Data Access V3.0.
- DDE Format CF Text.
- DDE Format XL Table.
- DDE Format Advanced DDE.

Todos los formatos DDE soportados por KEPServerEX pueden ser accedidos remotamente mediante NetDDE. KEPServerEX ha sido diseñado además para soportar el método de acceso a aplicaciones remotas DCOM. En la figura 2.2 se muestra un diagrama de cómo realiza la comunicación con un PLC.

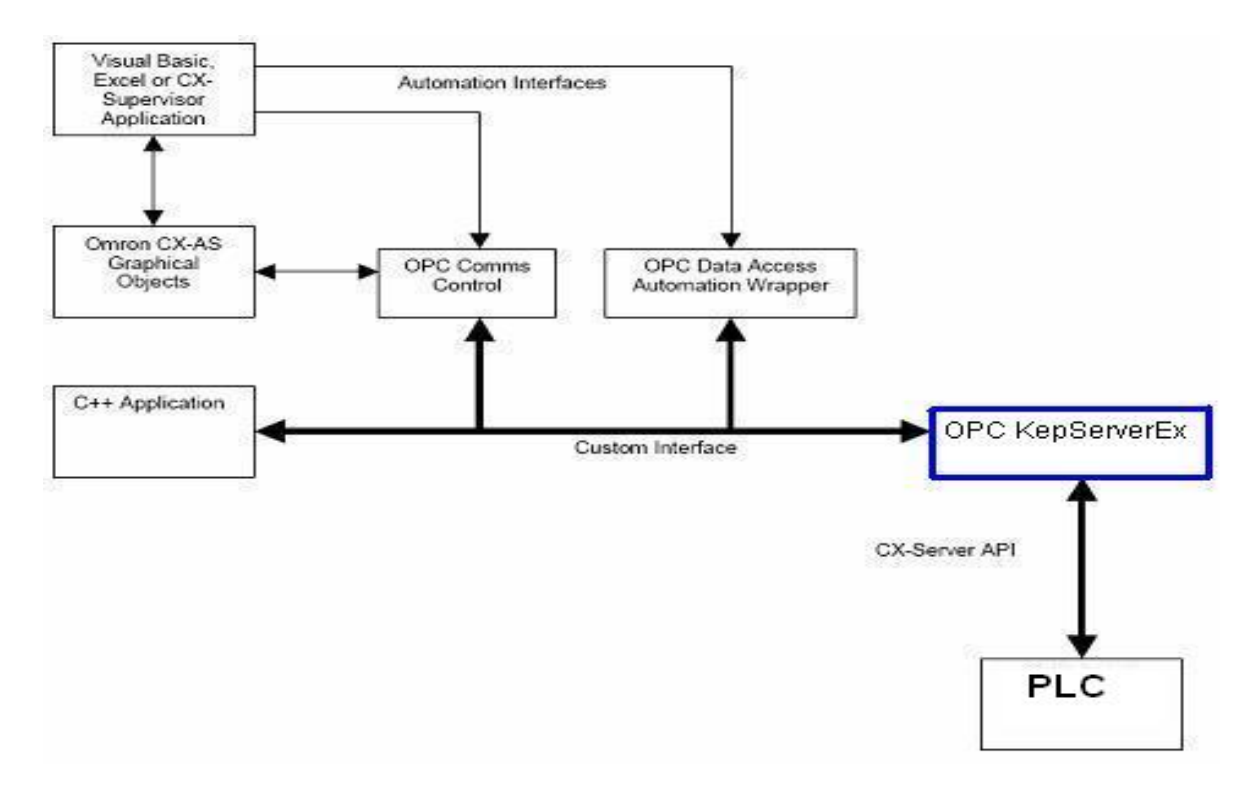

Figura 2. 2 Comunicación OPC KEPServerEX

# **2.3 El PLC y su herramienta de programación**

El autómata encargado del control en el Monobloque, es el SYSMAC CQM1H de *OMROM*, el cual es un dispositivo de grandes prestaciones. Este autómata, atendiendo a su estructura externa, se clasifica como un PLC modular, ya que las distintas partes operativas que posee están separadas por unidades. Además es un autómata de gama media por tener como máximo quinientos doce puntos de entrada.

La herramienta de software utilizada para la programación de las secciones de programa necesarias para cumplimentar los objetivos, es el CX- Programmer versión 3.0.

# **2.3.1 Principales Características del Autómata CQM1H de OMROM**

El PLC que se encuentra en la máquina Monobloque posee las siguientes características:

- Fuente de alimentación CQM1-PA203.
- CPU51.
- Una unidad maestra de Compobus/S CQM1-SRM21-V1.
- Una tarjeta E/S analógicas CQM1H-MAB-42.
- Cuatro módulos de entradas digitales CQM1-ID212.
- Cuatro módulos de salidas digitales CQM1-OD214.

Para tener mayor información acerca del funcionamiento, modo de uso, instalación y programación del mismo pueden consultar los manuales de usuario y de programación del mismo del autómata de *OMROM*.

# **2.3.2 CX-Programmer**

CX-Programmer es una herramienta de programación para la creación, prueba y mantenimiento de programas asociados con PLCs de *OMROM* cuyas series sean CS/CJ, CV y C. Proporciona las instalaciones de los dispositivos PLC, los modos de comunicación con los PLC de OMROM y permite la configuración con diferentes tipos de red. Opera en ordenadores personales de IBM Pentium o en procesadores de mayor potencia, (incluye Pentium II). Funciona en los ambientes de *Microsoft Windows* (*Microsoft Windows* 95, 98, *Millenium*, 2000 o XP y NT4.0 con *Service Pack 5*).

# **2.4 Implementación de la Aplicación SCADA**

Para la implementación del SCADA como objetivo principal de la tesis se hizo necesario primeramente la familiarización con el proceso productivo y las máquinas que formaban parte de este. Para ello se visitó la empresa Cubaron de Santo Domingo, y se realizó una reunión con la dirección de la empresa para saber las necesidades de la misma y obtener la información necesaria.

Además, se entregó por parte de los ingenieros de Copextel la información y las herramientas necesarias, entre las que se encontraban el *software* Movicon X2, los programas de los PLC junto con la aplicación CX-Programmer y el servidor OPC que se utilizaría para la comunicación.

Ya con los materiales y la información necesarios, el siguiente paso sería el estudio de la programación del PLC para recopilar las variables más importantes y definir los espacios de memoria más convenientes a utilizar.

# **2.4.1 Recopilación de la Información**

Gracias al trabajo de ingeniería inversa realizado al autómata como parte de un trabajo de tesis en el año 2007, resultó más fácil el reconocimiento de las variables y la recopilación de la información útil del proceso.

El programa consta en su totalidad con 38 bloques de programas, entre los que se encuentran los bloques de inicio, seguridad de la marcha, enjuagadora, llenadora, taponadora de presión y de rosca, etc., los cuales se encuentran agrupados de acuerdo a la función que realizan.

Para la obtención de las principales variables a utilizar en el SCADA se revisó cada uno de los bloques de programas para identificar los espacios de memoria que se utilizarían para comunicar el SCADA con el PLC. De esta forma se logró hacer una recopilación de las variables de mayor importancia e interés. El estado de los motores de cada una de las máquinas, sensores que detectaran la presencia de la botella en una parte específica del proceso y las alarmas por diversos motivos, se encontraban dentro de las variables de interés por los operadores. La sección denominada "Alarmas", dedicado especialmente al tratamiento de las mismas, fue de gran ayuda para el trabajo al encontrarse un gran número de variables agrupadas en un solo bloque de programa. La figura 2.3 muestra una porción de esta sección del programa.

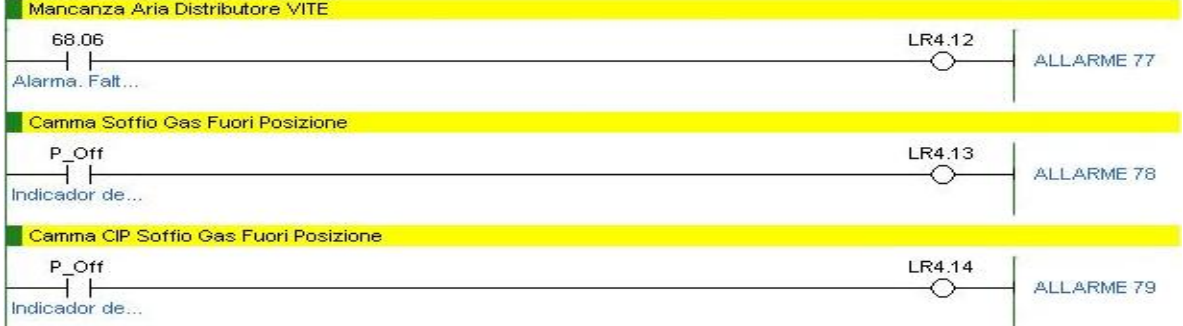

## Figura 2. 3 Sección de Alarmas

## **2.4.2 Trabajo con las Herramientas del Movicon X2**

Luego de realizado el estudio de la programación del autómata, y el reconocimiento de las principales variables a implementar en el SCADA, se pasó a la elaboración del mismo con la ayuda de Movicon X2.

Para la creación de un nuevo proyecto, es necesaria la especificación de algunas características del mismo, como son el tipo de plataforma de la PC destinada a ejecutar el SCADA, el nombre, los *driver* de comunicación que se van a utilizar, el tipo de base de datos en la que se trabajará, entre otras. En nuestro caso se escogió la plataforma Win32, el *driver* de comunicación *Omrom HostLink* y el soporte de la base de datos será en Access.

#### **RTDB (Base de Datos de Tiempo Real)**

En esta sección se crearon todas a variables a utilizar en el proceso. Se decidió organizarlas en cuanto a la parte del proceso a la cual pertenecen y a la función que tienen en la máquina. De esta forma quedaron organizadas en bloques como son el de Alarmas, Generales, Monobloque, Llenadora, Térmicos, etc. Cada una de ellas podrá ser conectada con las señales de campo que provienen del PLC a través del servidor OPC, y de la misma forma conectarse con las bases de datos, gráficos y los objetos animados en las diferentes pantallas del SCADA.

En la barra de propiedades de las variables se definió para cada una de estas, el nombre y la descripción, el tipo de señal (*bit, byte, Word*, etc.) y si es una variable de entrada o salida. La mayor parte de las variables creadas se definieron como *bits*, dada la naturaleza del proceso, y otras como los contadores y la velocidad de la máquina quedaron definidas como *Word*. Se utilizaron además algunas de las variables internas que nos ofrece esta sección, como es el caso de la variable "*SysVar: ActTimeString*", que guarda la hora y de "*SysVar: ActDateString*", que nos devuelve la fecha. En la figura 2.4 se muestra el ambiente de trabajo de esta sección con sus principales características.

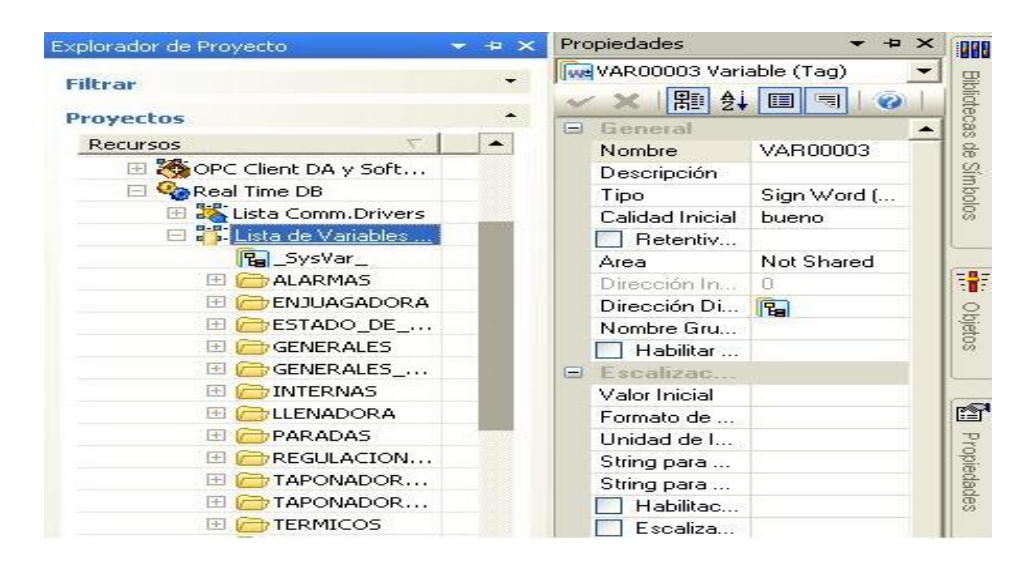

Figura 2. 4 RTDB

## **Creación de Sinópticos**

Para la creación de los sinópticos, se tomó en cuenta los requerimientos de la empresa, del ingeniero a cargo de la entidad y hasta de los mismos operadores, para de esta forma hacer más cómodo el trabajo de supervisión y acortar el tiempo necesario para preparar al personal en la utilización y manejo del SCADA.

Por esta razón se decidió reflejar en una pantalla principal llamada "Monobloque", con un ambiente muy parecido a la realidad de la máquina, la mayor cantidad de variables posible. Se tuvo en cuenta un orden de prioridad, de esta forma se reflejarían las variables más importantes y no se cargaría la pantalla con demasiada información. Además se crearon otras pantallas donde el operador tiene la posibilidad de acceder a datos más detallados del proceso, como es el caso de las dedicadas a las Alarmas, Enjuagadora, Térmicos, Conteo de Botellas, etc.

En la sección de "Recursos" del Movicon X2, se crean las pantallas que se van a utilizar en el SCADA, posibilitando organizarlas por categorías, como en el caso del grupo "Motores", donde se agrupan los motores de la máquina con sus principales características de funcionamiento. Además se creó una barra de "Menú", visible en la parte superior de la pantalla "Monobloque" en modo de

ejecución, desde donde se puede acceder a la información que se necesite manejando las propiedades dinámicas de estos. En la figura 2.5 se muestra la configuración de esta sección.

|                        | Explorador de Proyecto                 |   | Propiedades            | ÷                             |  |  |
|------------------------|----------------------------------------|---|------------------------|-------------------------------|--|--|
|                        |                                        |   | Graficos Sinópticos    |                               |  |  |
|                        | Recursos                               | ∽ | 開車<br>会.               |                               |  |  |
|                        | Real Time DB                           |   |                        |                               |  |  |
|                        | Recursos<br>$\Box$                     |   | G.<br>General          |                               |  |  |
|                        | <b>ALARMAS</b>                         |   | Nombre                 | Graficos                      |  |  |
|                        | CONTEO DE BOT<br>$\rightarrow$         |   | ID                     | ο                             |  |  |
| Explorador de Proyecto | CONTEO DE TAP<br>$\rightarrow$         |   | Ancho                  | 1024                          |  |  |
|                        | <b>DATA LOGGER</b><br>$\Box$           |   | Altura                 | 768                           |  |  |
|                        | <b>ENJUAGADORA</b>                     |   | Imágen X               | o                             |  |  |
|                        | Graficos<br>$\Box$                     |   | Imágen Y               | $\Omega$                      |  |  |
|                        | Inicio<br>$+$                          |   | Ancho Imág             | $-1$                          |  |  |
|                        | <b>LLENADORA</b><br>$\left  + \right $ |   | Altura Imágen          | $-1$                          |  |  |
|                        | <b>MONOBLOQUE</b><br>$[+]$             |   | Tiempo Ani             | 50                            |  |  |
|                        | <b>MONOBLOQUE</b><br>$\rightarrow$     |   |                        | Ciclos Tiempo Animación Veloz |  |  |
|                        | <b>MOTORES</b><br>Œ                    |   | Tiempo Ani             | 500                           |  |  |
|                        | Sinoptico<br>$\Box$                    |   | Ciclos Tiem            | 10                            |  |  |
|                        | Sinóptico1<br>田                        |   | Estilo<br>$\leftarrow$ |                               |  |  |
|                        | Sinóptico2<br>$+$                      |   | No Destr               |                               |  |  |
|                        | <b>T_PRESION</b><br>$+$                |   | Adaptar                |                               |  |  |
|                        | T_ROSCA<br>EF.                         |   | Habilitar              |                               |  |  |
|                        | <b>TERMICOS</b><br>Ŧ                   |   | Mostrar                |                               |  |  |
|                        | Velocidad                              |   | Mostrar                |                               |  |  |
|                        | $-$                                    |   | Otro Thr               |                               |  |  |

Figura 2. 5 Recursos

#### **Creación de las Alarmas**

Para la creación de las alarmas, se tomó en cuenta la mayor cantidad posible de eventos negativos, dada la importancia que implican este tipo de sucesos. En la sección de "Alarmas" se definieron todas aquellas de interés y de mayor importancia. Las mismas fueron organizadas en el proyecto por secciones de la máquina y fueron asociadas a cada una de las variables que entran en estado crítico. Mediante las propiedades, se especificaron los umbrales y asociaron comandos, los cuales se ejecutarán en cuanto la variable entre en un estado de alarma.

Gracias a este trabajo, se podrá supervisar en una pantalla creada para el tratamiento de las alarmas, el estado en que se encuentran las mismas, la hora de inicio, cual fue el tiempo de duración entre otros datos de gran ayuda para el operador. La figura 2.6, refleja el ambiente de esta sección.

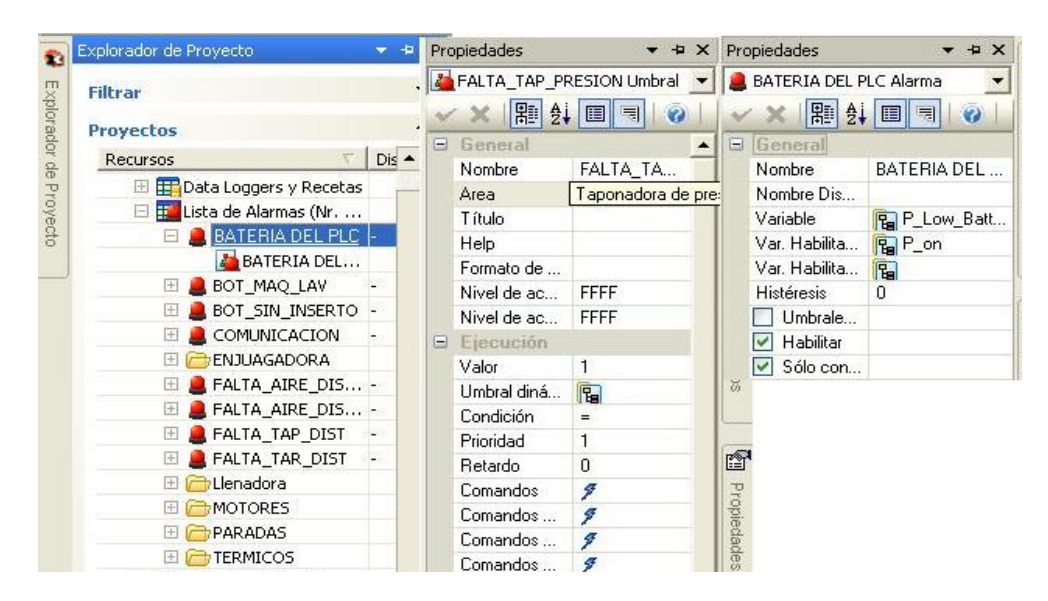

Figura 2. 6 Alarmas

#### *Data Loggers* **y Recetas**

El "*Data Loggers* y Recetas" es una herramienta de gran potencia para grabar y simplificar el manejo de los datos en la base de datos. Los diferentes gráficos y reportes podrán ser enlazados con estas bases de datos, tomando la información que se requiera para la realización de un informe de producción. Estos tienen la tarea de muestrear las variables asociadas a las columnas según los modos de grabación definidos en la creación del *Data Loggers*. Esta herramienta puede tener acceso a archivos de base de datos con acoplamiento ODBC o de IMDB, donde el usuario puede conseguir datos de la producción en el formato que lo prefiera para de esta forma garantizar la veracidad de los datos y la integración hasta los niveles de gestión más jerárquicos dentro de la empresa (Progea, 2003).

La creación de las bases de datos constituye unos de los pasos más importantes en la ejecución de un proyecto SCADA. Archivar los datos necesarios para la elaboración de informes económicos, conocer el estado de una variable en un momento determinado en el pasado, aporta para el buen funcionamiento de un sistema de supervisión. En la sección de "*Data Loggers* y Recetas" se elaboraron las tablas, las cuales son guardadas en formato de *Acces*. Mediante el manejo de sus propiedades se puede definir la frecuencia en la que serán guardados los

datos además del tiempo que permanecerán en la base de datos para su estudio. Una de las tablas creadas, fue la dedicada a los contadores, la cual archivará la información concerniente al número de botellas que entran y salen de la línea de producción. La figura 2.7 muestra dicha sección.

| Explorador de Proyecto                     | Propiedades                     | ᆠ               |  |
|--------------------------------------------|---------------------------------|-----------------|--|
| <b>Filtrar</b>                             | <b>C</b> onteos Data Logger     |                 |  |
| <b>Proyectos</b>                           | 駟<br>  ∌.                       |                 |  |
| Recursos<br><b>X</b>                       | General<br>⊟                    |                 |  |
|                                            | Nombre                          | Conteos         |  |
| $\Box$ 2 $\times$ urquijo*                 | Archivo Cryst                   |                 |  |
| <b>El EP</b> Data Loggers y Recetas        | Crear Archiv                    | $\cdots$        |  |
| <b>Conteos</b><br>$+1$                     | Nombre Impr                     |                 |  |
| &Log10min                                  | Nombre Tabla                    |                 |  |
| &Log10sec                                  | $\blacktriangleright$ Habilitar |                 |  |
| &Log1min                                   | Estilo<br>H                     |                 |  |
| &Log30sec                                  | Tiempo de<br>⊟                  |                 |  |
| &LogSsec                                   | Frecuencia                      | 1               |  |
| 田 市2 Lista de Alarmas (Nr.                 | <b>Minutos</b>                  | n               |  |
| Lista de Objetos Esca                      | <b>Sequndos</b>                 | 0               |  |
| <b>IF</b> Escalizador                      | Milisegundos                    | 0               |  |
| 林ista de Objetos Evento                    | Habilitar f                     |                 |  |
| El Cista de Objetos Plani                  | Franja horari                   | 10:17           |  |
| Ski Lista de Proyectos Hijos<br>田          | Franja horari                   | 10:17           |  |
| OPC Client DA y Soft                       | Máx. Edad D                     | 180 Day(s) 00:0 |  |
| <b>UniDeal Time DR</b><br>$\overline{1+1}$ |                                 |                 |  |

Figura 2. 7 Data Loggers

# **Lista de Objetos** *Escalizadores*

Por las características de la programación que se realizó, la cual se explicará en el siguiente epígrafe, la visualización del número real de los contadores y su archivo en base de datos constituía un problema, al tener dos contadores por separado que en conjunto representaban el valor total del número a leer. Esto sucedía en el caso de los contadores de insumos y de los contadores de tiempo de trabajo de los motores.

Para dar solución a este problema se utilizó la herramienta del Movicon denominada "Lista de Objetos *Escalizadores*", la cual nos permite realizar operaciones matemáticas con los valores de las variables y ubicar su resultado en otra. En la figura 2.8 se muestra como queda formada esta sección y la operación que se realiza para visualizar el conteo de botellas a la salida. De la misma manera se trabajó con los otros contadores. En el caso de los que contabilizaban el tiempo de trabajo de los motores, se efectuó una división del valor total entre 60,

para llevar de minutos, que es la magnitud en la que reporta el valor el PLC, a horas, para visualizar en la pantalla de operador.

| Recursos                                                   | No escalado   | Propiedades                         |                     |                    |  |
|------------------------------------------------------------|---------------|-------------------------------------|---------------------|--------------------|--|
| ⊟ Σ <mark>X</mark> urquijo*                                |               | LF Contador de botellas a la salida |                     |                    |  |
| 田 田 Data Loggers y Recetas                                 |               | 闢<br>$\frac{A}{2}$                  | $\bullet$<br>国同     | <b>Bibliotecas</b> |  |
| El Filista de Alarmas (Nr. Alarmas '32',                   |               | General<br>ы                        |                     |                    |  |
| El tal Lista de Objetos Escalizadores                      |               | Nombre                              | Contador de bo      |                    |  |
| <b>IF</b> HORAS                                            | <b>HORAS</b>  | V Habilitar                         |                     |                    |  |
| Contador de tiempo Motor Princ                             | TOTAL MP      | Var. no Esc                         | CNT2*1000+CNT22     |                    |  |
| Contador de botellas en la entr                            | TOTAL ENT TAP | Var. Escaliz                        | <b>B</b> TOTAL_SAI. |                    |  |
| F Contador de tapones de rosca                             | TOTAL TAR     | Banda muerta                        | -1                  |                    |  |
| F Contador de botellas a la entrada                        | TOTAL ENT     | Val. mín no  I                      | $\mathbf{0}$        |                    |  |
| <b>IF</b> Contador de botellas a la salida                 | TOTAL SAL     | Val. máx no                         | 100000              | 千                  |  |
| F Contador de tapones de presion                           | TOTAL TAP     | Val. mín cor                        | 0                   |                    |  |
| El Esta de Objetos Evento                                  |               | Val. máx cor                        | 100000              | Objetos            |  |
| Lista de Objetos Planificadores de C<br>$\left  + \right $ |               | Escalización                        |                     |                    |  |
| m Bernard de Americano respe                               |               |                                     |                     |                    |  |

Figura 2. 8 Lista de Objetos Escalizadores

# **2.5 Programación de las Líneas de Programa**

Entre los objetivos de la tesis, se encontraba también la incorporación al PLC de algunas líneas de programa que garantizaran el buen desempeño de sistema de supervisión. Este es el caso de los contadores de los diferentes insumos de la máquina, como son las botellas, tapas de presión y de rosca y sobre todo las posibles mermas que pueden ocurrir en la línea de producción.

Para la programación de los contadores fueros utilizadas como referencia variables del sistema como:

- Presencia de botella en la entrada de la Enjuagadora.
- Presencia de botella en la entrada de la taponadora de presión.
- Alarma, control de nivel y tapón en la botella.
- Presencia de tapón de presión en la botella.

Estas variables fueron aprovechadas, ya que la ubicación de sus respectivos sensores en el campo, especifica donde ocurrió la pérdida. No obstante, la falta de un sensor que indicara la presencia de las botellas a la salida del Monobloque, hizo necesario adicionar una nueva variable al programa, la cual quedaría habilitada con la incorporación a la línea de un nuevo sensor.

Se tuvo en cuenta además, algunos datos acerca de la producción diaria de la máquina. Se tomó la información otorgada por la entidad, de que la línea mantiene una producción diaria de 4000 cajas que equivalen a 48000 botellas en un turno de ocho horas, y que en ocasiones esta producción puede alcanzar las 72000 botellas diarias cuando la jornada de trabajo se extiende por compromisos de entrega.

Para los contadores se utilizó la instrucción CNTR(12), que ofrece el CX-Programmer, de la que se ofrece alguna información en el siguiente subepígrafe.

# **2.5.1 Descripción del contador CNTR(12)**

• CNTR(12).

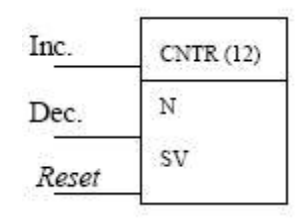

Figura 2. 9 Instrucción de conteo CNTR(12)

N: Número del Contador

SV: Valor Fijado

CNTR(12) es un contador reversible y circular, es decir, se utiliza para contar entre cero y SV de acuerdo con los cambios de dos condiciones de ejecución, la entrada de conteo adelante (Inc) y la entrada de conteo atrás (Dec). El valor presente (PV) aumentará en uno cuando se ejecute CNTR(12) con una condición de ejecución *ON* para Inc y la última condición de ejecución para Inc sea *OFF*. El valor presente (PV) disminuirá en uno siempre que se ejecute CNTR (12) con una condición de ejecución *ON* para Dec y la última condición de ejecución para Dec sea *OFF*. Si la transición de *OFF* a *ON* se produce en ambas entradas desde la última ejecución,

el PV no cambiará. Si las condiciones de ejecución no han cambiado o lo han hecho de *ON* a *OFF* para ambas entradas, el PV de CNT no cambiará.

Cuando el decremento es desde 0000, el PV se pone a SV y se pone a *ON* el indicador de finalización hasta que el PV se descuente de nuevo. En conteo ascendente, del SV se pasa a un PV 0000 y el indicador de finalización se pone a *ON* hasta que se incremente de nuevo el PV. CNTR(12) se reinicia con la entrada de *Reset*, R. Cuando R pasa de *OFF* a *ON*, el PV pasa a cero. El PV no se incrementará o disminuirá mientras R esté en ON. El conteo empezará de nuevo cuando R se ponga a *OFF*. El PV de CNTR(12) no se reiniciará en secciones de programa enclavadas o por efecto de cortes de alimentación.

Un ejemplo de la programación de los contadores se muestra en la figura 2.10 con la sección correspondiente al conteo en la entrada del Monobloque, específicamente en la entrada de Enjuagadora.

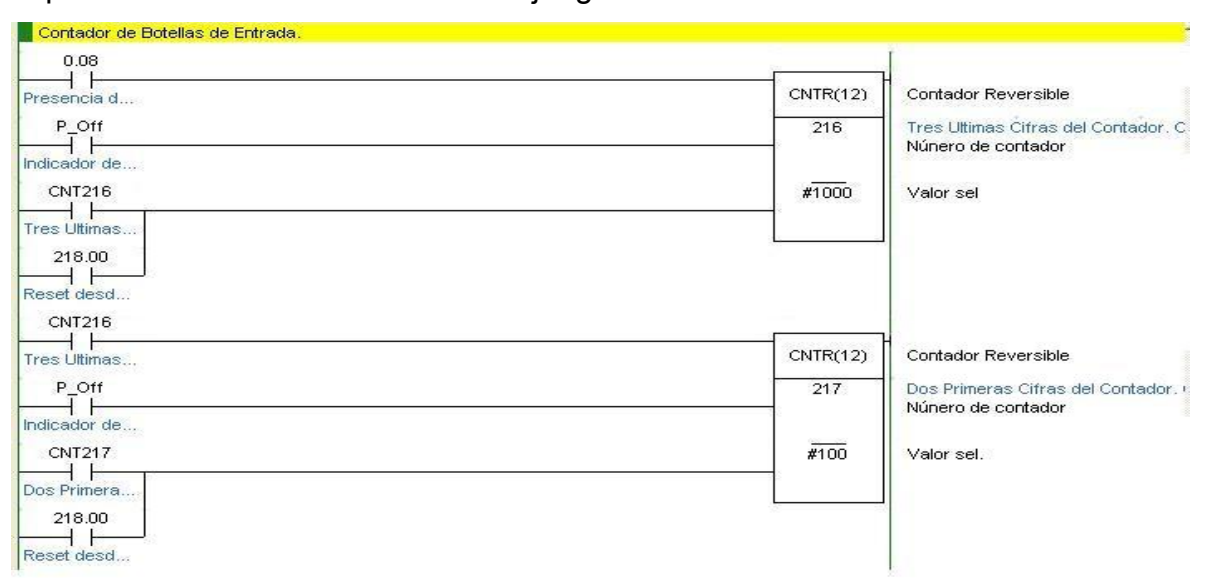

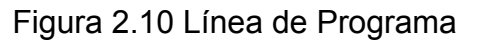

Este bloque de programa funciona de la siguiente forma:

El contador reversible CNTR(12) 216 incrementa su valor con la entrada 0.08 y cuenta hasta 999, con el próximo valor de entrada de incremento se reinicia y activa el contador CNTR(12) 217. Este último se incrementa cuando se desborda el primero, cuenta hasta 99 y con el próximo valor de entrada de incremento se reinicia. Por la entrada de decremento ninguno de los dos disminuye su valor ya

que se encuentran conectadas al *bit* 253.14 que está fijo a *Off*. Por lo tanto, si mostramos uno a continuación de otro, el CNTR(12) 217 representaría las dos primeras cifras y el CNTR(12) 216 las tres últimas, con lo cual se llegaría a un valor máximo de 99999. Ingenierilmente esto se logra desplazando el CNTR(12) 217, tres lugares y sumándolo con el CNTR(12) 216. En la figura 2.11 se muestra como se visualizarán los contadores.

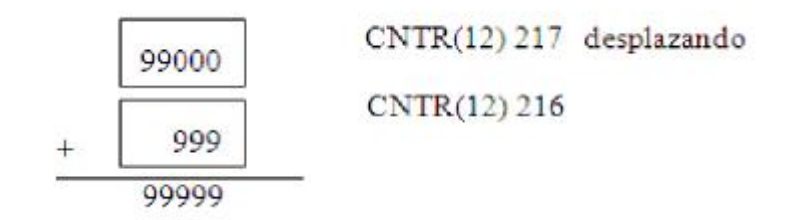

Figura 2.11 Representación final de lo contadores

De la misma manera se procede con los contadores utilizados en la salida y en el conteo de los tapones.

Para las mermas se programaron tres contadores. Uno se encarga de contabilizar las botellas perdidas entre la entrada y la taponadora de presión, otro estaría destinado a las mermas entre la taponadora de presión y la salida, y el tercero llevaría la cuenta de las botellas que salen con defecto por falta de tapón o problemas con el nivel. De este último proponemos el ejemplo en la figura 2.12. Estos últimos contadores ayudan a mantener un control estricto sobre la materia prima y conocer con exactitud el lugar de la pérdida del producto y si es posible el

motivo de la misma.

| Alarma CON                    | CNTR(12) | Contador Reversible                                      |
|-------------------------------|----------|----------------------------------------------------------|
| P_Off                         | 222      | Botellas de Entrada Menos Botellas<br>Núnero de contador |
| Indicador de<br><b>CNT222</b> | #200     | Valor sel.                                               |
| Botellas de                   |          |                                                          |
| 218.00<br>Reset desd          |          |                                                          |
| P_First_Cycle                 |          |                                                          |

Figura 2.12 Contadores de Merma

Por otra parte, los operadores requerían el control desde el SCADA de algunas acciones de la máquina, como el encendido y apagado del motor principal y del motor destinado a las cintas transportadoras, para lo cual se incorporaron los siguientes contactos al programa.

- Contacto 218.01: Manual/ Automático del Motor de cinta.
- Contacto 218.02: ON/OFF del Motor de Cinta desde el SCADA.
- Contacto 218.03: Manual/ Automático del Motor Principal.
- Contacto 218.04: ON/OFF del Motor Principal desde el SCADA.

En la figura 2.13 se muestra la línea de programa perteneciente al encendido del Motor de Cinta con las actualizaciones.

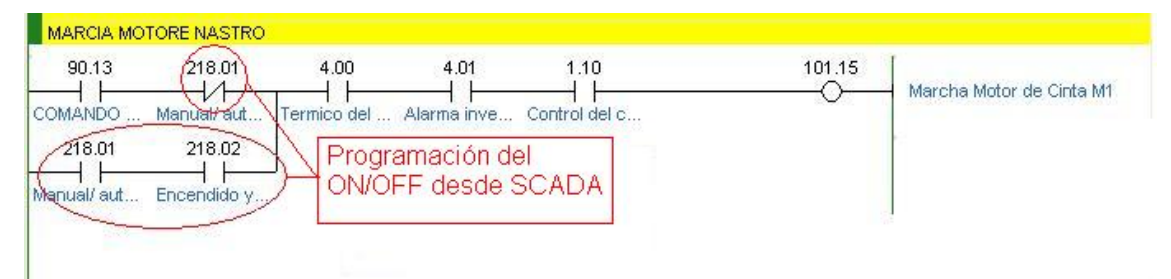

Figura 2.13 Marcha del Motor de Cinta desde el SCADA

Otra idea fue la incorporar los contadores de tiempo de trabajo de los motores Principal y de Cinta, con el objetivo de cumplir con las normas de mantenimiento para estos equipos.

Para ello se utilizó la variable interna del PLC *P\_1Min,* la cual genera un pulso cada un minuto, el contador incrementará su valor cada este intervalo de tiempo siempre que los motores se mantengan encendidos. Como el valor al que se incrementará el contador es muy grande, se trabajó de la misma manera que con los contadores de insumos. A continuación se muestra un ejemplo en la figura 2.14 de cómo se implementó la programación.

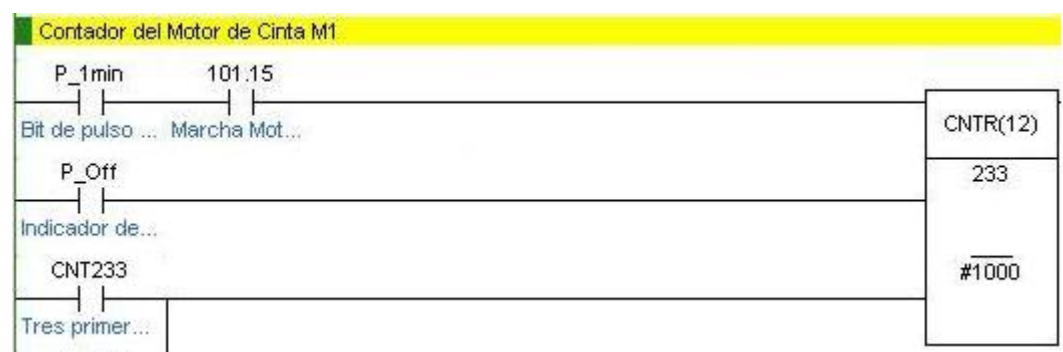

Figura 2.14 Sección del Contador de tiempo del Motor de Cinta

# **2.6 Configuración del Servidor OPC**

La existencia de más de un autómata directamente en la producción hizo necesario la utilización de un servidor OPC para establecer la comunicación de los PLC con el SCADA. Además, la utilización de esta herramienta de comunicación es de gran ayuda para un posible crecimiento de la infraestructura en una fábrica con la incorporación de nuevos equipos, como fue el caso de esta línea de producción, al incorporarse recientemente una máquina Embasadora con un PLC S7-200 perteneciente a la firma *Siemens*.

La herramienta utilizada en este caso, fue el servidor KEPServerEX versión 4.0. Para la configuración del servidor se deben especificar algunos datos en la creación de un nuevo canal de comunicación, entre los que se encuentran el nombre del canal (Embotellado), el *driver* del dispositivo al cual se va a conectar el servidor, (*Omrom HostLink*), el puerto de la computadora destinado a la comunicación, entre otros. También es necesario introducir el tipo de dispositivo, que en este caso es un PLC CQM1H de *Omrom*.

Luego de seguir todos estos pasos, necesarios para el posterior funcionamiento de la aplicación, se pasó a la introducción de todas las variables a comunicar, adicionándolas una a una y especificándole la dirección a la que debía acceder en el PLC. Este paso es definitorio a la hora de la comunicación. Como resultado se muestra en la figura 2.15 la forma que queda configurado el servidor OPC.

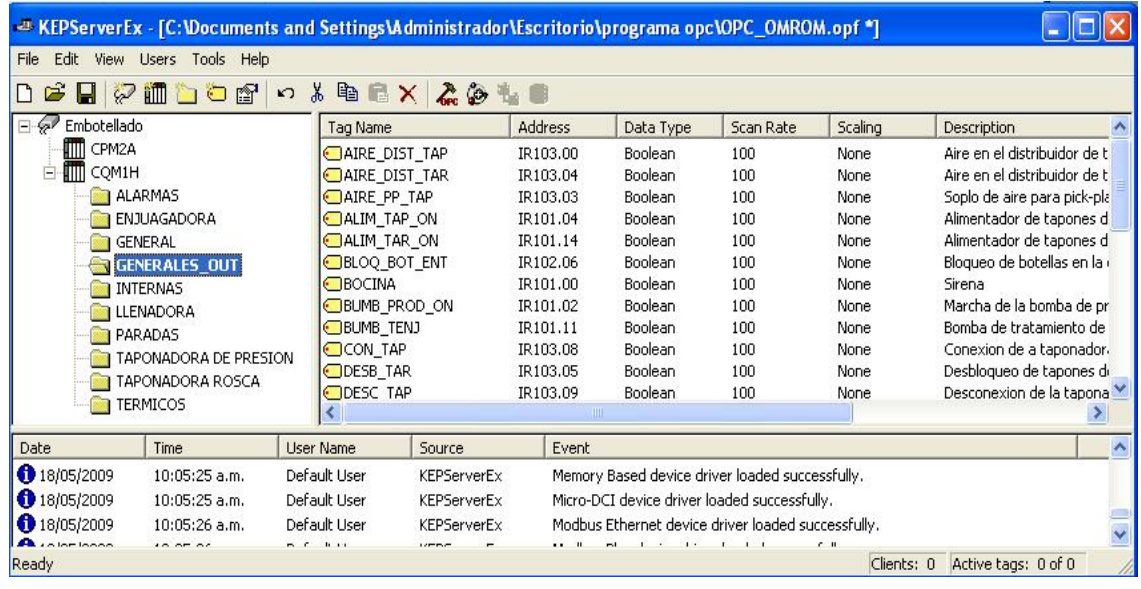

Figura 2.15 Configuración del Servidor OPC

Es posible comprobar que la comunicación entre el PLC y KepServerEx es correcta. Para ello ejecutamos OPC *Quick Client*, el cual nos permite conocer si existe comunicación con el PLC y el valor de cada una de las variables. En la figura 2.16 se muestra el ambiente de OPC *Quick Client.*

|                                                                           |                                                           | ED:659:02 KEPServerEx - [C:Wocuments and Settings\Administrador\Escritorio\programa opc\OPC_OMROM.opf] (Demo Expires 01:59:02) |                                                                                                    |                                |                   |                      |                                  |                                                                             |  |
|---------------------------------------------------------------------------|-----------------------------------------------------------|----------------------------------------------------------------------------------------------------|----------------------------------------------------------------------------------------------------|--------------------------------|-------------------|----------------------|----------------------------------|-----------------------------------------------------------------------------|--|
| Edit<br>File                                                              | View Users Tools Help                                     |                                                                                                    |                                                                                                    |                                |                   |                      |                                  |                                                                             |  |
| $\mathbf{B}$<br>$\varphi$<br><b>AII</b><br>I٦                             | dof<br>$\mathbb{K} \mathfrak{I}$                          | X 电 B X<br>60                                                                                                    |                                                                                                    |                                |                   |                      |                                  |                                                                             |  |
| Embotellado                                                               |                                                           | Tag Name                                                                                                    | Address                                                                                                    | Data Type                      | Scan Rate         | Scaling              |                                  | Description                                                                 |  |
| <b>TTT</b> CPM2A<br><b>ITTI</b> COM1H<br>$\overline{ }$<br><b>ALARMAS</b> |                                                           | ALARM ANIV/TAP<br>ALARM MC M1<br><b>CIALARM RED</b>                                                                            | LR005.05<br>LR006.01<br>LR005.00                                                                                                    | Boolean<br>Boolean<br>Boolean. | 100<br>100<br>100 | None<br>None<br>None |                                  | Control de nivel y tapon en<br>ALARMA INVERTER MOTER<br>ALARMA RED COMPOBUS |  |
|                                                                           | Come OPC Quick Client - Sin titulo *                      |                                                                                                    |                                                                                                    |                                |                   |                      |                                  |                                                                             |  |
| Edit View Tools Help<br>File                                              |                                                           |                                                                                                    |                                                                                                    |                                |                   |                      |                                  |                                                                             |  |
| œ<br>D<br>Ы                                                               | $\mathbf{R}$<br><b>I</b> F                                | <b>BRX</b>                                                                                                    |                                                                                                    |                                |                   |                      |                                  |                                                                             |  |
|                                                                           | Embotellado.CQM1H                                         | Item ID                                                                                                    | Embotellado.CQM1H.ALARMAS.ALARM_CNIV/TAP<br>Embotellado.COM1H.ALARMAS.ALARM MC M1<br>Embotellado.CQM1H.ALARMAS.ALARM RED<br>Embotellado.COM1H.ALARMAS.ALARMA MOT PRINC |                                |                   | Data Type            | Value                            | Timest. ∧                                                                   |  |
|                                                                           | Embotellado.CQM1H. System<br>Embotellado.COM1H.ALARMA:    |                                                                                                    |                                                                                                    |                                |                   | Boolean<br>Boolean   | <b>Unknown</b><br><b>Unknown</b> | N/A<br>N/A                                                                  |  |
|                                                                           | Embotellado.COM1H.ENJUAGADOF<br>Embotellado.COM1H.GENERAL |                                                                                                    |                                                                                                    |                                |                   | Boolean<br>Boolean   | <b>Unknown</b><br><b>Unknown</b> | N/A<br>N/A                                                                  |  |
|                                                                           | Embotellado.COM1H.GENERALES<br>Embotellado.CQM1H.INTERNAS | Embotellado.CQM1H.ALARMAS.AVERIA_MOT_PRINC                                                                                     |                                                                                                    |                                |                   | Boolean              | <b>Unknown</b>                   | N/A                                                                         |  |
|                                                                           | Embotellado.COM1H.LLENADORA                               | Embotellado.COM1H.ALARMAS.BOT MAO LAV                                                                                          |                                                                                                    |                                |                   | Boolean              | Linknown                         | N/A                                                                         |  |
| <b>THE</b>                                                                |                                                           |                                                                                                    | ШE                                                                                                    |                                |                   |                      |                                  | ⋗                                                                           |  |
| Date                                                                      | Time                                                      | Event                                                                                                    |                                                                                                    |                                |                   |                      |                                  |                                                                             |  |
| 18/05/2009                                                                | 11:21:29 a.m.                                             | Added group 'Embo                                                                                                    |                                                                                                    |                                |                   |                      |                                  |                                                                             |  |
| 18/05/2009                                                                | 11:21:29 a.m.                                             | Added group 'Embo                                                                                                    |                                                                                                    |                                |                   |                      |                                  |                                                                             |  |
| 18/05/2009<br>Ready                                                       | 11:21:29 a.m.                                             | Added 12 items to a                                                                                                    |                                                                                                    |                                |                   |                      |                                  | Item Count: 182                                                             |  |
|                                                                           |                                                           |                                                                                                    |                                                                                                    |                                |                   |                      |                                  |                                                                             |  |

Figura 2.16 Cliente OPC

# **CAPÍTULO 3 RESULTADOS Y DISCUSIÓN**

En el presente capítulo, se expondrán los resultados luego de haber dado cumplimiento a los principales objetivos planteados en la introducción de la tesis. Se mostrarán las principales pantallas elaboradas para el Sistema Supervisor con una breve explicación de las mismas y la programación creada con los principales contactos e instrucciones. Además se expondrán los aspectos económicos en los cuales se basó la dirección de la empresa para llevar a cabo el proyecto.

#### **3.1 Pantallas para la Supervisión**

Para la elaboración de los diferentes sinópticos del SCADA, se hizo primeramente un trabajo de mesa, en el cual, tanto el operador que iba a estar en contacto directo con la interfaz y la dirección de la empresa, aportaron ideas y propusieron soluciones. Luego, se visitó la línea de producción para tomar algunas fotos del proceso, ya que la idea era tener una interfaz lo más parecida a la instalada, para de esta manera, hacerla más familiar a la vista del operador. La colaboración de los trabajadores, especialmente del ingeniero a cargo del proyecto y las contantes visitas, fueron de vital importancia, para conocer las necesidades de la empresa y comprobar el trabajo realizado.

Como resultado, se creó una aplicación de supervisión en el Movicon X2, la cual ponemos a la consideración en el presente capítulo.

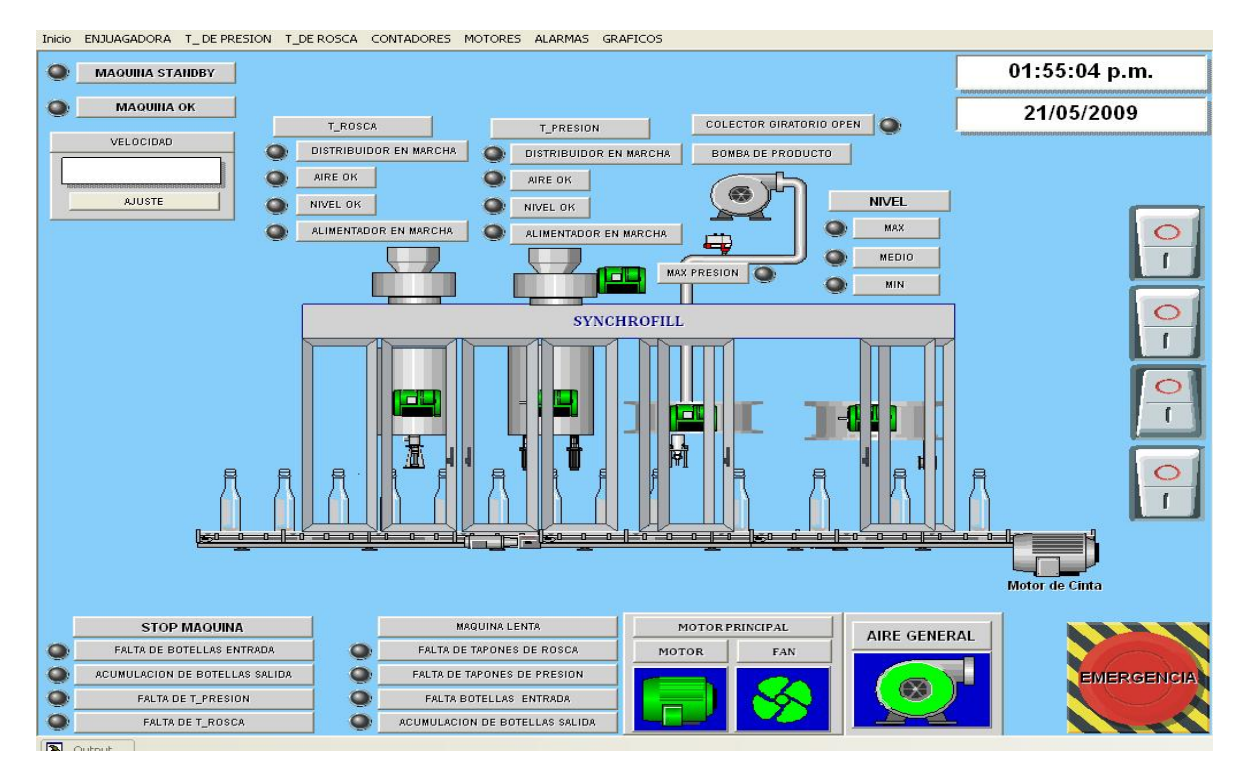

## **3.1.1 Monobloque**

#### Figura 3.1 Sinóptico correspondiente al Monobloque

La figura 3.1 muestra el sinóptico que el operador estará visualizando todo el tiempo en la Computadora. Constituye la pantalla que más información ofrece. Muestra los principales elementos de la máquina, como el estado del Motor Principal y el de Cinta transportadora, la velocidad con que opera la misma, además del reconocimiento de las principales paradas y reducciones de velocidad. Se muestran también datos particulares de las diferentes secciones que integran el Monobloque y se introdujo a petición de los operadores un botón de emergencia, el cual fue necesario programar en el PLC.

Desde esta pantalla es posible acceder a todas las otras que se encuentran disponibles gracias a un Menú que se divisa en la parte superior de la misma. También se muestra la fecha y hora, como un requisito indispensable.

#### **3.1.2 Otras pantallas para la Supervisión**

Otra pantalla de gran ayuda para la supervisión es la dedicada al tratamiento de las alarmas. La misma aporta datos importantes como el estado de la alarma, el

momento en que ocurrió, el tiempo de duración, una breve descripción y el lugar de origen. Consta con propiedades de sonido, para llamar la atención del operador con mayor rapidez.

Este sinóptico se activará de manera automática en la Computadora dependiendo de la prioridad que se le otorgue a la alarma. Eventos de envergadura como las averías en los motores y la falta de comunicación con el PLC fueron categorizados de prioridad uno, y los mismos activaran de manera inmediata la pantalla para que el operador realice la acción que estime conveniente en el menor tiempo posible. La figura 3.2 muestra dicha pantalla.

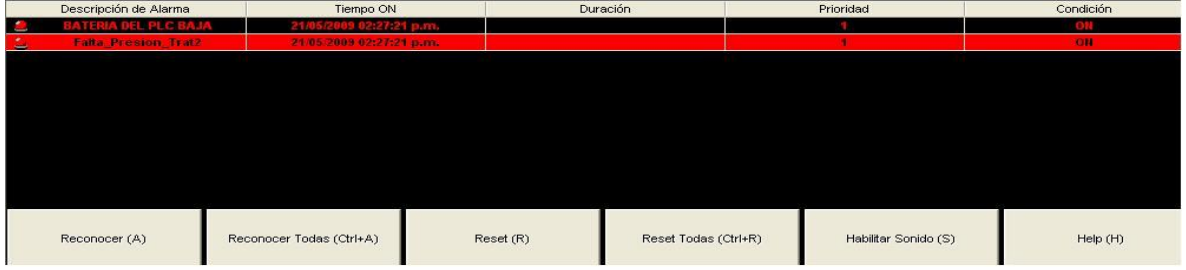

## Figura 3.2 Pantalla de Alarmas

Se creó además, la pantalla de *Data Logger*, en la cual se podrá conocer el estado de las variables que estén asociadas a esta de acuerdo con el tiempo de refrescamiento que se programe a la variable. Por el momento se encuentran visualizadas los contadores, aunque da la posibilidad de conocer el estado de las variables digitales en *True* o *False*, según sea el caso. En la figura 3.3 se muestra una sección de la misma.

| Tiempo evento | Usuario      |    | Cconteo de botellas entrada Conteo de botellas a la sal | Conteo de tapones de ros | Conteo de tapones de pre | Merma de botellas |
|---------------|--------------|----|---------------------------------------------------------|--------------------------|--------------------------|-------------------|
|               |              | 52 | 60                                                      | 50                       | 30 <sub>1</sub>          | 25                |
|               |              |    |                                                         |                          |                          |                   |
|               |              |    |                                                         |                          |                          |                   |
|               |              |    |                                                         |                          |                          |                   |
|               |              |    |                                                         |                          |                          |                   |
|               |              |    |                                                         |                          |                          |                   |
|               |              |    |                                                         |                          |                          |                   |
|               |              |    |                                                         |                          |                          |                   |
|               | Refresh (F5) |    | Filtro (F2)                                             |                          | Imprimir (P)             |                   |
|               |              |    |                                                         |                          |                          |                   |

Figura 3.3 Pantalla de *Data Logger* 

Se creó también una pantalla encargada de visualizar el estado del Motor Principal. Esta consta con un botón de marcha desde el SCADA, el cual se habilitará con la posición correcta del selector MAN/AUT. Se le incorporó además, un contador que dará la información del tiempo de trabajo del motor. Desde aquí se verán también los datos pertenecientes al Ventilador del Motor Principal.

De la misma manera que con el Motor Principal, se dedicó un sinóptico al Motor de Cinta M1, en las figuras 3.4 y 3.5 se muestran los diseños de ambos sinópticos.

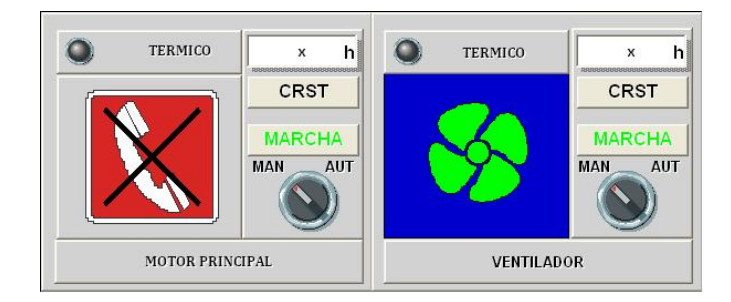

Figura 3.4 Motor Principal y Ventilador

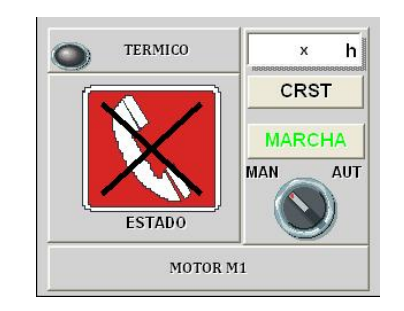

Figura 3.5 Motor de Cinta M1

A la máquina de la Enjuagadora se dedicó un sinóptico al no poder introducir en la pantalla general toda la información que se quería de esta sección. En esta se intentó recrear algunos de los eventos que pueden ocurrir en esta parte del Monobloque como la falta de presión en los diferentes tratamientos de enjuague, la fricción en las estrellas de entrada y de salida, el correcto funcionamiento de la máquina, el estado de la bomba de tratamiento y la alarma de contraguía sinfín en la Enjuagadora. La figura 3.6 muestra el ambiente del sinóptico.

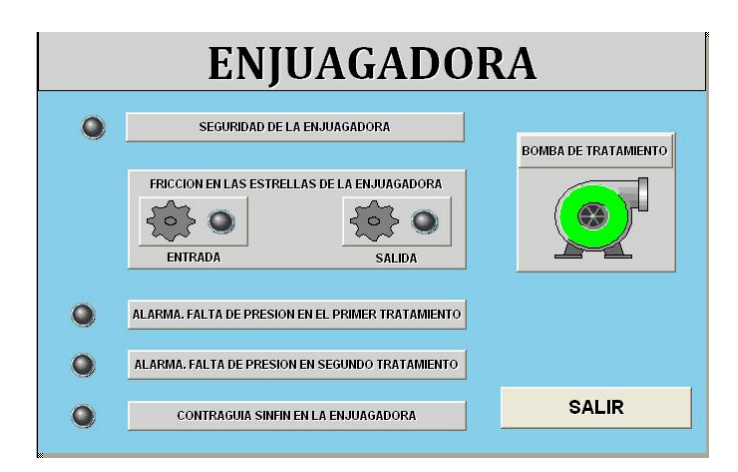

Figura 3.6 Pantalla de la Enjuagadora

La visualización de todos los térmicos de los distintos motores fueron agrupados en una pantalla la cual se muestra en la figura 3.7, de esta manera se organiza la información de modo que ante un evento de este tipo, sea más fácil para el operador ubicar la fuente del problema.

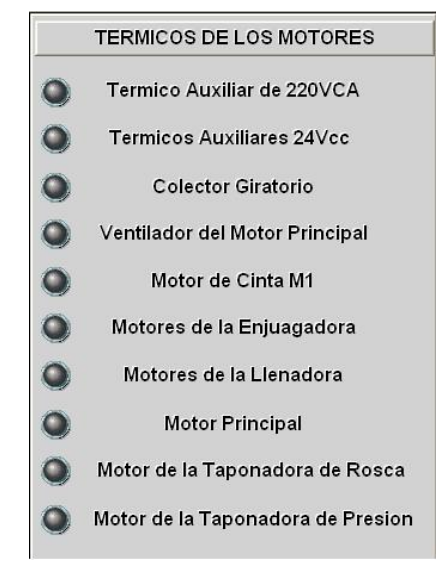

Figura 3.7 Térmicos

A los distintos contadores se dedicó también su interfaz, separándolos en Conteo de Botellas y Mermas. La figura 3.8 y 3.9 muestran estas pantallas.

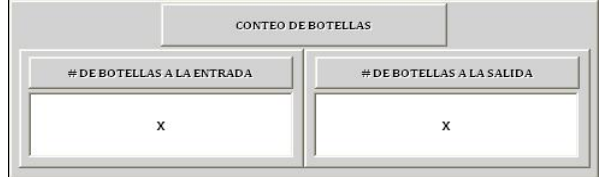

Figura 3.8 Conteo de botellas

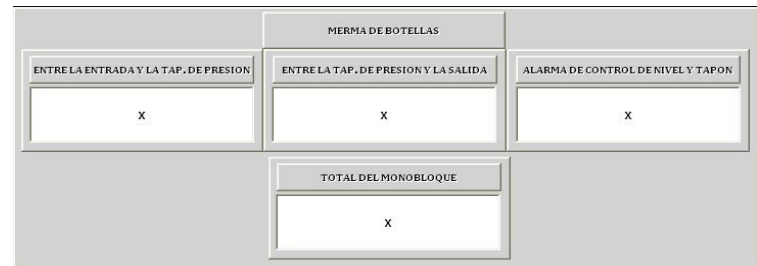

Figura 3.9 Conteo de Mermas

Se pensó también en una interfaz en la que el operador tuviera la posibilidad de introducir el valor de la velocidad de la máquina sin tener que hacerlo desde el panel de campo. La figura 3.10 muestra la interfaz.

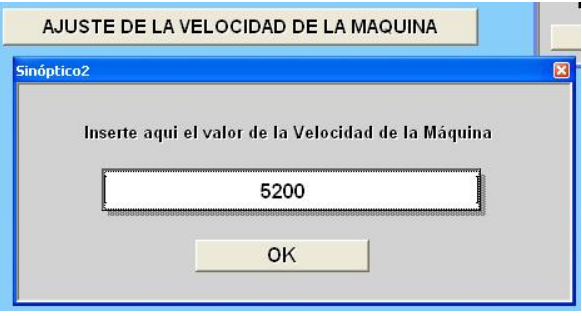

Figura 3.10 Ajuste de la Velocidad de Operación de la Máquina

El reinicio de los contadores antes del comienzo de cada jornada laboral, garantiza que los datos visualizados correspondan al día en curso. Pulsando el botón de "*Aceptar"* de la pantalla que se muestra en la figura 3.11, ejecutará el reinicio desde el SCADA, insertado en las líneas de programa del PLC.

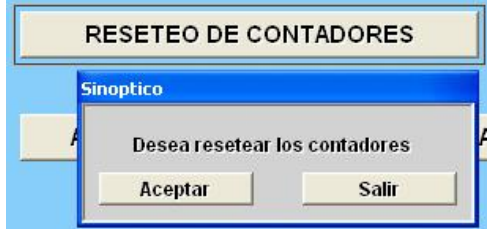

Figura 3.11 Reseteo de los Contadores desde SCADA

# **3.2 Programación del PLC**

Como se había dicho en el capítulo dos, era necesaria la inclusión en la programación del PLC, de algunas líneas de código que garantizaran cumplir con el objetivo de supervisión planteado. Como resultado del trabajo, quedaron implementados los siguientes contadores.

CNT216: Tres últimas cifras del Contador de Botellas a la Entrada de la Enjuagadora.

CNT217: Dos primeras cifras del Contador de Botellas a la Entrada de la Enjuagadora.

CNT218: Tres últimas cifras del Contador de Botellas a la Entrada de la Taponadora de Presión.

CNT219: Dos primeras cifras del Contador de Botellas a la Entrada de la Taponadora de Presión.

CNT220: Tres últimas cifras del Contador de Botellas a la Salida del Monobloque.

CNT221: Dos primeras cifras del Contador de Botellas a la Salida del Monobloque.

CNT222: Merma por Alarma de Control de Nivel y Tapón en la Botella.

CNT224: Tres últimas cifras del Contador de Tapones de Presión.

CNT225: Dos primeras cifras del Contador de Tapones de Presión.

CNT226: Tres últimas cifras del Contador de Tapones de Rosca.

CNT227: Dos primeras cifras del Contador de Tapones de Rosca.

CNT228: Merma entre la Entrada y la Taponadora de Presión.

CNT229: Merma entre la Taponadora de Presión y la Salida del Monobloque.

CNT230: Merma Total del Monobloque. Entre Entrada y Salida.

CNT231: Tres primeros dígitos del contador de tiempo de trabajo del Motor Principal.

CNT232: Tres últimos dígitos del contador de tiempo de trabajo del Motor Principal.

CNT233: Tres primeros dígitos del contador de tiempo de trabajo del Motor de Cinta.

CNT234: Tres últimos dígitos del contador de tiempo de trabajo del Motor de Cinta.

La activación de la mayoría de estos es mediante variables del sistema excepto el caso del contador propuesto a la salida del Monobloque, para el cual será necesario la inclusión de un sensor de presencia en esta posición de la línea. Para

el mismo se creó el contacto 0.0011 (Presencia de Botella en la Salida del Monobloque), para su posterior cableado. Para el reinicio de los contadores se utilizó:

Contacto 253.15: *P\_First\_Cycle*, Indicador de Primer Ciclo. (En algunos casos). Contacto 218.00: Reseteo desde el SCADA para los contadores de insumos. Contacto 218.06: Reseteo desde SCADA para los contadores de tiempo.

Las variables del Sistema utilizadas fueron:

Contacto 0.0008: Presencia de Botella en la Entrada de la Enjuagadora. Contacto 0.0010: Presencia de Botella en la Entrada de la Taponadora de Presión. Contacto 17.005: Alarma Control de Nivel y Tapón. Contacto 0.0012: Presencia de Tapón de Presión en la Botella. Contacto 100.01: Marcha del Motor Principal. Contacto 101.15: Marcha del Motor de cinta M1. Contacto 254.00: *P\_1Min.* Pulso cada un minuto.

El encendido y apagado de los Motores Principal y de Cinta, y un botón de emergencia para parar la máquina en caso de urgencia, fueron también programados, creándose los siguientes contactos que cumplimentarían este objetivo.

Contacto 218.01: Manual/ Automático del Motor de cinta. Contacto 218.02: ON/OFF del Motor de Cinta desde el SCADA. Contacto 218.03: Manual/ Automático del Motor Principal. Contacto 218.04: ON/OFF del Motor principal desde el SCADA. Contacto 218.05 Emergencia desde el SCADA.

En la sección de los Anexos se mostrarán todas las líneas de programas implementadas.

# **3.3 Comunicación mediante el Servidor OPC**

Luego de varias pruebas de comunicación realizadas en la máquina de embotellado entre el servidor OPC y el PLC, se lograron reconocer una gran cantidad de variables que no se había determinado la función específica que tenían en la programación. Además se pudo comprobar la eficacia de la configuración realizada al servidor comprobando el buen enlace con el dispositivo de campo instalado. La configuración de la comunicación con los diferentes dispositivos de campo que se encuentran en la línea, sirvió de ayuda para lograr la internonectividad que se buscaba.

## **3.4 Análisis Económico**

Un aspecto fundamental para la realización del proyecto lo constituye el análisis económico. El mismo deberá justificar mediante cifras las ventajas que desde el punto de vista económico traerá el sistema para la entidad. Para la realización del mismo se tuvieron en cuenta los gastos de la inversión y las posibles ganancias.

El proyecto trajo consigo la compra de los productos que se muestran en la tabla 3.1:

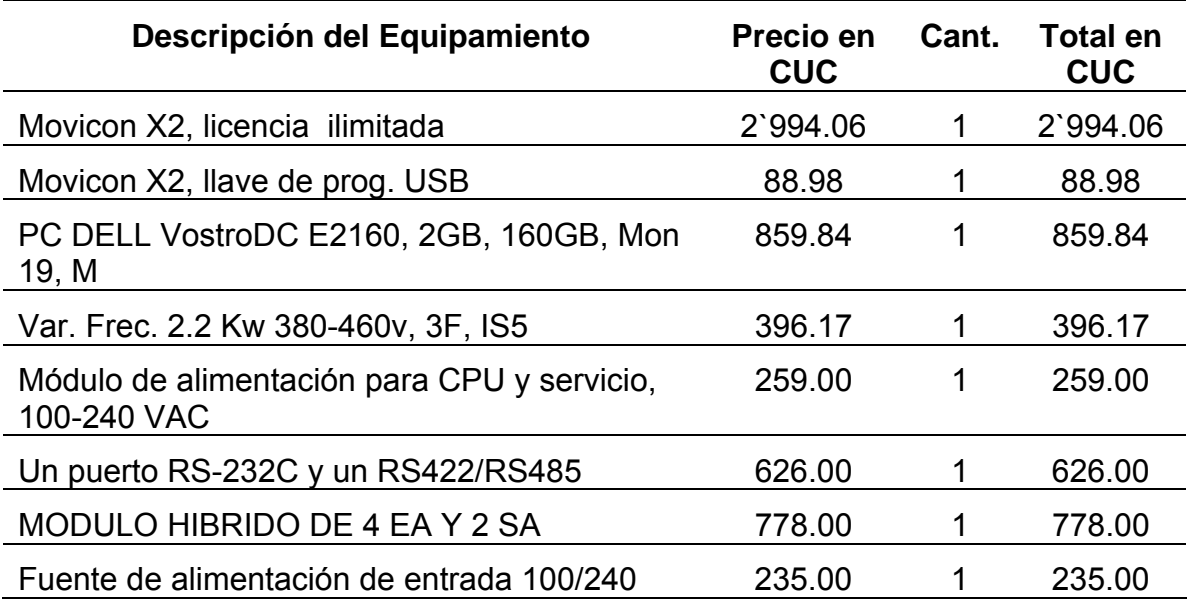

Tabla 3. 1 Gasto en Productos
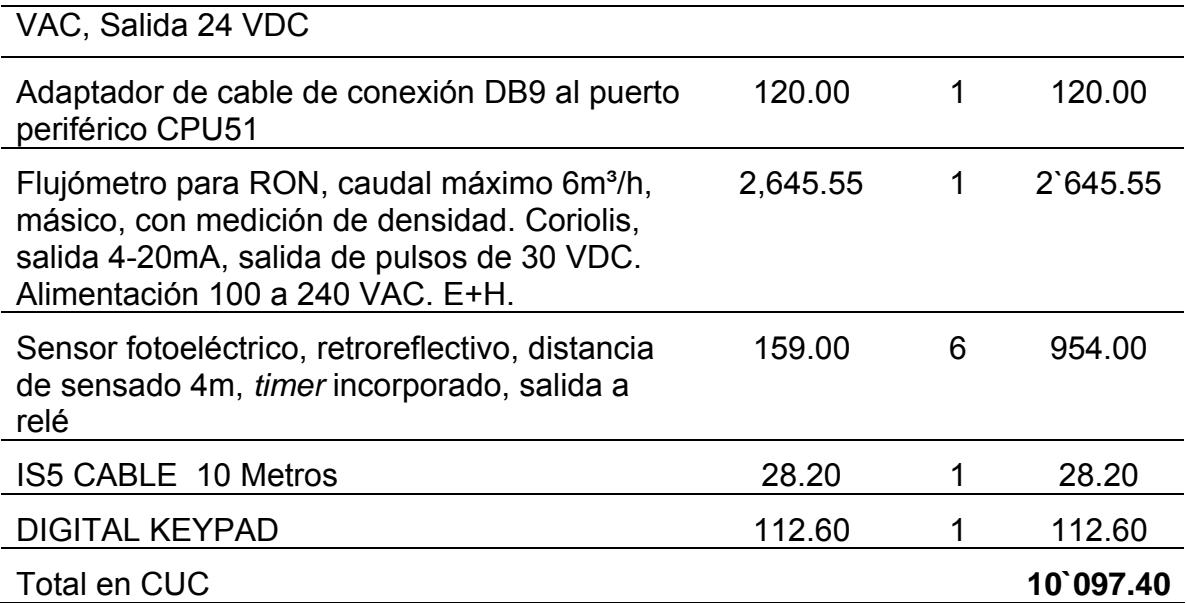

Los gastos en servicios vienen dados por:

Tabla 3. 2 Gasto en Servicios

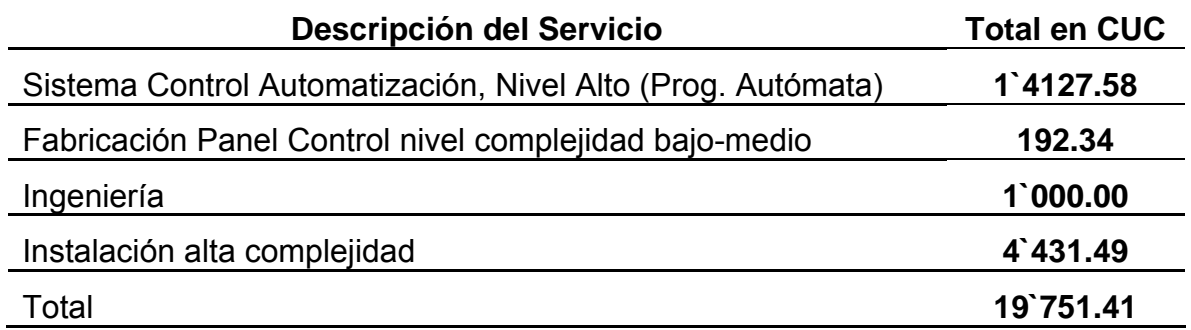

De acuerdo con lo antes expuesto, el monto total inicial de los gastos por inversión es de:

Inversión Inicial = Gasto en Productos + Gasto en Servicios

### = **10`097.40 + 19751.41 = 29`848.81**

Actualmente la línea de embotellado presenta un rendimiento de producción de 2100 cajas (1 caja contiene 12 botellas) durante un turno de ocho horas de trabajo, esto se debe a las consecutivas paradas del sistema por diferentes motivos, causando una pérdida de tiempo total aproximada de dos horas en el día. Esto arroja que la producción en un año, trabajando 24 días al mes, es de 604`800

cajas, al precio de \$12.00 CUC la caja de ron, se obtienen por ventas \$7`257`600 CUC.

Con la implantación del sistema de supervisión, se dará solución a muchos de los problemas de paradas innecesarias con los que cuenta la máquina, gracias a lo cual, el tiempo perdido se reducirá a 45 minutos en el día, propiciando así que la máquina trabaje más eficientemente, elevando la producción de la jornada a 3000 cajas. Esto hará que la producción en el año se incremente a 864`000 cajas los que implicará una ganancia de \$ 3`110`400 CUC.

A continuación se realizó un análisis en los siguientes seis años de los Flujos de fondo estimados por período. En la tabla 3.3, se muestran los datos analizados.

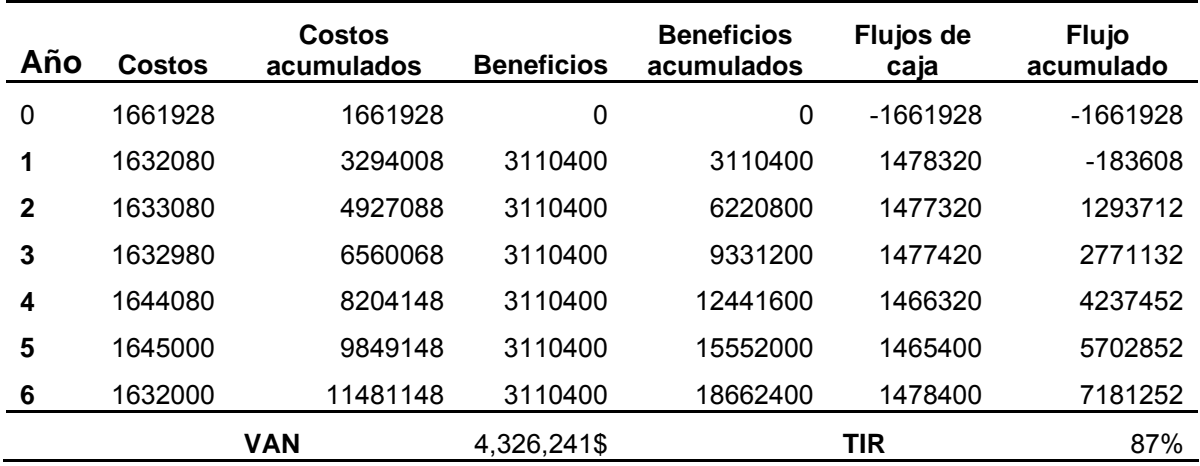

Tabla 3. 3 Flujos de fondo estimados por período

Los datos de la tabla tienen los siguientes significados:

**Costos**: Inversión inicial del proyecto y servicio post-venta.

**Costos acumulados**: Costo más costo acumulado.

**Beneficios**: Están estimados de manera tal que se evite la pérdida del producto final debido a desperfectos técnicos, errores humanos o ilegalidades. Teniendo en cuenta el costo de producción de una botella lista para la comercialización.

**Beneficios acumulados**: Beneficios más beneficios acumulados.

**Flujos de caja**: Beneficios menos costos.

**Flujo acumulado**: Beneficios acumulados menos costos acumulados.

**VAN**: Devuelve el valor neto presente en una inversión a partir de una tasa de descuento fija (10%) en un período y una serie de pagos futuros. Función financiera calculada en el Excel.

**TIR**: Devuelve la tasa interna de retorno de una inversión para una serie de valores en efectivo. Función financiera calculada en el Excel.

Un proyecto es rentable si:

- $\bullet$  VAN  $> 0$ .
- TIR> 8%

El proyecto cumple con los requisitos señalados, por lo que es rentable. Es válido aclarar que los datos escogidos para la realización del análisis no son los reales ya que la información de los gastos fijos anuales, que incluyen gastos en productos, mantenimientos, combustible, entre otros; fueron estimados.

También se pudo calcular el tiempo de recuperación de la inversión graficando los costos acumulados contra beneficios acumulados, la intersección es el tiempo de retorno de la inversión, la figura 3.12 muestra la gráfica.

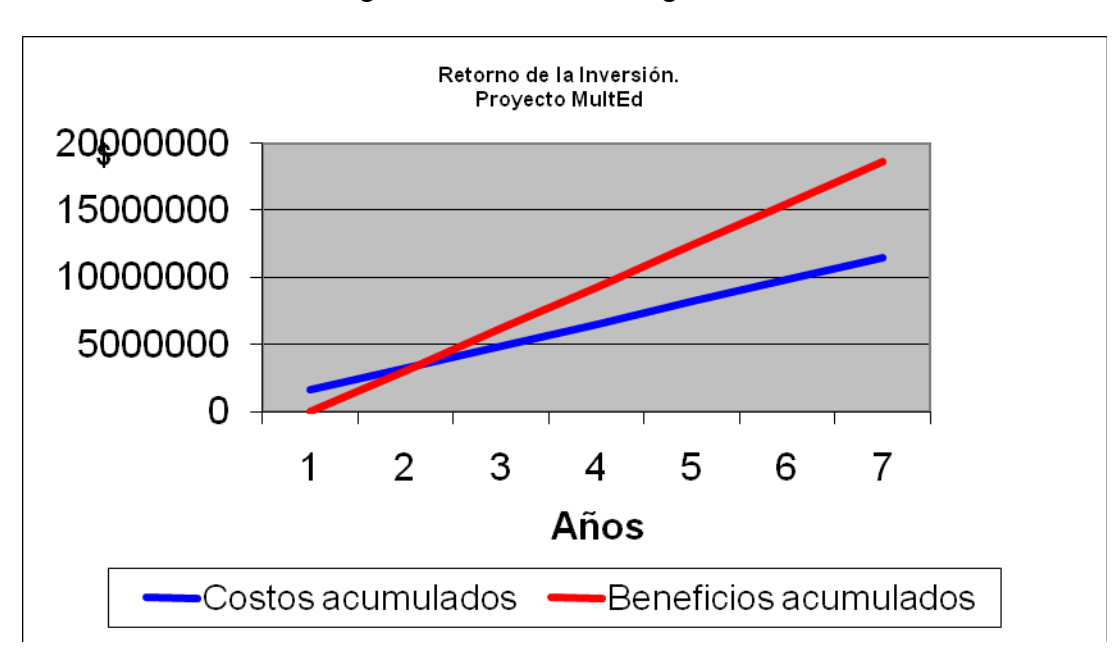

Figura 3.12 Retorno de la inversión

Otra forma de realizar este cálculo para verificar la gráfica es de la siguiente manera:

PRI (período de recuperación) = **N**-1 + **valor absoluto** (**FAN**-1 / **FN**)

$$
= 2 - 1 + ABS (-183608/1477320)
$$

 $=1 + 0.12 \approx 1$  año.

Donde

**N**: Año en que el flujo acumulado cambia de signo.

**FAN**: Flujo de efectivo acumulado en el año previo a "N".

**FN**: Flujo neto de efectivo en el año N.

Los cálculos realizados demuestran la rentabilidad de la realización del proyecto y que la inversión es recuperable en poco más de un año, además de evidenciar las ventajas que trae para la empresa la implementación del sistema de supervisión.

### **3.5 Conclusiones del Capítulo**

Analizando los resultados obtenidos, se pueden llegar a las siguientes conclusiones del capítulo:

- 1. Los resultados alcanzados cumplen con los objetivos propuestos.
- 2. Los resultados podrán ser ampliados buscando más funcionalidad en el sistema.
- 3. Basándonos en el análisis económico realizado, la inversión en el proyecto se recupera en un corto plazo de tiempo por lo que es absolutamente rentable.

## **CONCLUSIONES Y RECOMENDACIONES**

### **Conclusiones**

Con la realización del trabajo se arriban a las siguientes conclusiones:

- 1. La aplicación SCADA realizada para la línea de embotellado de la Ronera Central, cumple con los requisitos deseados de supervisión y control y mejora la calidad de la información que se que se obtiene del proceso lo cual resulta beneficioso desde el punto de vista económico.
- 2. Los segmentos de programa y los nuevos contactos adicionados ayudaron a la realización de SCADA.
- 3. La comunicación mediante el servidor OPC se realizó satisfactoriamente según pruebas realizadas en el campo.
- 4. El Movicon X2 es una herramienta que ofrece la posibilidad de realizar potentes y compactos sistemas de supervisión y control con agradables y fáciles de implementar interfaces HMI.
- 5. En el diseño de los sinópticos se recrea una gran cantidad de información útil para supervisar el proceso de producción con la posibilidad de moverse dentro del proyecto para buscar la información que se quiere.

### **Recomendaciones**

Luego de finalizado el trabajo se exponen las siguientes recomendaciones:

- 1. Adicionar el trabajo realizado por los estudiantes en Movicon como proyectos hijo a un proyecto general para su instalación.
- 2. Utilizar el sistema de reportes "*Crystal Report*" para los futuros reportes en la empresa.
- 3. Intensificar y profundizar el estudio de la herramienta Movicon en la carrera de Automática.

# **REFERENCIAS BIBLIOGRÁFICAS**

- 1. AMBROSE, A. G. (2004) Sistema de supervisión y control del Pasteurizador en la cervecería "Antonio Díaz Santana". Trabajo de Diploma, Universidad Central "Marta Abreu" de las Villas.
- 2. AUTÓMATAS (2006a).OPC OLE for Process Control. [Internet]. Disponible en: [http://www.autómatas.org/opc.htm](http://www.aut%C3%B3matas.org/opc.htm). Consultado: 12/03/09 2009
- 3. AUTÓMATAS (2006b).Sistemas SCADA. [Internet]. Disponible en: [http://www.autómatas.org/Scada.htm.](http://www.aut%C3%B3matas.org/Scada.htm) Consultado: 20/03/09 2009
- 4. BENAVIDES, I. J. L. (2007) Propuesta de Automatización de una fábrica de licores de Ecuador. Tesis de Maestría, Universidad Central "Marta Abreu" de las Villas.
- 5. CASTELLANOS, E. I. (2008) Sistemas de Automatización*,* Santa Clara, Editorial Samuel Feijóo. Santa Clara, Villa Clara.
- 6. COCA, L. V. (2007) Identificación y Representación de las Principales Variables de la Etiquetadora KOSME de la Ronera Central "Agustín Rodríguez Mena". Trabajo de Diploma, Universidad Central "Marta Abreu" de las Villas.
- 7. CORBILLÓN, L. M., HUNG, H. S. & QUEVEDO, E. O. (2005) Impacto de algunas Tecnologías en el Desarrollo de los Sistemas SCADA, [Internet] 9 Disponible en: [http://www.scielo.org.ve/scielo.php.](http://www.scielo.org.ve/scielo.php) Consultado: 20/03/09 2009
- 8. DISINEL (2009). KEPServerEX 4.0 Servidor OPC de altas Prestaciones. Diseño Industrial Electrónico, [Internet]. Disponible en:[http://www.disinel.com/Disinel%20Web/INFILINK/KEPServerEx\\_00.htm](http://www.disinel.com/Disinel%20Web/INFILINK/KEPServerEx_00.htm). Consultado: 12/02/09 2009
- *9.* GORENBERG, A. (2005) Algunas Respuestas sobre Redes Ethernet de Automatización. Revista Electroindustria*.*
- 10. INC., M. (2009). Servidores OPC. [Internet]. Disponible en: [http://www.matrikonopc.es/opc-servidor/index.aspx,](http://www.matrikonopc.es/opc-servidor/index.aspx) Consultado: 12/02/09 2009
- 11. KEPWARE TECHNOLOGIES, I. (2008). KEPServerEX Maximize the Promise of OPC with a single OPC server interface for multiple protocols. [Internet] Disponible en: [http://www.kepware.com/Products/kepserverex\\_features.html.](http://www.kepware.com/Products/kepserverex_features.html) Consultado: 12/03/09 2009
- 12. MALDONADO, I. J. L. B. (2007) Propuesta de Automatización de una Fábrica de Licores en Ecuador. Tesis de Maestría, Universidad Central "Marta Abreu" de las Villas.
- 13. MEZA, L. E. C. (2007). SCADA System's & Telemetry. Atlantic International University,
- 14. MONTERO, D., BARRANTES, D. B. & QUIROS, J. M. (2004) Introducción a los Sistemas de Control y de Adquisición de Datos.
- 15. MORALES, E. S. (2007) Identificación y Representación de las Principales Variables del Proceso de Embotellado de la Ronera Central "Agustín Rodríguez Mena". Trabajo de Diploma Universidad Central "Marta Abreu" de las Villas.
- 16. N.C.S. (2004). Supervisory Control and Data Acquisition (SCADA) System. En: SYSTEM, O. O. T. M. N. C. (Ed.). Arlington, Communication Technologies, Inc.
- 17. PROGEA (2003) User Manual. [En línea]. Disponible en: [Http://www.progea](http://www.progea-online.de/)[online.de.](http://www.progea-online.de/), Consultado: 12/03/09 2009

## **ANEXOS**

# **Anexo I Módulos Complementarios de Programa**

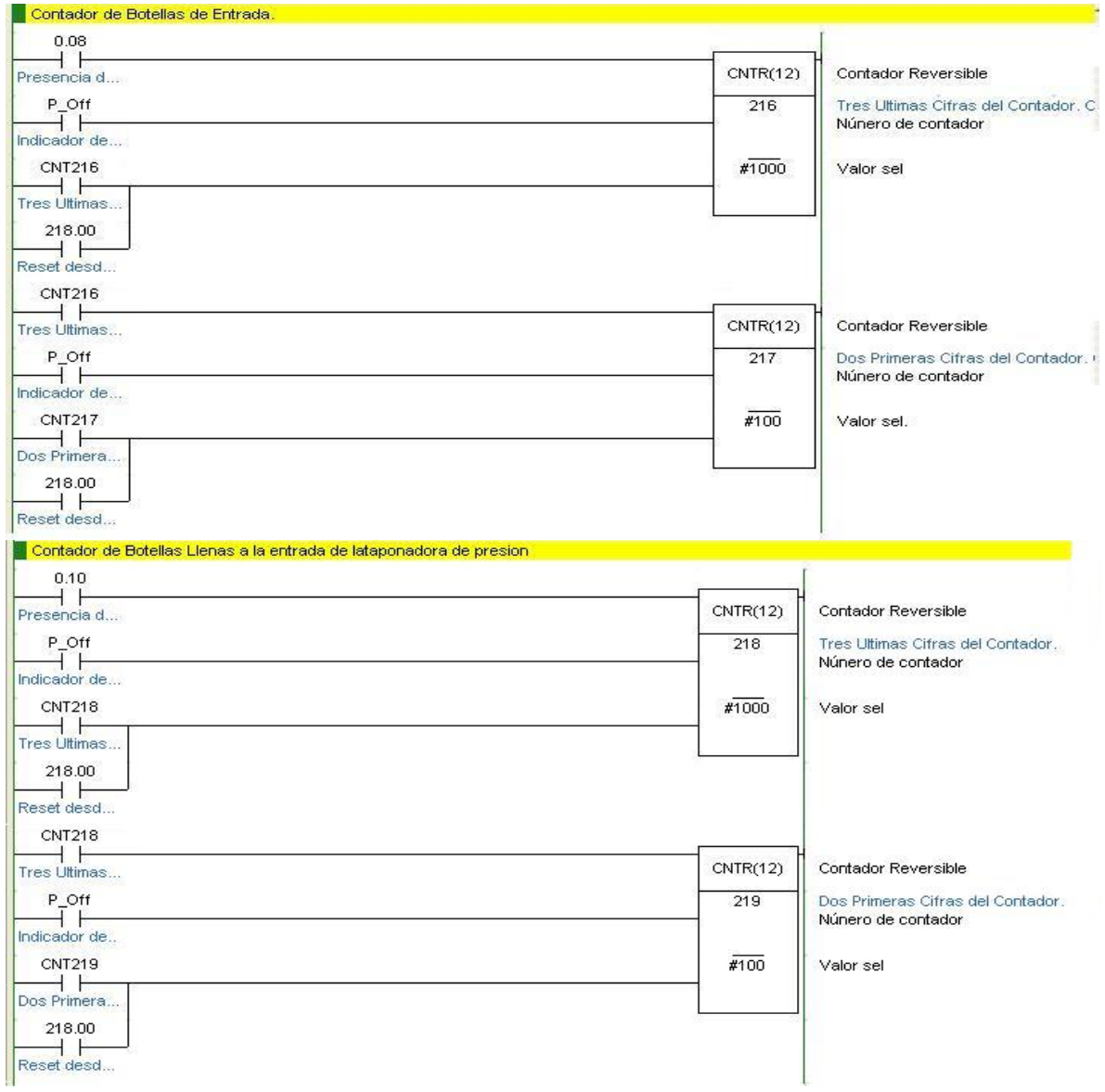

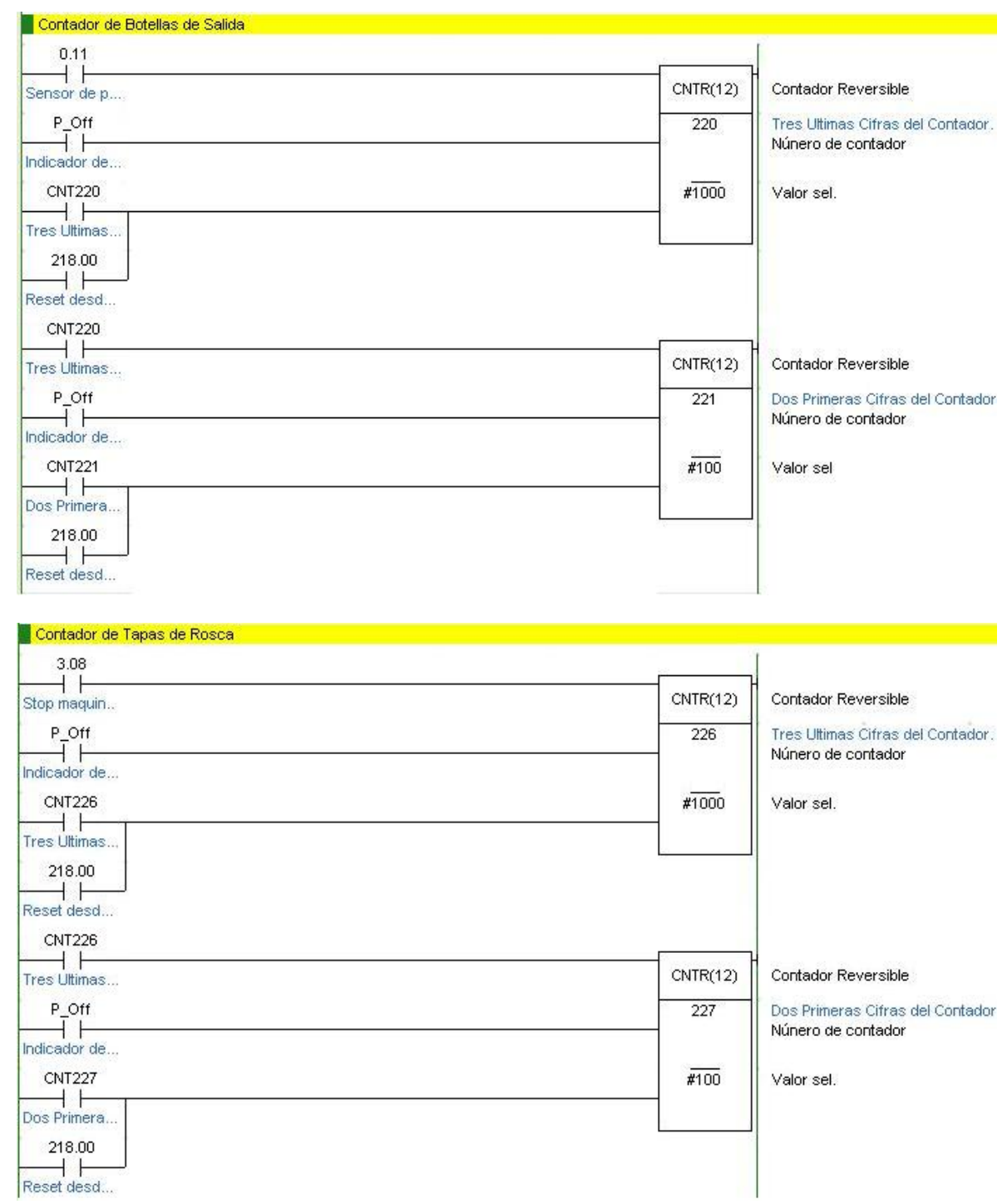

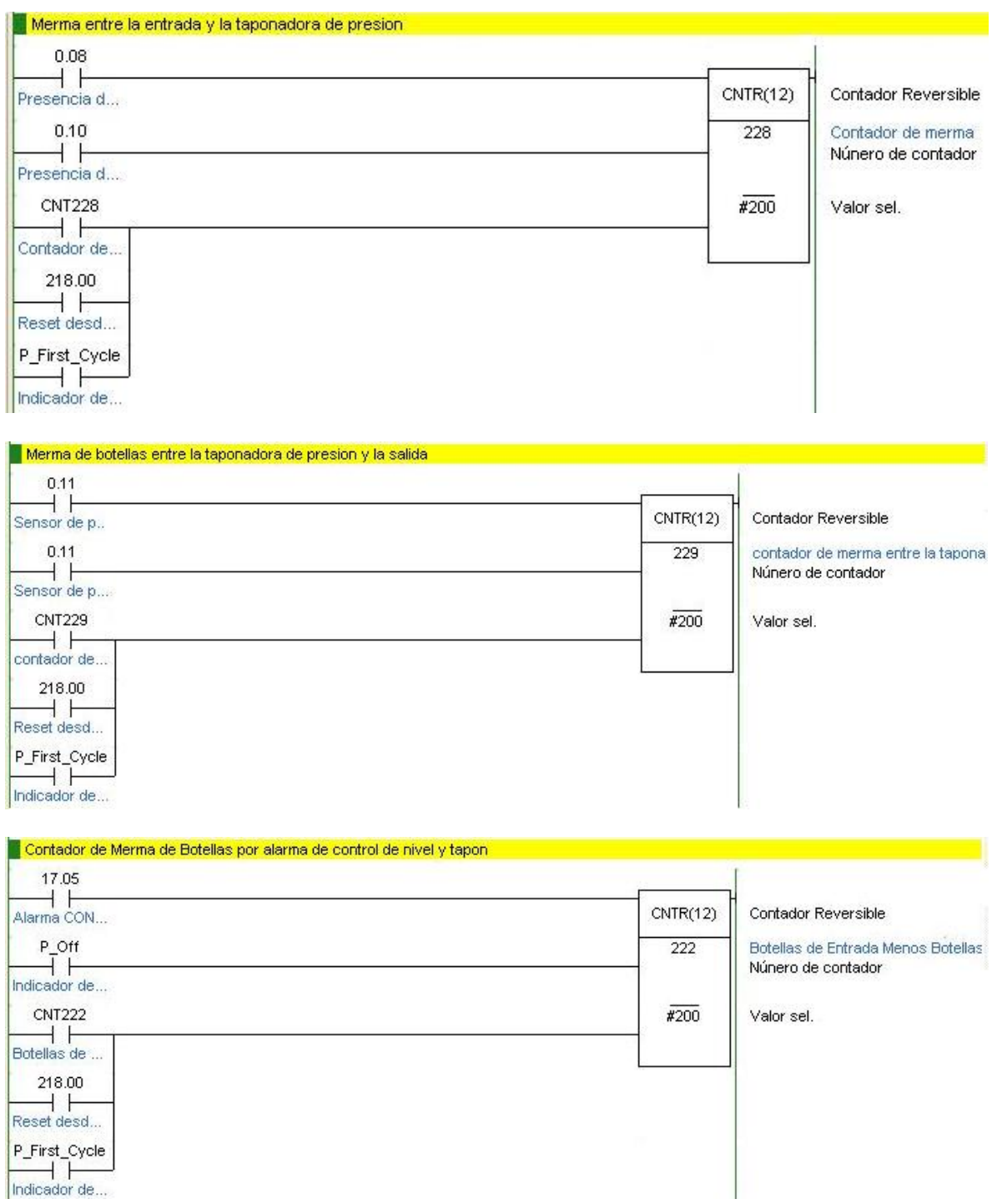

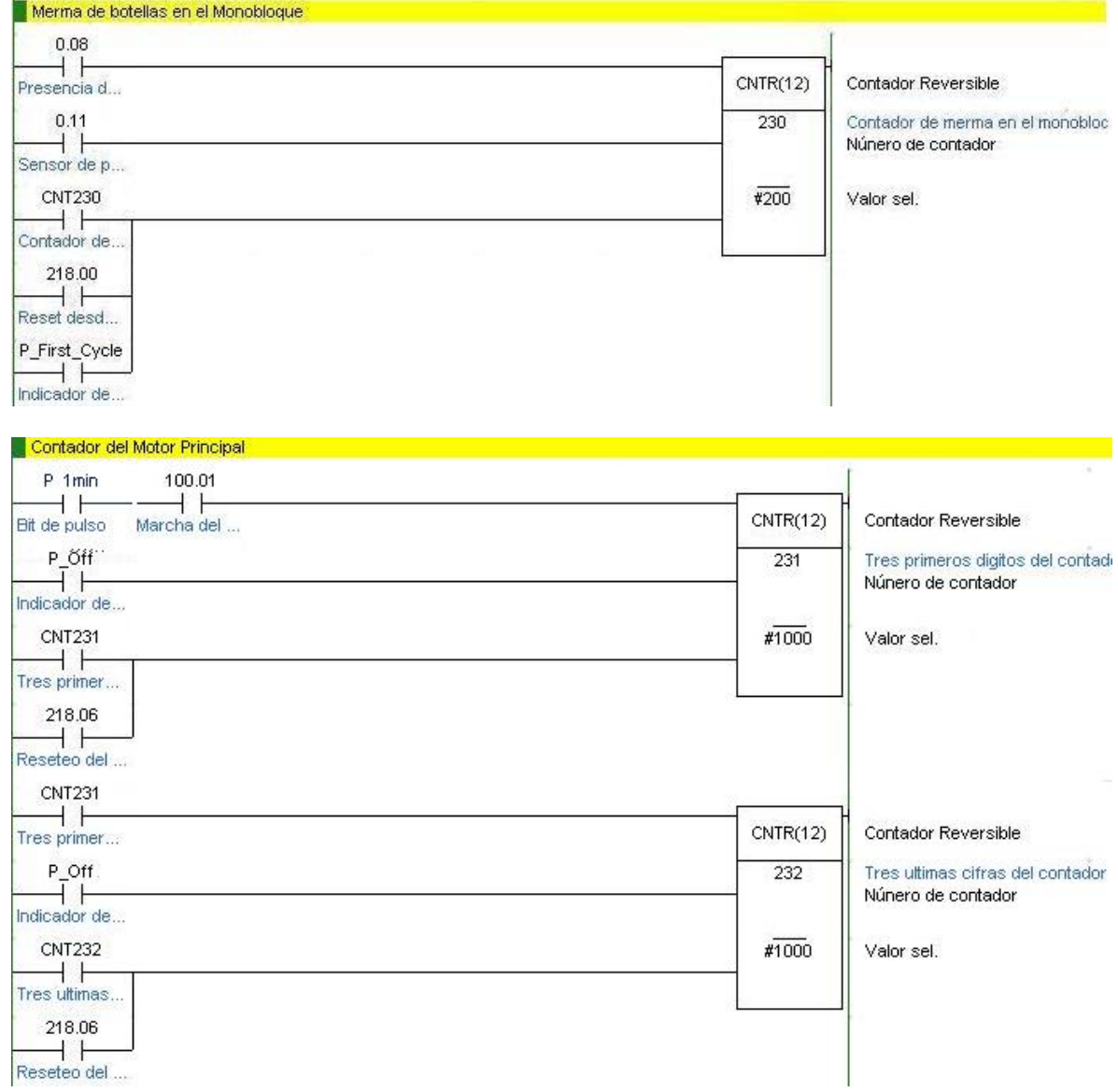

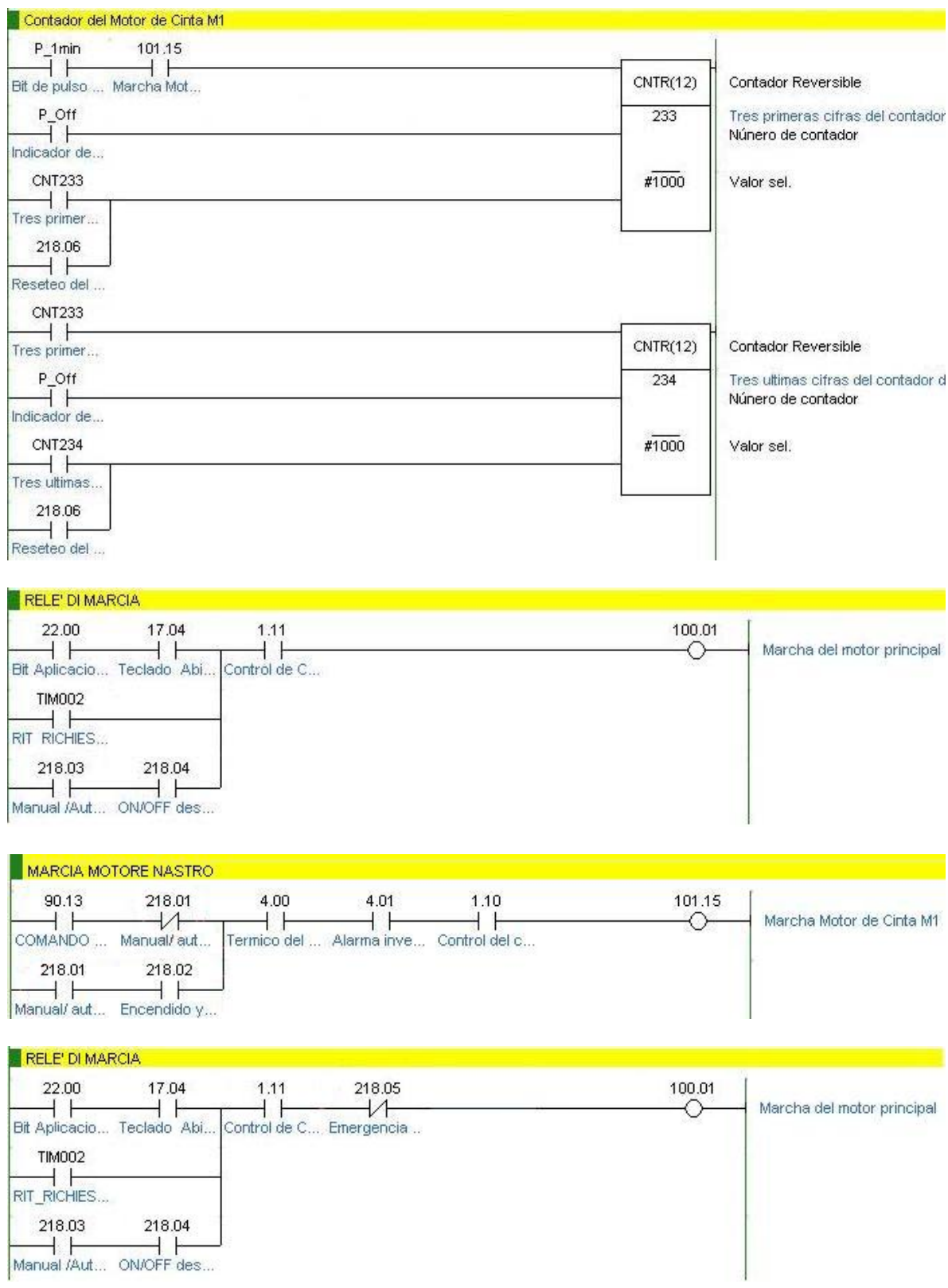

Manual /Aut... ON/OFF des...

# **Anexo II Aplicaciones SCADA en Cuba**

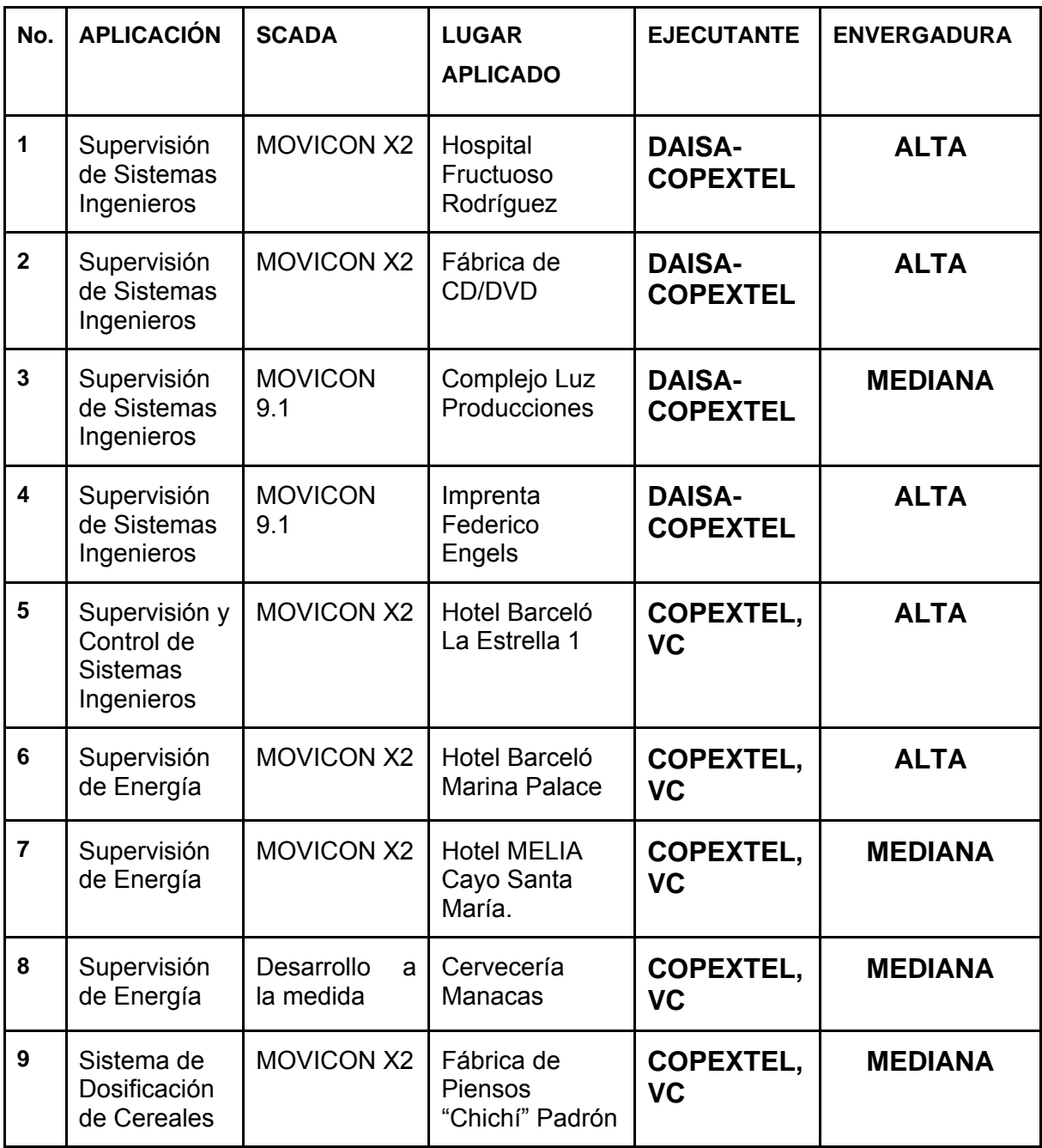

## **Anexo III Mapa de Memoria del PLC CQM1H**

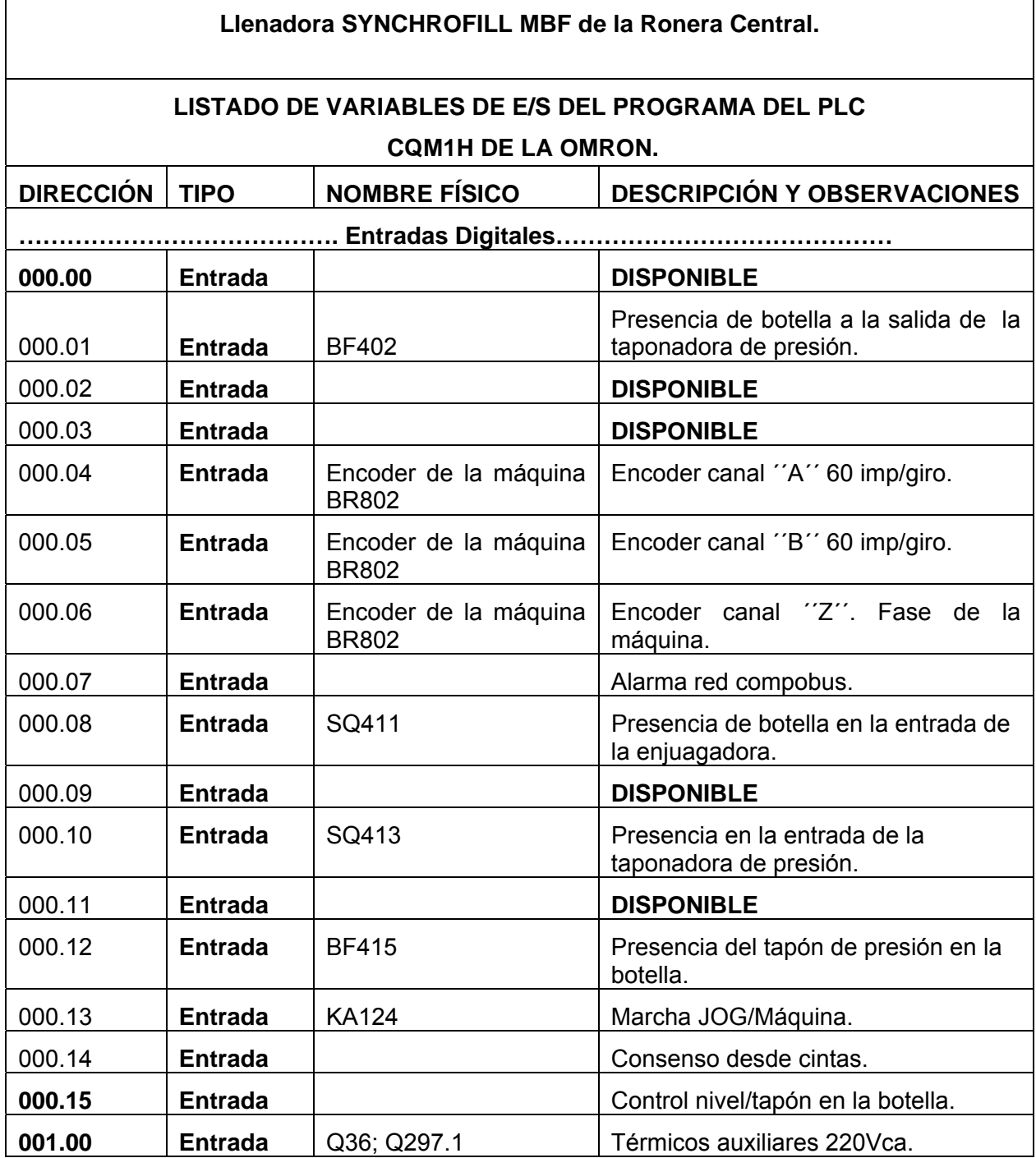

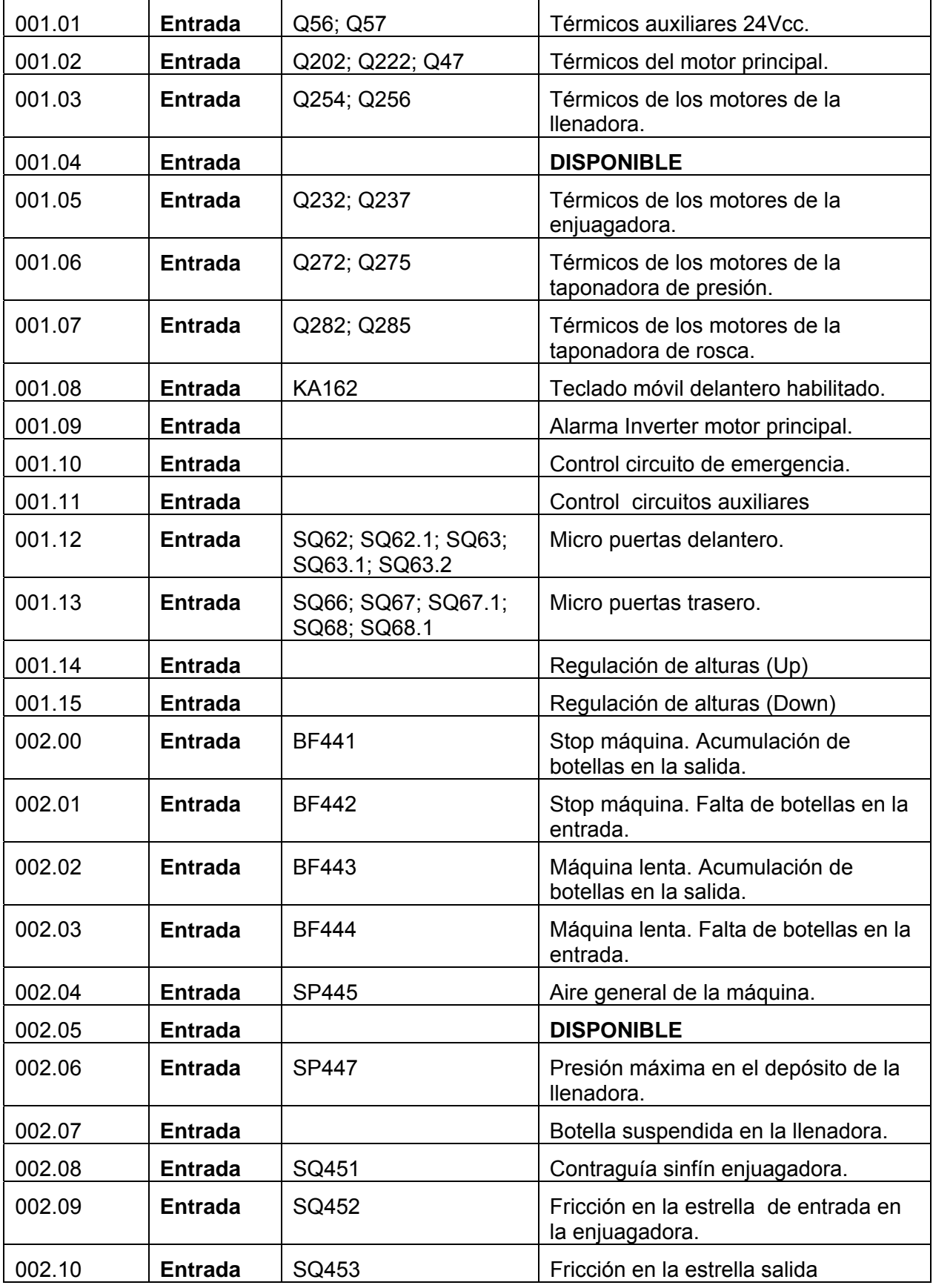

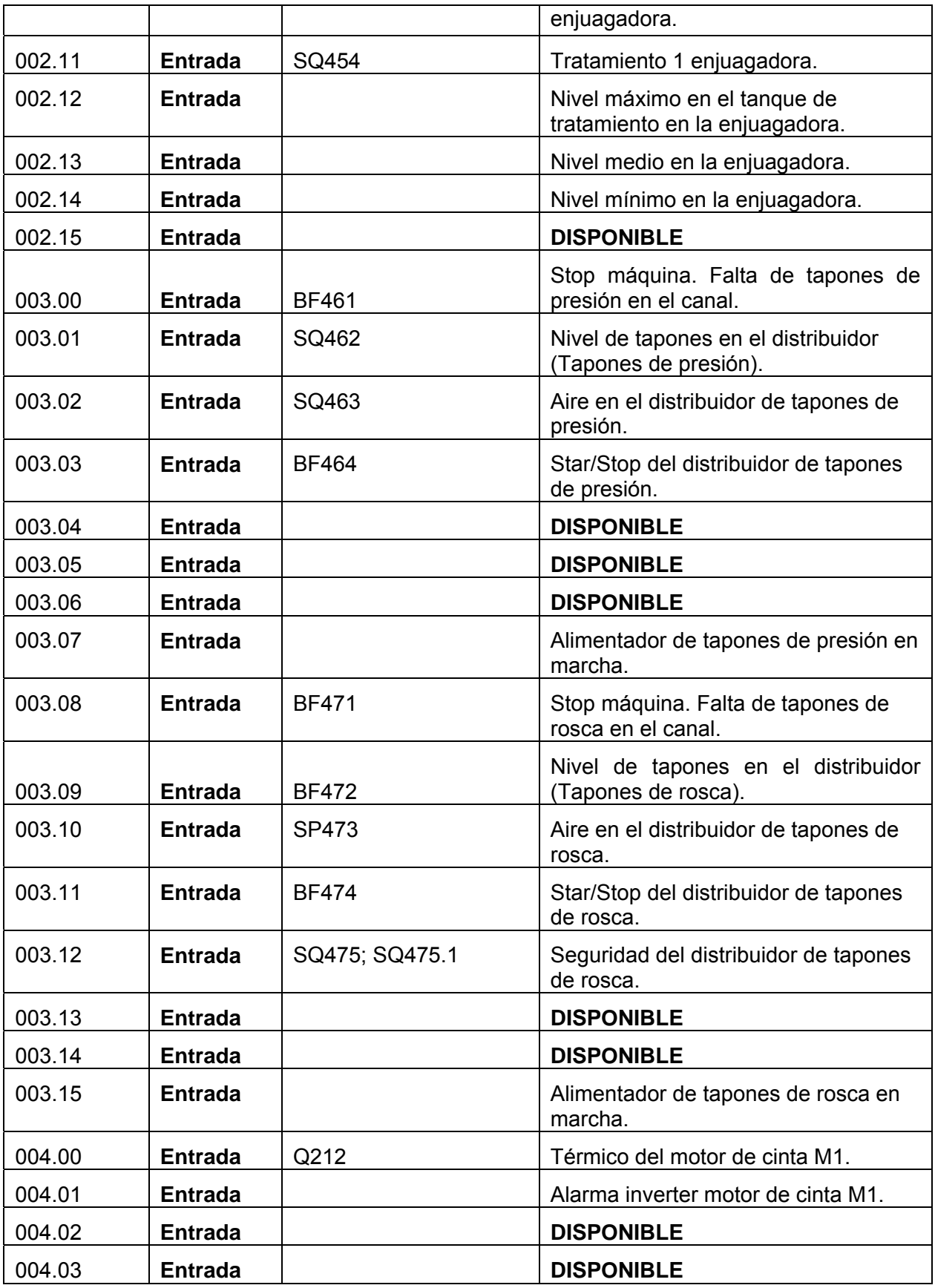

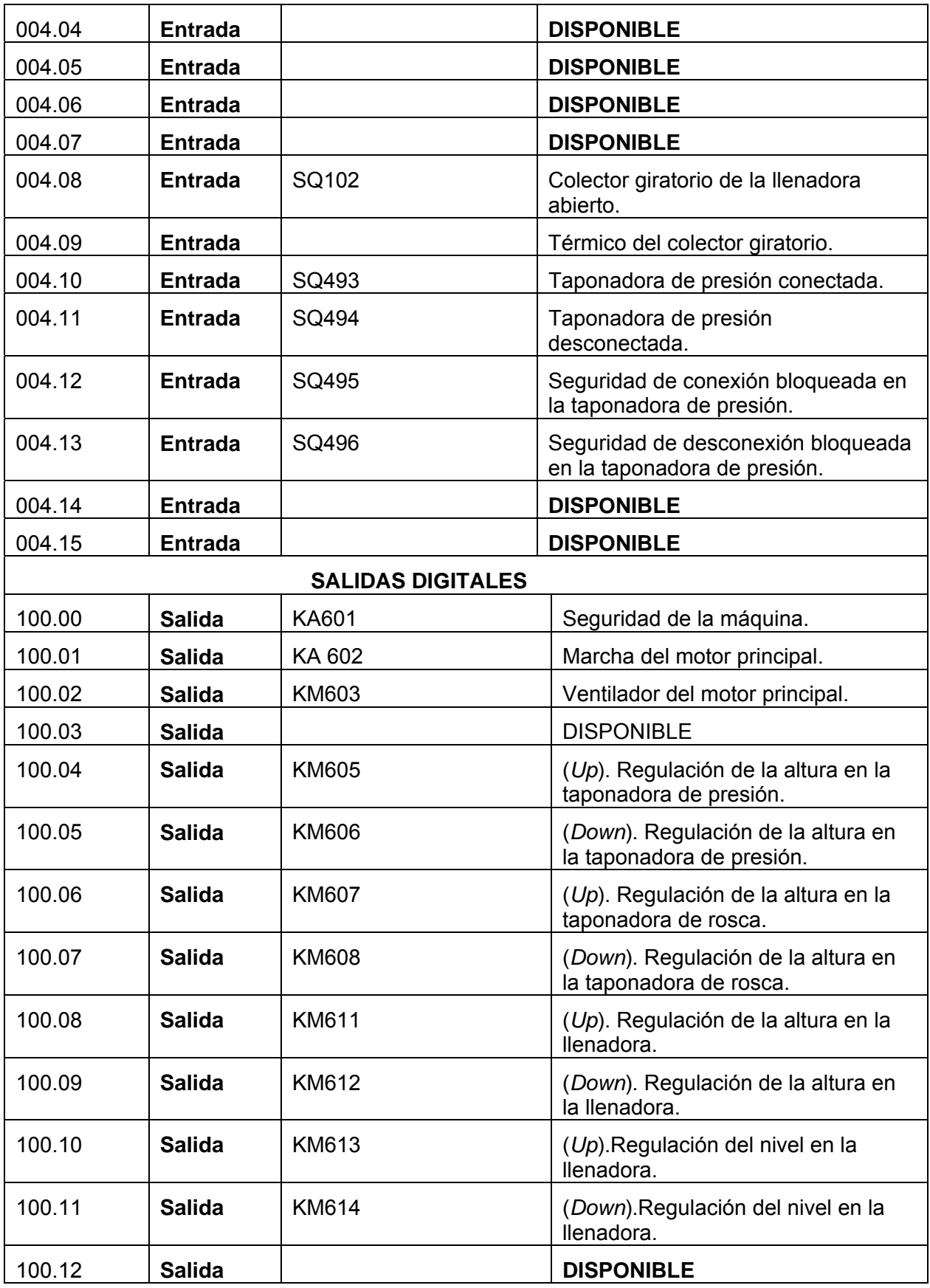

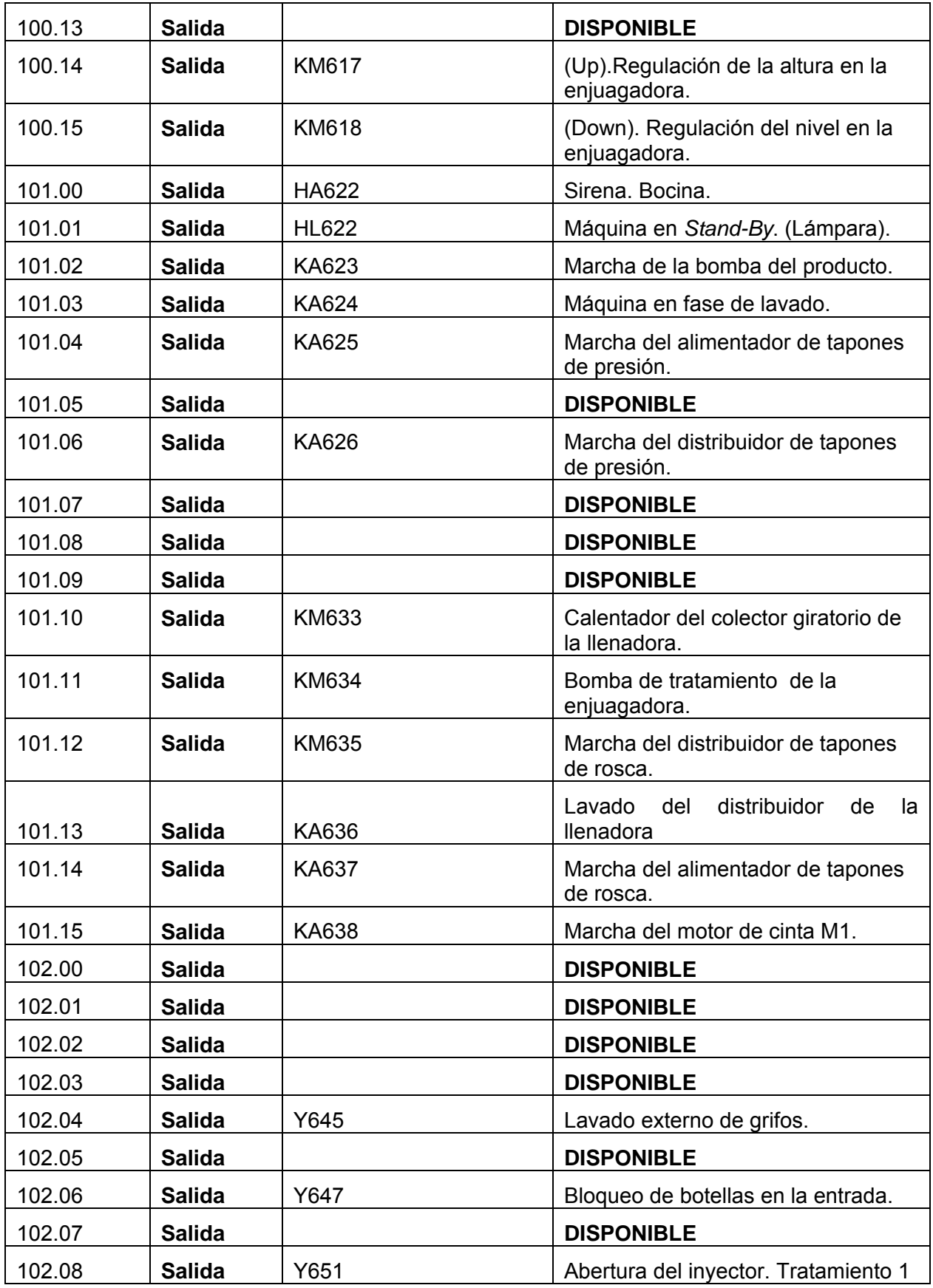

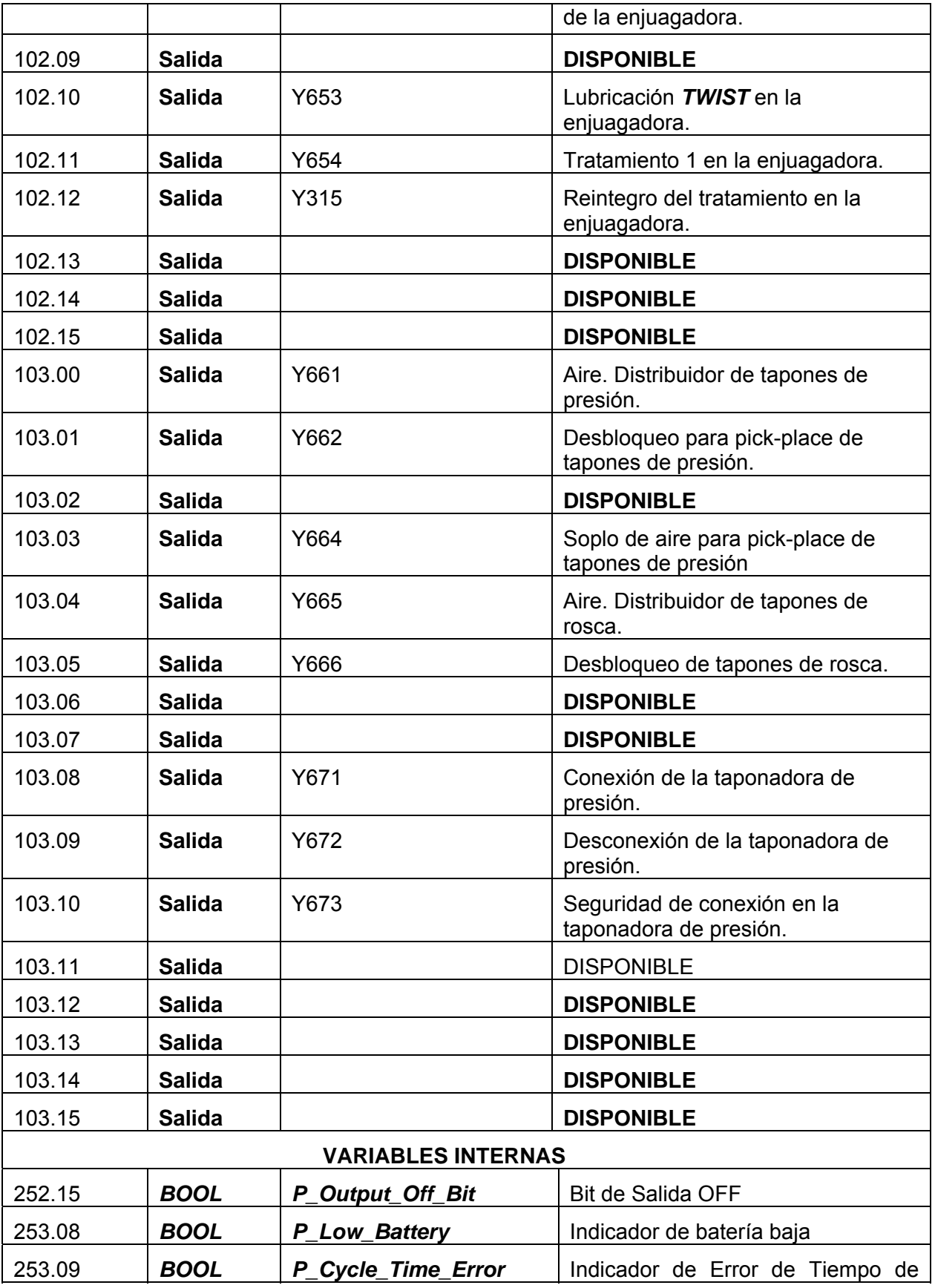

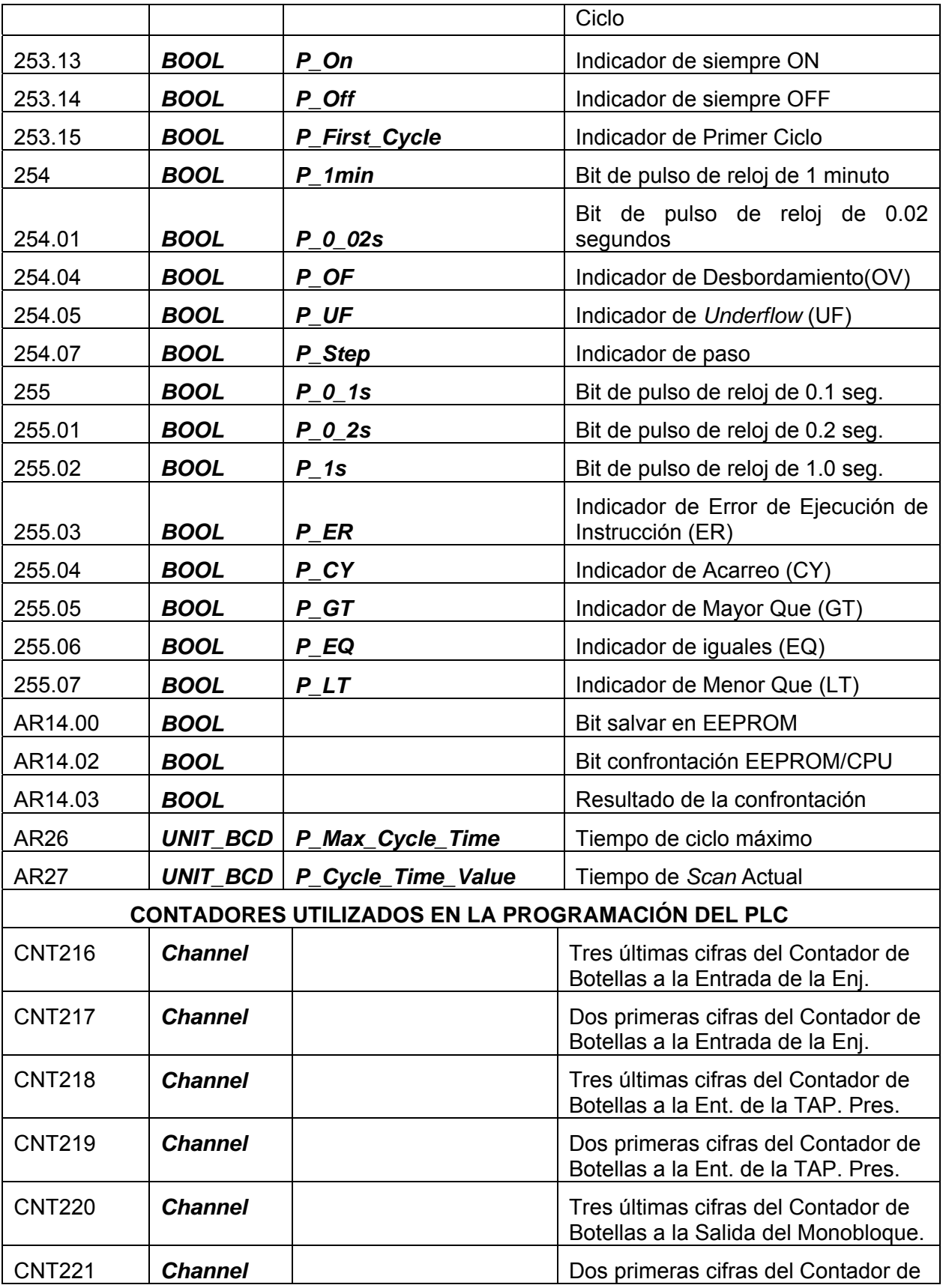

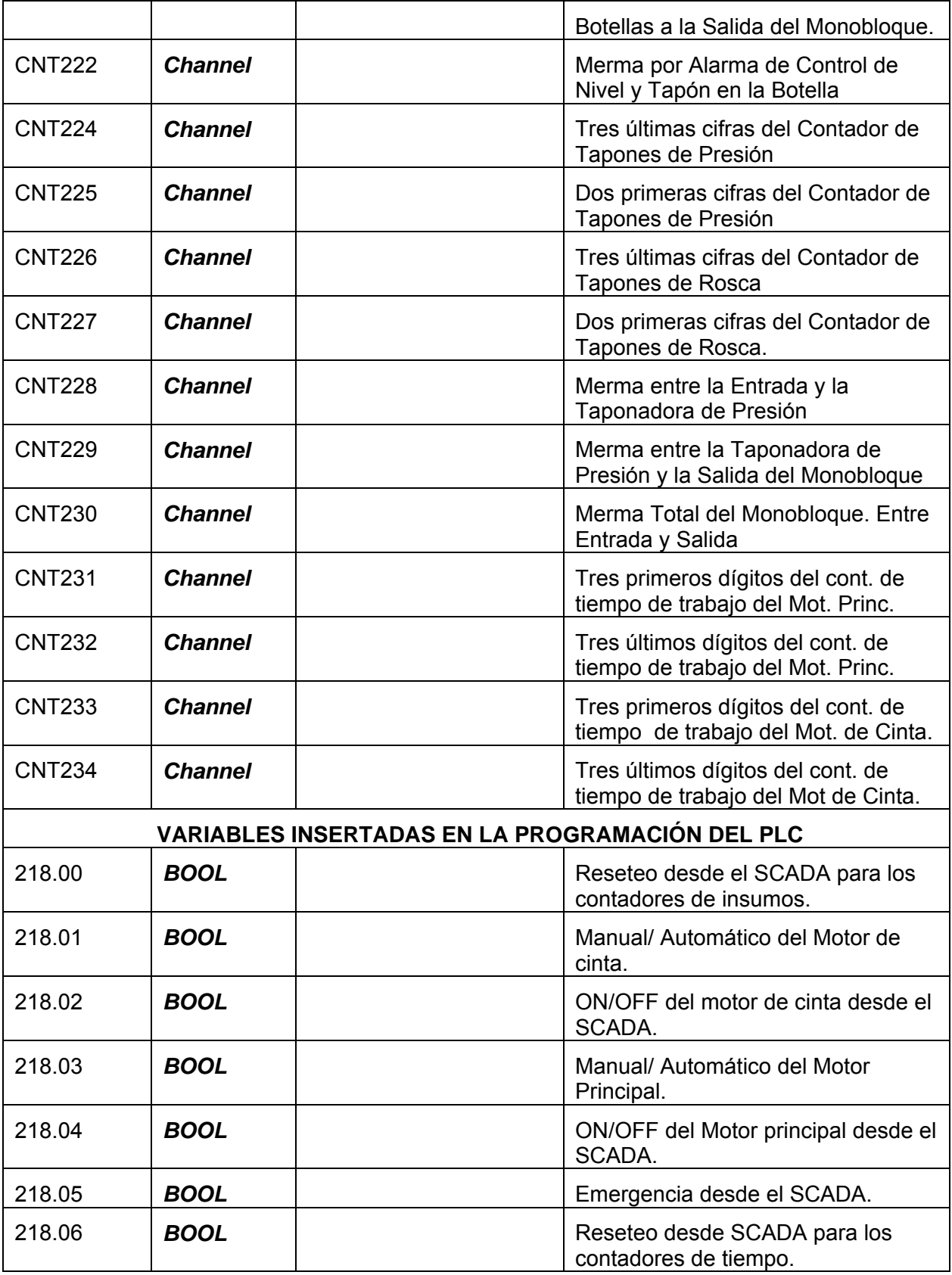